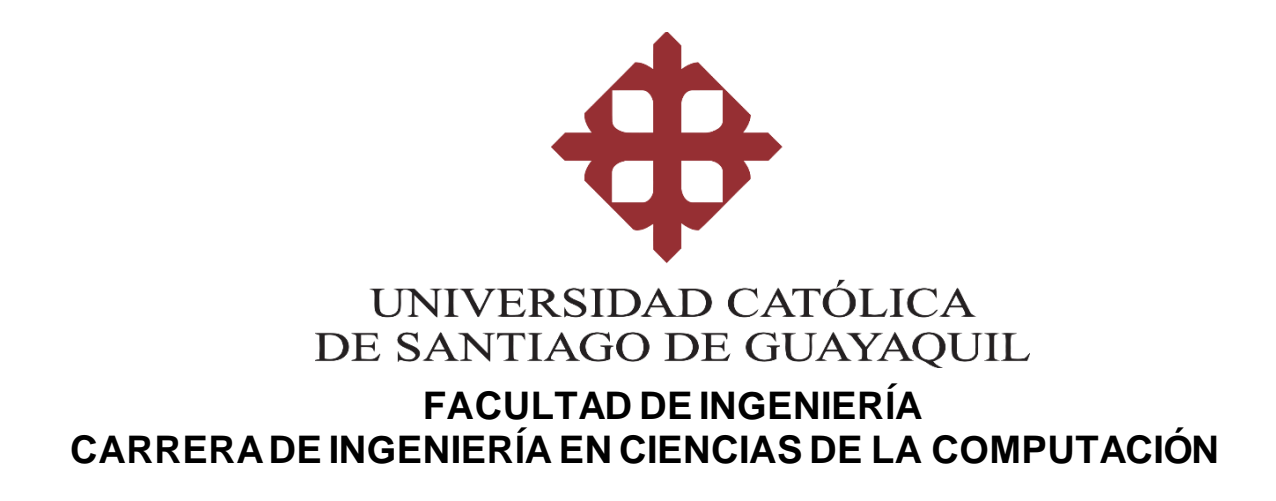

**TEMA: Desarrollo de un prototipo de una "super app" para una urbanización cerrada localizada en la ciudad de Guayaquil.**

## **AUTOR: Alvarado Jiménez, Abraham Armando**

## **Trabajo de titulación previo a la obtención del título de: INGENIERO EN CIENCIAS DE LA COMPUTACIÓN**

**TUTOR: Yong Yong, Byron Severo**

**Guayaquil,Ecuador 11 de septiembre de 2023**

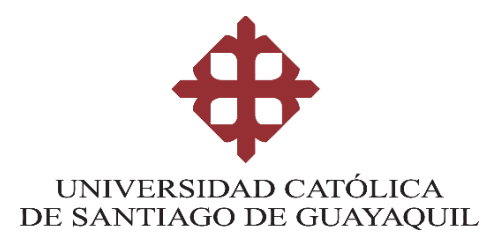

## **FACULTAD DE INGENIERÍA**

## **CARRERA DE INGENIERÍA EN CIENCIAS DE LA COMPUTACIÓN**

## **CERTIFICACIÓN**

Certificamos que el presente trabajo de titulación fue realizado en su totalidad por **Alvarado Jiménez, Abraham Armando** como requerimiento para la obtención del título de **Ingeniero en Ciencias de la Computación**.

**TUTOR**

**f.\_\_\_\_\_\_\_\_\_\_\_\_\_\_\_\_\_\_\_\_\_\_\_\_\_\_\_\_\_\_\_\_**

**Yong Yong, Byron Severo**

## **DIRECTOR DE LA CARRERA**

**f.\_\_\_\_\_\_\_\_\_\_\_\_\_\_\_\_\_\_\_\_\_\_\_\_\_\_\_\_\_\_\_\_**

**Camacho Coronel Ana Isabel**

**Guayaquil, a los 11 días del mes de septiembre del año 2023**

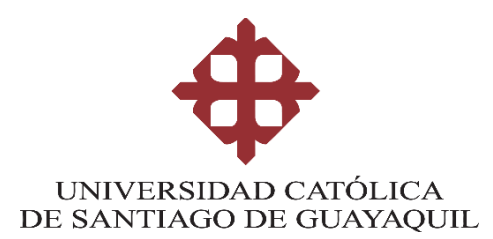

# **FACULTAD DE INGENIERÍA CARRERA DE INGENIERÍA EN CIENCIAS DE LA COMPUTACIÓN**

# **DECLARACIÓNDE RESPONSABILIDAD**

## Yo, **Alvarado Jiménez,Abraham Armando**

## **DECLARO QUE:**

El Trabajo de Titulación, **Desarrollo de un prototipo de una "super app" para una urbanización cerrada localizada en la ciudad de Guayaquil,** previo a la obtención del título de **Ingeniero en Ciencias de la Computación**, ha sido desarrollado respetando derechos intelectuales de terceros conforme las citas que constan en el documento, cuyas fuentes se incorporan en las referenciaso bibliografías. Consecuentemente este trabajo es de mi total autoría.

En virtud de esta declaración, me responsabilizo del contenido, veracidad y alcance del Trabajo de Titulación referido.

**Guayaquil, a los 11 días del mes de septiembre del año 2023**

**EL AUTOR**

A. Alvanab

**Alvarado Jiménez, Abraham Armando**

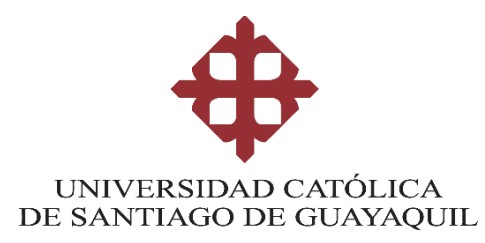

# **FACULTAD DE INGENIERÍA CARRERA DE INGENIERÍA EN CIENCIAS DE LA COMPUTACIÓN**

# **AUTORIZACIÓN**

Yo, **Alvarado Jiménez, Abraham Armando**

Autorizo a la Universidad Católica de Santiago de Guayaquil ala **publicación** en la biblioteca de la institución del Trabajo de Titulación, **Desarrollo de un prototipo de una "super app" para una urbanización cerrada localizada en la ciudad de Guayaquil**, cuyo contenido, ideas y criterios son de mi exclusiva responsabilidad y total autoría.

**Guayaquil, a los 11 días del mes de septiembre del año 2023**

**EL AUTOR:**

**f.\_\_\_\_\_\_\_\_\_\_\_\_\_\_\_\_\_\_\_\_\_\_\_\_\_\_\_\_\_\_\_\_**

**Alvarado Jiménez, Abraham Armando**

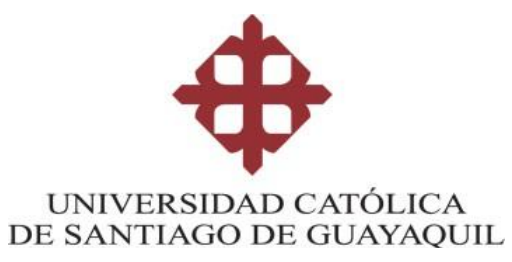

## **FACULTAD DE INGENIERIA**

**CARRERA DE INGENIERIA EN CIENCIAS DE LA COMPUTACIÓN**

## **REPORTE COMPILATIO**

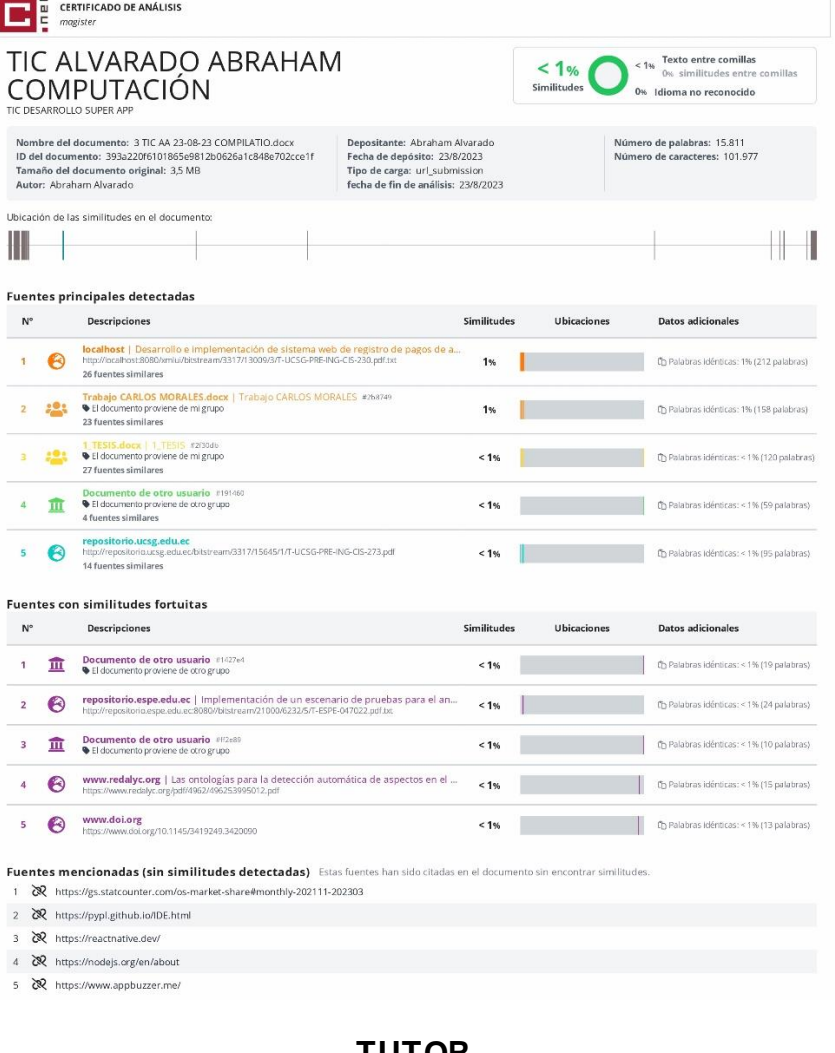

**TUTOR**

**f.\_\_\_\_\_\_\_\_\_\_\_\_\_\_\_\_\_\_\_\_\_\_\_\_\_\_\_\_\_\_\_\_**

**Yong Yong Byron Severo**

#### **AGRADECIMIENTO**

No puedo empezar a escribir sin que el agradecimiento eterno que le tengo a mis padres, Lily y Carlos, por los incontables esfuerzos, motivaciones y lecciones que me han otorgado desde pequeño inunden mis pensamientos. No creo que lo pueda poner en palabras, pero sé que ustedes entienden perfectamente como me siento. Gracias a Dios y a ustedes me encuentro en donde estoy.

Así mismo quiero agradecer a mis dos hermanas, Paola y Karla, porque sus cuidados y amor han contribuido más de lo que piensan al hombre que soy hoy. Si lo pienso, si de pequeño no me introducían y enseñaban a usar una computadora, posiblemente no estuviera aquí.

Quiero agradecer todos los amigos que me han apoyado, instruido y motivado a terminar mis estudios y seguir adelante, en particular a Jorge, quizá la persona que, con el menor interés de algo a cambio posible, me ayudó ante cualquier problema y duda que tuve durante la carrera.

Extiendo mi agradecimiento a mi tutor, Byron Yong, que desde el principio se demostró completamente interesado en que haga el mejor trabajo posible, y que me motivó a seguir hasta el final del proceso.

## **DEDICATORIA**

Quiero dedicarle este trabajo a mi yo de 7 años, que pasaba más tiempo en la computadora de lo que hacía sus deberes, encontraste la manera de hacerlo tu profesión.

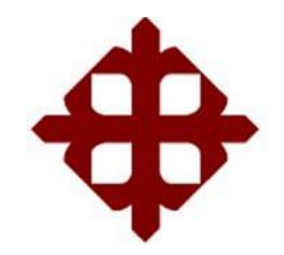

## **UNIVERSIDAD CATÓLICA DE SANTIAGO DE GUAYAQUIL FACULTAD DE INGENIERÍA CARRERA DE INGENIERÍA EN CIENCIAS DE LA COMPUTACIÓN**

# **TRIBUNALDE SUSTENTACIÓN**

**f.\_\_\_\_\_\_\_\_\_\_\_\_\_\_\_\_\_\_\_\_\_\_\_\_\_\_\_\_\_\_\_\_**

**ANA CAMACHO**

DECANO O DIRECTOR DE CARRERA

**f.\_\_\_\_\_\_\_\_\_\_\_\_\_\_\_\_\_\_\_\_\_\_\_\_\_\_\_\_\_\_\_\_**

**CESAR SALAZAR**

COORDINADOR DEL ÁREA O DOCENTE DE LA CARRERA

**f.\_\_\_\_\_\_\_\_\_\_\_\_\_\_\_\_\_\_\_\_\_\_\_\_\_\_\_\_\_\_\_\_**

**GILBERTO FERNANDO CASTRO AGUILAR** OPONENTE

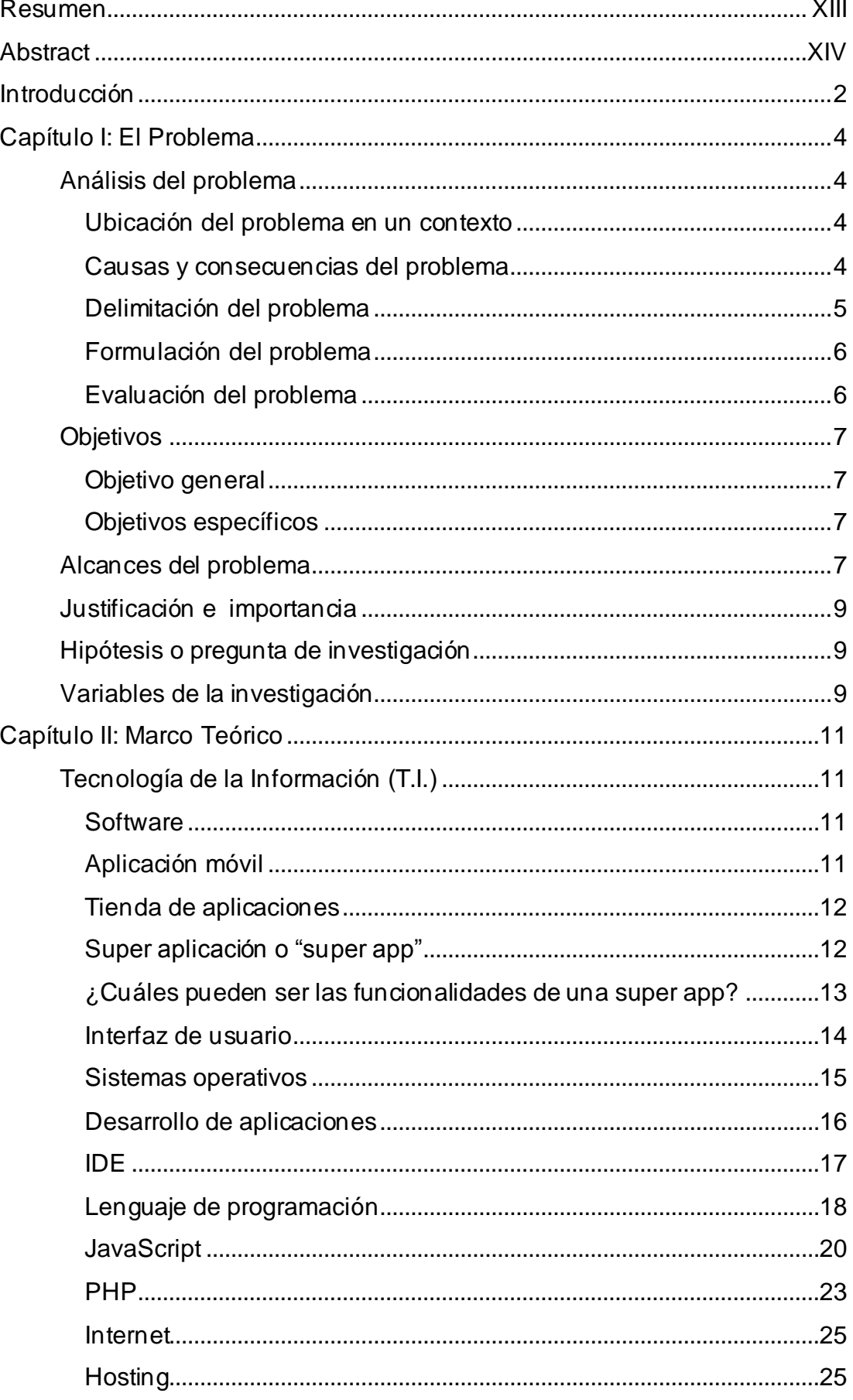

# ÍNDICE

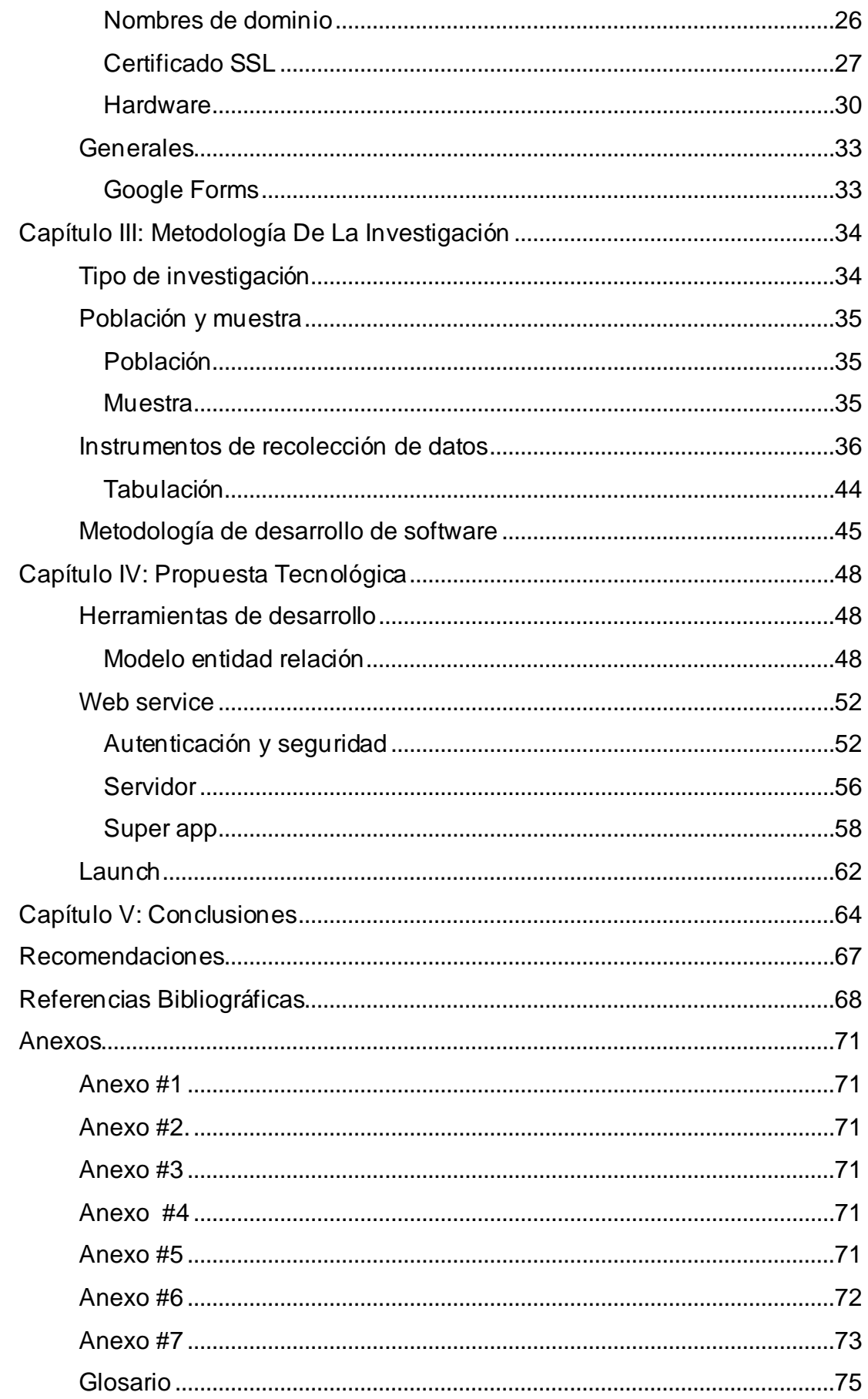

# **ÍNDICE DE ILUSTRACIONES**

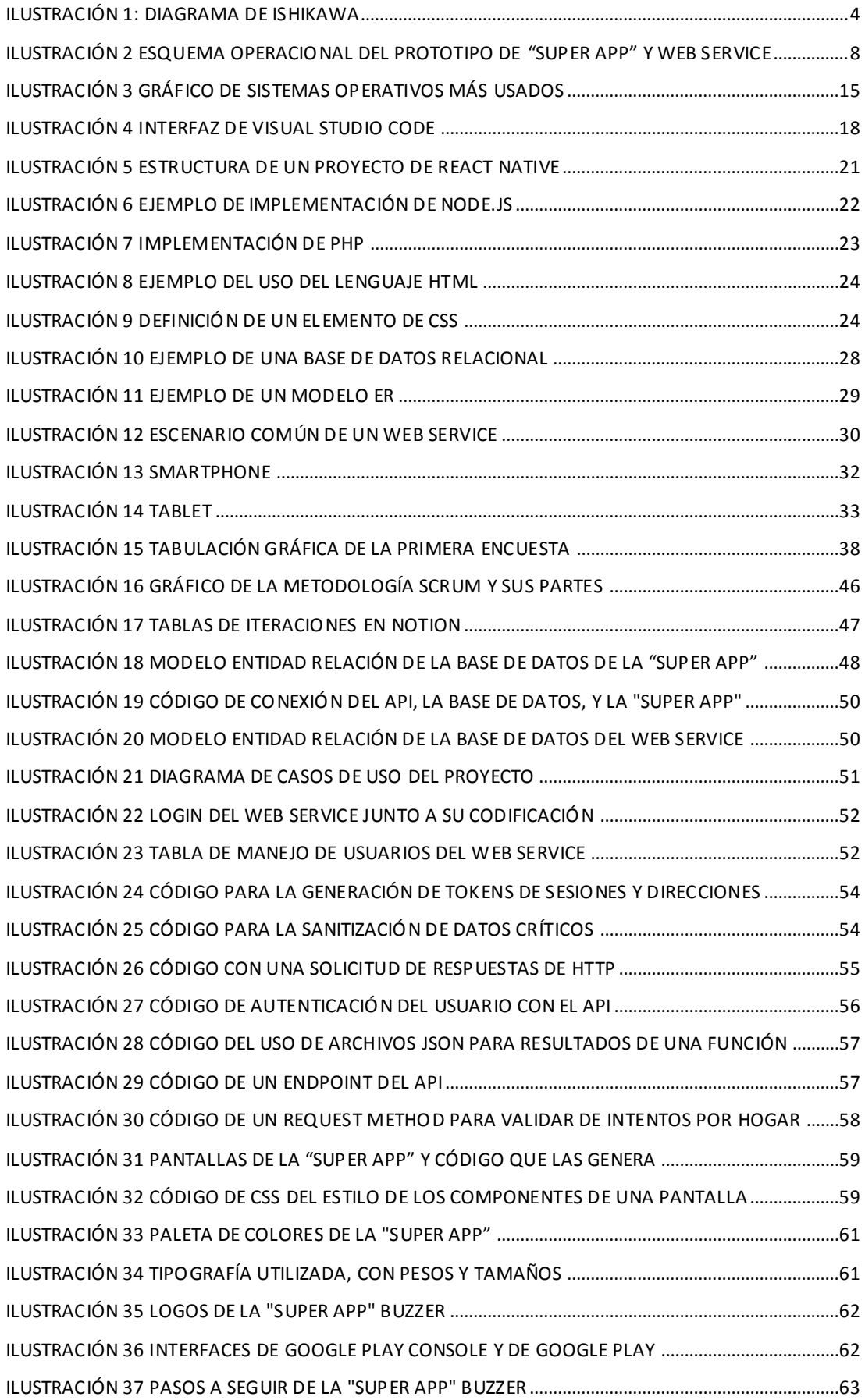

# **ÍNDICE DE TABLAS**

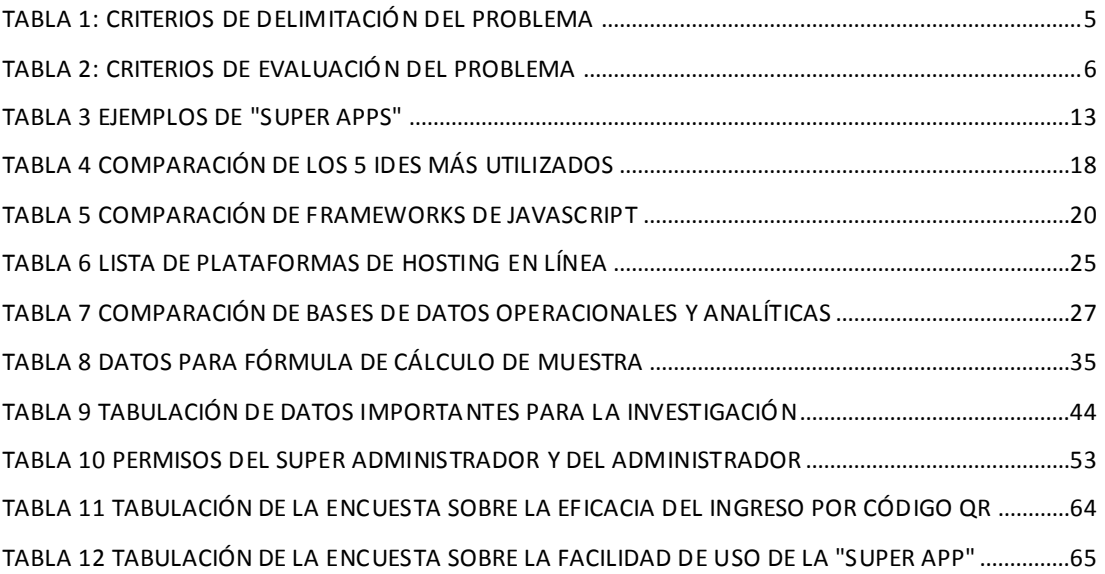

## **Resumen**

<span id="page-12-0"></span>Unir comunidades de personas que comparten el mismo sector de viviendas es un factor clave para mejorar las relaciones interpersonales entre ellos. Por lo que, para la elaboración de este proyecto, se determinó que desarrollar un prototipo de "super app" sería ideal. El prototipo integra funcionalidades de chat, una plataforma de mercado virtual, automatización de entrada mediante códigos QR y digitalización del proceso de compartir actualizaciones y comunicados de gestión, lo que hace que este proceso sea más viable.

Para el desarrollo el prototipo de "super app" y el posterior servicio web de gestión de datos y funcionalidades, se realizó una investigación de mercado. Se encontró un gran interés en el uso de una aplicación que simplificaría los procesos de comunicación entre los residentes de una urbanización cerrada, brindándoles acceso a una variedad de servicios bajo la misma plataforma.

Las herramientas utilizadas para el desarrollo del prototipo de "super app" fueron el framework React Native para crear, diseñar y desarrollar una aplicación móvil escalable y receptiva utilizando JavaScript, Node.js para el desarrollo de un socket web que gestiona los chats en tiempo real, y PHP para el desarrollo de las API utilizadas para las funcionalidades tanto de la "super app" como del servicio web.

Los resultados obtenidos del uso de la "super app" fueron satisfactorios, ya que demostraron que los residentes de la urbanización cerrada tienen un interés en una aplicación diseñada y desarrollada teniendo en cuenta sus necesidades. Se logró con éxito el objetivo de promover actividades comunitarias y una relación saludable entre los residentes.

*Palabras Clave: super app, servicio web, desarrollo, diseño, comunidad*

## **Abstract**

<span id="page-13-0"></span>Uniting communities of people that share the same housing sector is a key factor in improving interpersonal relationships among them. Therefore, for the elaboration of this project, it was determined that developing a "super app" prototype would be ideal. The prototype integrates chat functionalities, a virtual marketplace platform, QR code entry automation, and digitization of the process of sharing management updates and releases, making this process more feasible.

To develop the "super app" prototype and the subsequent web service to manage data and functionalities, market research was conducted. It established great interest in the use of an app that would simplify communication processes between residents of a gated community, providing access to a variety of services under the same platform.

The tools used for the development of the "super app" prototype were the React Native framework for creating, designing, and developing a scalable and responsive mobile app using JavaScript, Node.js for the development of a web socket that manages real-time chatting, and PHP for the development of the APIs used for the functionalities of both the "super app" and web service.

The results obtained from the use of the "super app" were satisfactory, as it evidenced that the residents of the gated community have an interest in an app designed and developed with their needs in mind. The objective of promoting communal activities and a healthy relationship between residents was successfully achieved.

*Key words: super app, web service, development, design, community*

## **Introducción**

<span id="page-14-0"></span>Conforme transcurre el tiempo las necesidades tecnológicas de individuos y organizaciones cambian, lo que conlleva a que las herramientas que se utilizan para solventarlas tienen que ser adaptada a los cambios. Una de estas son las Apps, las cuales tuvieron una irrupción en la década del 2010 en adelante. En el 2023, una aplicación móvil debe de cumplir con varios servicios para que el público siga interactuando con ella, lo que ha dado paso a la creación de las "super apps" (Jia, Nieborg, & Poell, 2022).

Una "super app" se diferencia de las aplicaciones tradicionales porque le entrega al usuario la oportunidad de disponer de varios servicios sociales, culturales y económicas dentro de una misma aplicación. Estos servicios integrados cumplen con un rango de acciones, como lo son: mensajería, llamadas por vídeo, juegos, mapas topológicos de la zona, música, acceso a pagos bancarios, entre otros.

Mientras que, en el mercado de China, Corea del Sur y Japón las "super apps" se volvieron una herramienta tecnológica necesaria para el día a día (Steinberg & Mukherjee, Media power in digital Asia: Super apps and megacorps, 2022), en Ecuador el uso y desarrollo todavía no ha llegado a la misma escala. Hasta el 2023 tres "super apps" ecuatorianas, Autority, Clipp y D'One, han sido lanzadas al público; en conjunto tienen un promedio de 50.000 descargas por sistema operativo. Autority, super app guayaquileña, cubre el sector de servicios de pagos automovilísticos, como matriculación, multas de tránsito, peajes y parqueos, hasta lavadas de carros y mantenimiento. Clipp se lanzó en la ciudad de Loja, cubre los sectores de movilidad con servicios como taxis, buses, scooters, bicicletas y car-sharing, e incluye servicios de billetera virtual, encomiendas, compra de entradas para eventos y delivery. D'One es originaria de la ciudad de Loja y les permite a sus usuarios acceder a delivery de alimentos, medicinas y gas, el acceso a pagos de servicios básicos, y movilización por taxis o motos. Se puede estimar entonces que el segmento de mercado interesado en una "super app" dentro de Ecuador es pequeño.

2

Debido a estos antecedentes, el proyecto se segmentó a un grupo de personas dentro de una misma comunidad, una urbanización cerrada, para poder investigar y definir las necesidades que puedan tener; se logró determinar que los residentes necesitaban una manera de comunicarse directamente entre residentes, administradores y equipo de seguridad, una solución para la entrada a la urbanización y a las áreas sociales, y la creación de un mercado virtual para promover el comercio e intercambio entre residentes. A esto se le suma la necesidad que existe de comunicar diversos eventos, cobros y actualizaciones de procesos dentro de la urbanización, los cuales serían enviados como comunicados dentro de la misma "super app".

# **Capítulo I: El Problema**

<span id="page-16-0"></span>A continuación, se describe la situación problema de un proceso del modelo de negocio que requiere de una solución que permita obtener reportes confiables y oportunos de su gestión y disponer de un control real de las actividades operativas de sus actores directos esto es sus técnicos asignados a trabajos de campo

### <span id="page-16-1"></span>**Análisis del problema**

#### <span id="page-16-2"></span>**Ubicación del problema en un contexto**

Actualmente los habitantes de urbanizaciones utilizan una gran cantidad de aplicaciones para poder acceder a diferentes servicios. Cada una de estas aplicaciones tienen procedimientos diferentes, con interfaces y sistemas que no se relacionan entre sí y que ocupan recursos y memoria de sus teléfonos móviles.

Así mismo, en las aplicaciones tradicionales la política de datos está determinada por un tercero, el cual toma las decisiones de qué hacer y cómo manejar los datos del usuario; de igual manera estas permiten el acceso libre a un gran número de personas, haciendo que sea una experiencia más global y menos centrada en comunidades.

### <span id="page-16-3"></span>**Causas y consecuencias del problema**

A efectos de determinar la problemática y su génesis, se aplicó el método Ishikawa, el cual se expone en la Ilustración 1.

<span id="page-16-4"></span>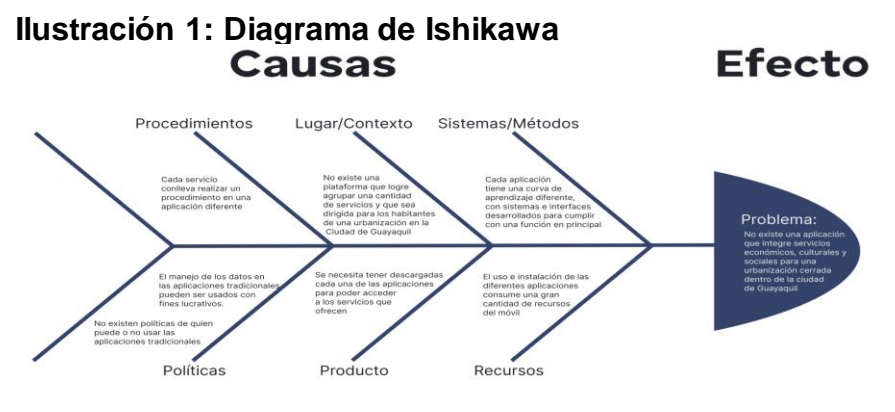

Del análisis realizado, se han identificado que las principales causas del problema. Primero tenemos que, en la parte de procedimientos, cada servicio que el usuario quiera realizar conllevará un procedimiento diferente en una aplicación diferente. Así mismo, por el contexto se determinó que no existe una plataforma que logre agrupar una cantidad de servicios diseñados y desarrollados específicamente para los habitantes de una urbanización cerrada en Guayaquil. Se estableció que diferentes aplicaciones cumplen con un sistema y una curva de aprendizaje diferente, que fueron diseñados para cumplir su función específica.

Referente a las políticas de uso de datos, las aplicaciones tradicionales pueden utilizar los datos e información de sus usuarios para fines lucrativos (Vincent, Li, Tilly, Chancellor, & Hecht, 2021), y en algunas ocasiones sin el consentimiento de los participantes, lo que genera un problema debido a que los usuarios de aplicaciones grandes no tienen un completo control y conocimiento del uso de sus datos.

Por último, se determinó que es necesario tener descargadas cada una de las aplicaciones para poder acceder a los servicios que ofrecen, por lo que el uso e instalación de estas consume una gran cantidad de recursos del móvil.

#### <span id="page-17-0"></span>**Delimitación del problema**

A continuación, se describe la delimitación del problema:

| #             | Criterios | <b>Detalle</b>                                                                                                    |
|---------------|-----------|----------------------------------------------------------------------------------------------------|
|               | Campo     | Tecnología                                                                                                    |
| $\mathcal{P}$ | Area      | Sociocultural                                                                                                    |
|               | Aspecto   | Aplicativo móvil, comunicación por mensajes,<br>ventas, generación de códigos QR, comunicados                                                                                       |
|               | Propuesta | Proporcionar un prototipo de aplicación móvil que<br>integre servicios: económicos, culturales y sociales<br>para una urbanización cerrada localizada en la<br>ciudad de Guayaquil. |

<span id="page-17-1"></span>**Tabla 1: Criterios de Delimitación del Problema**

## <span id="page-18-0"></span>**Formulación del problema**

Tras realizar una observación detallada de la urbanización cerrada en Guayaquil, se ha determinado la necesidad de implementar una aplicación que permita a los residentes acceder a múltiples servicios en una misma plataforma. La aplicación debe proporcionar un método de comunicación seguro y específico entre los residentes, el personal de seguridad y el personal administrativo sin permitir el acceso de terceros. Además, se necesita un sistema más efectivo de ingreso a las y áreas sociales, así como un servicio de ventas entre los residentes.

## <span id="page-18-1"></span>**Evaluación del problema**

De los diez criterios definidos para la evaluación del problema, se escogerán siete, los cuales se indican en la tabla siguiente:

| # | <b>Criterios</b> | <b>Contexto</b>                                                                                                    |
|---|------------------|----------------------------------------------------------------------------------------------------|
| 1 | Delimitado       | problema se<br>circunscribe<br>al<br>EL<br>de comunicación<br>de<br>proceso<br>$\mathsf{V}$<br>servicios<br>necesitan<br>que<br>los<br>de una urbanización<br>residentes<br>cerrada en Guayaquil, para los<br>cuales utilizan una gran cantidad de<br>móviles y<br>aplicativos<br>métodos<br>analógicos.                                             |
| 2 | Claro            | La definición del problema da a<br>entender el impacto que se genera<br>en la comunicación y calidad de vida<br>de los residentes al no disponer de<br>nuevas tecnologías para responder<br>a sus nuevas necesidades.                                                                                                    |
| 3 | Relevante        | resolver el<br>problema<br>Para<br>se<br>requiere del desarrollo de una "super<br>app" específicamente diseñada para<br>residentes, la cual tendrá<br>los<br>de<br>servicios<br>comunicación,<br>generación de códigos QR para<br>comunicados<br>ingreso<br>V<br>cobros<br>market<br>prontos,<br>entre<br>y.<br>un<br>habitantes de la urbanización. |
| 4 | Original         | Se le dará un nuevo enfoque a la<br>problemas<br>solución<br>de<br>de<br>comunicación y sociales que existen<br>dentro de la urbanización.                                                                                                    |

<span id="page-18-2"></span>**Tabla 2: Criterios de evaluación del problema**

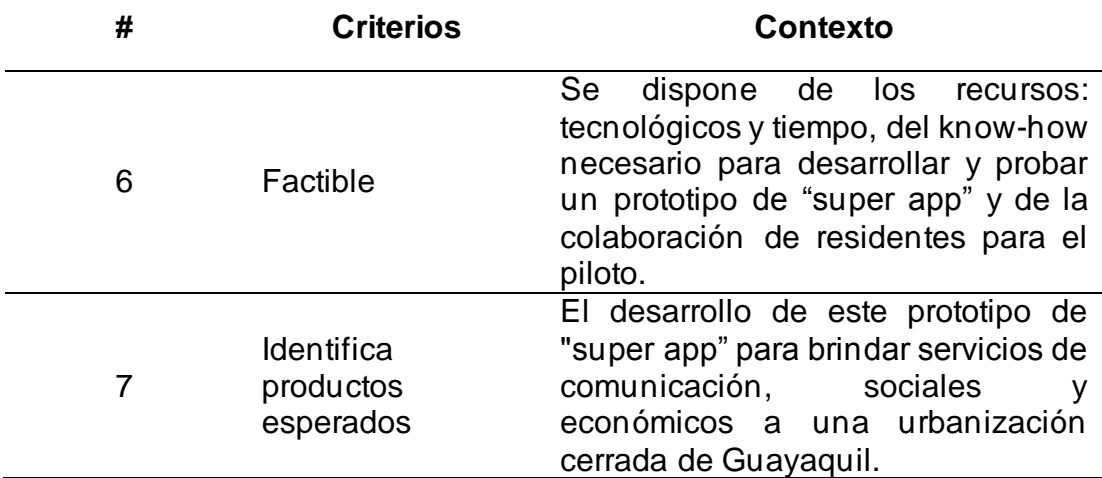

#### <span id="page-19-0"></span>**Objetivos**

#### <span id="page-19-1"></span>**Objetivo general**

Desarrollar un prototipo de una "super app" para una urbanización cerrada localizada en la ciudad de Guayaquil que integre servicios sociales, culturales, de seguridad y económicos y recursos para mejorar la eficiencia y la calidad de vida de los residentes y fomente una comunidad más conectada y comprometida.

#### <span id="page-19-2"></span>**Objetivos específicos**

- 1. Desarrollar un web service para el manejo de los datos e información de usuario de los residentes de la urbanización.
- 2. Desarrollar e implementar dentro de la "super app" los servicios de: mensajería, entrada con código QR, marketplace y enviar comunicados de eventos.

#### <span id="page-19-3"></span>**Alcances del problema**

El prototipo de la "super app" será diseñada para ofrecer a los residentes un acceso integrado a los servicios la comunicación con el servicio de seguridad, generación de códigos QR para accesos, un mercado electrónico donde los residentes podrán publicar artículos para vender y el envío de comunicados de eventos o cortes de pago de alícuotas.

El prototipo de la aplicación se desarrollará para ser utilizada en dispositivos móviles: teléfonos inteligentes y tablets compatibles con el sistema operativo Android.

La "super app" contará con funcionalidades personalizadas para los residentes, como alertas, comunicados y actualizaciones en tiempo real sobre eventos y servicios relevantes.

La aplicación será desarrollada utilizando tecnologías modernas y estándares de la industria para garantizar que sea escalable, fácil de mantener y actualizable en el futuro.

Se desarrollará el prototipo aplicativo, el cual tendrá dentro de la capacidad de realizar los servicios de:

- Chat entre residentes, residentes y servicio de seguridad, residentes y administrador de la asociación de propietarios.
- Recepción de comunicados de eventos y recordatorios
- Marketp entre residentes
- Ingreso mediante códigos QR

<span id="page-20-0"></span>**Ilustración 2 Esquema operacional del prototipo de "super app" y web service**

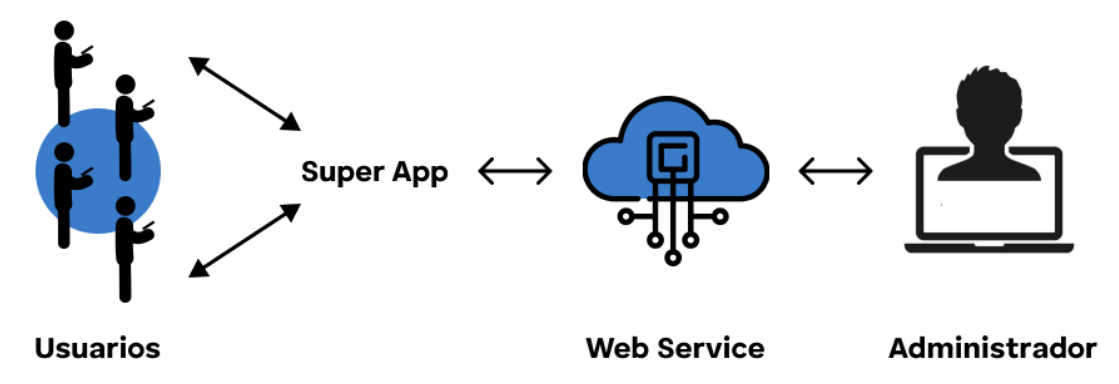

Como se puede apreciar en la ilustración 2, los usuarios tendrán acceso a la "super app" mediante sus dispositivos móviles, la cual se conectará al web service para la validación de los datos y almacenamiento, y este web service será manejado por un administrador que genera los códigos de verificación para las cuentas y regulará a los usuarios, grupos y direcciones.

#### <span id="page-21-0"></span>**Justificación e importancia**

La importancia de la tesis radica en el hecho de que las "super apps" se han convertido en una tendencia cada vez más popular en todo el mundo debido a su capacidad para ofrecer múltiples servicios integrados en una sola aplicación. La creación de una "super app" personalizada para la ciudadela cerrada en Guayaquil no solo puede mejorar la calidad de vida de los residentes, sino también ayudar a promover la innovación tecnológica en la región; además, la aplicación puede servir como un modelo para otras comunidades cerradas y urbanas en todo el país, lo que puede tener un impacto positivo en la eficiencia y la calidad de vida de las personas en otras localidades.

El proyecto puede tener implicaciones importantes para el campo de la informática y la tecnología móvil en general, la investigación y el desarrollo de la "super app" ayudaría a comprender mejor las necesidades y requerimientos de los usuarios de la aplicación y las mejores prácticas para el diseño de interfaces de usuario intuitivas y funcionales. En general, este trabajo de integración curricular haría una contribución valiosa al avance de la tecnología móvil y la mejora de la calidad de vida de las personas en las comunidades urbanas cerradas de nuestro medio.

#### <span id="page-21-1"></span>**Hipótesis o pregunta de investigación**

¿Cómo afectará el desarrollo e implementación de una "super app" en una urbanización cerrada de Guayaquil en la eficiencia y calidad de vida de los residentes, así como su capacidad para conectarse y comprometerse con la comunidad?

#### <span id="page-21-2"></span>**Variables de la investigación**

• Uso de la aplicación: Será medido por la cantidad de mensajes que envían los usuarios. La variable será la frecuencia de uso de la aplicación, para ello se medirá la cantidad de mensajes enviados a través de la aplicación por los residentes. Esta información se obtendrá a través de registros automáticos que se generan en la aplicación. El objetivo de medir la frecuencia de uso de la aplicación es evaluar la aceptación y la utilidad que los residentes le dan a la aplicación.

- Uso del marketplace: Se medirá por la cantidad de productos y ventas que se generan en la "super app". La variable identificada es la eficacia del servicio de ventas entre residentes. Se medirá la cantidad de productos publicados en el marketplace de la aplicación y la cantidad de ventas realizadas. Los datos se obtendrán a través de registros automáticos que se generan en la aplicación y se utilizarán para medir el uso del marketplace, su aceptación y la utilidad que los residentes le dan a este servicio.
- La eficacia del ingreso por código QR: Se determinará el nivel de satisfacción y rapidez con encuestas a los residentes. Se medirá la percepción de los residentes sobre la eficacia del ingreso por código QR. Para ello, se diseñarán encuestas que evalúen aspectos como la eficacia y la facilidad del proceso de ingreso a las áreas sociales a través de código QR. Sus resultados permitirán obtener información sobre cómo perciben los residentes este método de ingreso y se podrán utilizar para mejorar su implementación y hacerlo más eficiente.
- Facilidad de uso de la aplicación: Se utilizarán encuestas dirigidas a los residentes para determinar la opinión de los usuarios sobre la usabilidad de la aplicación; evaluarán aspectos como la navegación, la claridad de la información y la facilidad de uso general de la aplicación. Con las respuestas, se obtendrá información sobre las posibles dificultades o problemas que los residentes puedan tener al utilizar la aplicación y se podrán utilizar para mejorar la interfaz de usuario.

# **Capítulo II: Marco Teórico**

<span id="page-23-0"></span>Se realizó una revisión exhaustiva de la literatura existente sobre las "super apps", usabilidad, calidad de vida, desarrollo de software y seguridad informática. Se explorarán conceptos clave, características y beneficios de las "super apps", así como los principios de usabilidad y experiencia del usuario. Esta revisión proporcionó una base sólida para el diseño y desarrollo del prototipo de la "super app" para la ciudadela cerrada en Guayaquil, asegurando su validez y relevancia en el contexto específico de la investigación.

A continuación, se describe lo analizado:

### <span id="page-23-1"></span>**Tecnología de la Información (T.I.)**

Se define como los recursos de tecnología compartidos que provee una plataforma e infraestructura específica para diferentes necesidades del sistema de información; esto incluye equipos físicos, aplicaciones de software y servicios como consultas y entrenamiento requeridos para operar en un ambiente organizacional, personal o laboral (Laudon & Laudon, 2014)

#### <span id="page-23-2"></span>**Software**

Se determina como todo o una parte de un programa, procedimiento y documentación asociada a un sistema de procesamiento de información (International Organization for Standardization [ISO], 2023).

Un software está diseñado para ser utilizado de manera combinada con una computadora, equipos electrónicos o dispositivos móviles, cuyo resultado permite solventar una necesidad tanto para un cliente, usuarios generales o empresas.

#### <span id="page-23-3"></span>**Aplicación móvil**

Una aplicación móvil, también conocida como "app" (abreviatura del término en inglés application) es un software diseñado y desarrollado específicamente para dispositivos móviles como: smartphone, tablet o smart watch. Estas son descargadas e instaladas desde una tienda de aplicaciones con el objetivo de acceder a los servicios que ofrecen. (The University of Alabama at Birmingham, 2023) Indica que una app puede ser desarrollada con el enfoque de:

- Conexión y comunicación social
- Marketing referente a contenidos
- Servicios basados en ubicación
- Búsquedas móviles
- E-commerce
- Reconocimiento de objeto, texto e imágenes
- Sistemas de pagos

## <span id="page-24-0"></span>**Tienda de aplicaciones**

Es una plataforma virtual que cumple el objetivo de ofrecer aplicativos y programas para dispositivos, los cuales pueden ser comprados, alquilados, suscritos o descargados de forma gratuita. Específicamente, una tienda de aplicaciones para dispositivos móviles como smartphones o tablets tiene en su repertorio apps que han sido desarrolladas con el objetivo de usarlas en ese contexto.

Las dos tiendas de aplicaciones más conocidas son AppStore de Apple (usada en sus dispositivos móviles iPhone, iPad) y Google Play Store de Google (usada en dispositivos con el sistema operativo Android).

### <span id="page-24-1"></span>**Super aplicación o "super app"**

Una "super app" es un tipo de aplicación móvil que ofrece dentro de la misma plataforma el acceso a servicios/funciones de diferentes indoles; se la compara con una navaja suiza, debido a que, dentro de un mismo producto, se encuentra la posibilidad de acceder a una gran cantidad de herramientas

(Steinberg, LINE as Super App: Platformization in East Asia, 2020)

Se desarrollan con el objetivo de crear un ambiente dentro de una comunidad de personas con necesidades en común; las diferentes funciones de una "super app" tienen que estar integradas a una parte de la vida del usuario, ya sea comunicación, pagos, entretenimiento y vida social; estas permiten crear un ecosistema que conecta a las personas, servicios, organizaciones y dispositivos de una manera lineal y bajo las mismas condiciones. (Giudice, 2020)

Una "super app" entonces se la puede asociar a una caja de herramientas, la cual tiene a disposición diferentes instrumentos para poder estar preparado ante cualquier situación; dispone en su arsenal la capacidad de realizar diferentes funciones dentro de una misma plataforma.

Actualmente el mercado más grande para las "super apps" se encuentra en China, Japón y Corea del Sur, cada país con una super app dominante: WeChat (en China), KakaoTalk (en Corea del Sur), y LINE (en Japón) (Steinberg, LINE as Super App: Platformization in East Asia, 2020). A continuación, una tabla detallando sus funcionalidades:

| # | Super app | <b>Desarrollador</b> | País de origen | <b>Funcionalidades</b>                                                                                                    |
|---|-----------|----------------------|----------------|----------------------------------------------------------------------------------------------------|
|   | WeChat    | Tencent              | China          | Mensajería y llamadas gratuitas,<br>redes sociales, pagos en línea,<br>geolocalización y streaming de<br>vídeo.             |
| 2 | KakaoTalk | KAKAO Inc.           | Corea del Sur  | Mensajería y llamadas gratuitas,<br>redes sociales, temas propios,<br>walkie-talkie, videojuegos.                           |
| 3 | LINE      | Line Corp.           | Japón          | Mensajería y llamadas gratuitas,<br>redes sociales, servicio de taxis,<br>pagos en línea, videojuegos y<br>geolocalización. |

<span id="page-25-1"></span>**Tabla 3 Ejemplos de "super apps"**

#### <span id="page-25-0"></span>**¿Cuáles pueden ser las funcionalidades de una super app?**

Existen diferentes funcionalidades que una "super app" puede ofrecer dependiendo del contexto del público objetivo y del mercado objetivo. A continuación, se enlistarán las más comunes:

• Comunicación por mensajería, llamadas o videollamadas

- Funciones de redes sociales como feeds, compartir estados o imágenes
- E-commerce, ventas en línea y marketing de productos
- Entretenimiento, streaming de video, juegos y libros
- Seguridad, canales de ingreso y botones de pánico
- Manejo de eventos y comunicados
- Mapas, recomendaciones, rutas y análisis de tráfico

#### <span id="page-26-0"></span>**Interfaz de usuario**

Se considera interfaz de usuario, o UI por sus siglas en ingles User Interface, la porción de un sistema de computación interactivo que cumple la función de comunicarse con el usuario. El diseño de la interfaz incluye todos los aspectos del sistema que son visibles para el usuario; comienza con el análisis de las tareas y de los problemas que puedan surgir al realizar una acción dentro del sistema. (Robert, 2003)

Una buena interfaz de usuario toma en consideración dos aspectos importantes: las capacidades del usuario y el contexto del uso. El primero implica que se debe de priorizar que el mayor número de personas puedan utilizar el aplicativo, y el segundo se refiere a el tipo de dispositivo que se usará, las necesidades a las que responderá y que partes del programa serán efectuados por la máquina y que parte por el usuario.

#### **Experiencia de usuario**

Complementaria a la interfaz está la experiencia de usuario, también conocida como UX por sus siglas en ingles User Experience, se interpreta como una cualidad más holística de la interacción entre el usuario y el sistema interactivo; incluye la participación del contexto del programa, la persona que lo usará y el aplicativo (Lallemand & Koenig, 2020).

La experiencia de usuario tiene una naturaleza contextual, trata de garantizar que el proceso de utilizar el programa o aplicación esté

acompañado de componentes que mejoren su uso; para esto se hace un esfuerzo por cubrir los campos de usabilidad, accesibilidad, credibilidad, que todo sea fácil de encontrar y que el usuario lo quiera usar.

#### <span id="page-27-0"></span>**Sistemas operativos**

Los dispositivos como computadores o smartphones necesitan de un programa que controle como se ejecuten y que les permita tener una interfaz gráfica que una estas aplicaciones, las interacciones del usuario y el dispositivo. (Stallings, 2021)

Los sistemas operativos dependen del equipo en el cual se está utilizando, y para diferentes dispositivos existen una cantidad de sistemas a elegir; para computadores existen Windows, MacOS, Linux entre los más populares y para dispositivos móviles los dos más utilizados son Android y IOS.

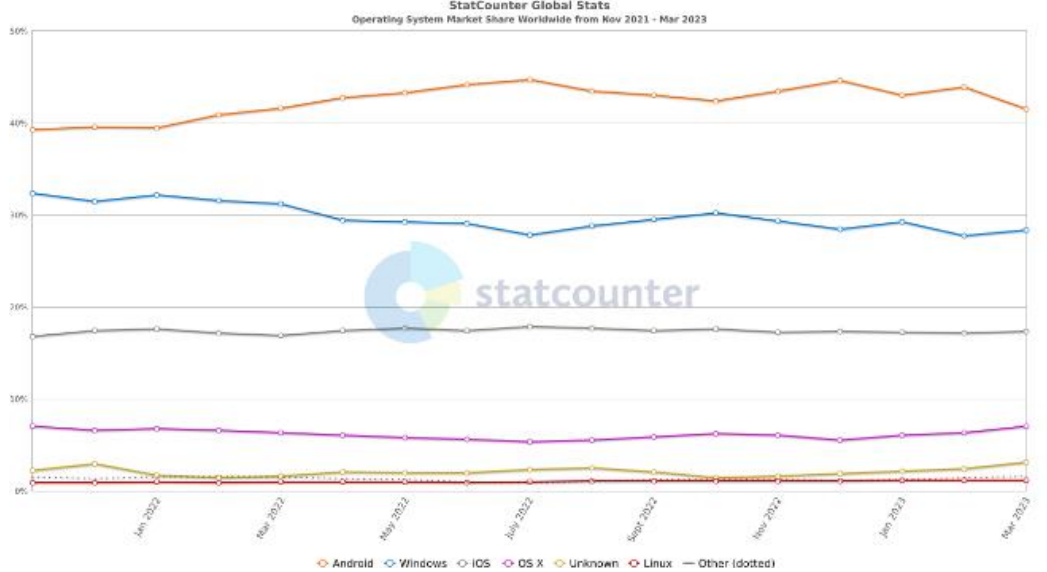

<span id="page-27-1"></span>**Ilustración 3 Gráfico de sistemas operativos más usados**

*Nota.* Gráfico del market share de diferentes sistemas operativos a nivel global desde nov. 2021 a mar. 2023. Se puede ver al tope el dominio de Android para dispositivos móviles y Windows para computadores. Tomado de: **<https://gs.statcounter.com/os-market-share#monthly-202111-202303>**

#### **Sistemas operativos móviles**

Los dispositivos móviles cuentan con sistemas operativos que integran sus diferentes funciones y partes; específicamente los smartphones cuentan con sistemas diseñados para utilizar una pantalla táctil, cámaras y

sensores, así como para poder ejecutar diferentes aplicaciones y servicios como llamadas, mensajería, juegos y entretenimiento.

Desde la adopción del smartphone como el dispositivo primordial en el día a día del público (Yang, Jones, Moninger, & Che, 2018), dos sistemas han predominado y se han mantenido al tope del mercado: Android y iOS. El primero, de código abierto y adquirido por Google en 2005, está disponible para ser integrado en una extensa cantidad de smartphones de diferentes marcas. Por otra parte, iOS es el sistema operativo desarrollado por Apple para su línea de teléfonos iPhone, el cual tuvo su debut en el mercado en el 2007.

### **¿Por qué se eligió Android?**

El desarrollo de la "super app" tiene como fin el poder ser utilizado en dispositivos Android, debido a dos factores que se encontraron a la hora de delimitar el problema:

- Se encontró que un 90.9% de los residentes de la urbanización cuentan con al menos dos dispositivos Android en sus hogares, con relación al 9.1% de los residentes que cuentan con un dispositivo iOS en sus domicilios.
- El 98% del cuerpo administrativo y de seguridad consultados cuentan con un dispositivo Android.

Debido a esto, se decidió limitar el desarrollo de la "super app" a dispositivos con el sistema operativo Android.

#### <span id="page-28-0"></span>**Desarrollo de aplicaciones**

Se define como un proceso de construcción de software diseñado específicamente para su uso en dispositivos móviles como smartphones y tablets, con la finalidad de solventar diferentes necesidades mediante la automatización y/o digitalización de procesos, simplificación de funciones y acceso a herramientas desde un mismo dispositivo.

Se decide crear una aplicación cuando se encuentra la necesidad de

mejorar la eficacia o rapidez de un proceso dentro de las acciones del usuario, cuando se evalúa el costo de los procesos sin ser automatizados, para tener un mejor control de las diferentes variables que involucran una actividad, o cuando se puede hacer el uso de la tecnología para un campo en el que previamente solo se lo había explorado de manera analógica.

Para el desarrollo de las aplicaciones se trabaja en conjunto con una diversa cantidad de herramientas; se debe elegir una metodología de desarrollo conveniente (como, por ejemplo: Scrum, Prototipado o Cascada), los diferentes lenguajes de programación y librerías a utilizar para la codificación, las plataformas para las que se va a desarrollar la app, y cualquier otro servicio de hosting y web necesario para el alojamiento y uso de la aplicación por los diferentes usuarios.

#### <span id="page-29-0"></span>**IDE**

Un entorno de desarrollo integrado, conocido como IDE por sus siglas en inglés Integrated Development Enviroment es un software diseñado para escribir, editar, probar, compilar y ejecutar programas en diferentes lenguajes de programación. Es una herramienta indispensable para la programación.

Un IDE tradicionalmente ofrece al usuario la capacidad de editar automáticamente el código, corrección de errores y sintaxis, compilación de líneas de código, probar los programas, hacer debugging y tener una estructura de archivo y de manejo de archivos.

Existen IDEs locales, los cuales el usuario descarga y nativamente utiliza desde su computador con los recursos de su máquina, y los entornos en la nube, que funcionan en el navegador y permiten realizar los mismos procesos en línea. A continuación, se muestra una tabla con los 5 IDEs locales más utilizados y sus características:

17

| # | <b>Nombre</b>      | Características                                                                                                    |
|---|--------------------|----------------------------------------------------------------------------------------------------|
|   | Visual Studio      | Desarrollado por Microsoft, es compatible con C++, C#,<br>Visual Basic, .NET, F#, Java, Python, Ruby y PHP. Tiene<br>capacidades de desarrollo web.                                                                                                    |
| 2 | Visual Studio Code | Desarrollado por Microsoft, es compatible con 36 lenguajes<br>de programación para desarrollo, snippets, y depuración,<br>entre los más populares C++, C#, CSS, HTML, JS, Java,<br>Rust, Ruby, Python, SQL, TS y PHP. Tiene capacidades<br>para desarrollo web. |
| 3 | Eclipse            | Desarrollado por Eclipse Foundation, es compatible con<br>Java, ANSI C, C++, JSP, SH, Perl, PHP y SED. Tiene<br>capacidades para implementación web.                                                                                                    |
| 4 | pyCharm            | Desarrollado por JetBrains, es compatible solamente con<br>Python y librerías de este. Tiene capacidades para desarrollo<br>web con Django y data science con Anaconda.                                                                                         |
| 5 | Android Studio     | Desarrollado por Google, es compatible con Kotlin para<br>desarrollo de aplicaciones, Java, C++ entre otros. Tiene<br>capacidades para desarrollo web.                                                                                                    |

<span id="page-30-2"></span>**Tabla 4 Comparación de los 5 IDEs más utilizados**

*Nota.* Orden de los datos tomado del Top IDE Index de Google Trends, de mayo 2022 a mayo 2023,<https://pypl.github.io/IDE.html>

## **¿Por qué elegir Visual Studio Code?**

Debido a la compatibilidad de Visual Studio Code con una gran cantidad de lenguajes de programación y frameworks de los mismos, se decidió utilizarlo como entorno para el desarrollo de la "super app"

| ۰a      | Edit Selection View Go Run Terminal Help<br>File |                      |                            |                                 |                                                                                                    |                                                                                                    |                                                                                                    | SignUpScreen.js - Code - Visual Studio Code |  |  |  |                                                                             |      |
|---------|--------------------------------------------------|----------------------|----------------------------|---------------------------------|----------------------------------------------------------------------------------------------------|----------------------------------------------------------------------------------------------------|----------------------------------------------------------------------------------------------------|---------------------------------------------|--|--|--|-----------------------------------------------------------------------------|------|
| ⊕       | <b>EXPLORER</b>                                  | $\cdots$             | JS App.js M                |                                 | JS WelcomeScreen.is U                                                                                                 | <b>JS</b> CustomButton is U                                                                                                    | <b>IS</b> SignUpScreen is U X                                                                                                    |                                             |  |  |  |                                                                             | 日に田一 |
|         | $\vee$ open editors                              |                      |                            |                                 |                                                                                                    | Autenticacion > src > screens > SignUpScreen > JS SignUpScreen is > (@) SignUpScreen                                                 |                                                                                                    |                                             |  |  |  |                                                                             |      |
| $\circ$ | <b>35 App.js</b> Automicacion M                  |                      |                            |                                 | useWindowDimensions.                                                                                                  |                                                                                                    |                                                                                                    |                                             |  |  |  |                                                                             |      |
|         | # WelcomeScreen is A., U                         |                      |                            |                                 | } from "react-native";                                                                                                |                                                                                                    |                                                                                                    |                                             |  |  |  |                                                                             |      |
|         | JS CustomButton.js Aut., U                       |                      |                            |                                 | import { React, useState } from "react";                                                                              |                                                                                                    |                                                                                                    |                                             |  |  |  |                                                                             |      |
| 晶       | X 35 SignUpScreen is Auto U                      |                      |                            |                                 |                                                                                                    | import Logo from "///assets/BuzzerSolo.png";                                                                                         |                                                                                                    |                                             |  |  |  |                                                                             |      |
|         | $\vee$ CODE                                      |                      | 77                         |                                 |                                                                                                    | import CustomInput from //components/CustomInput/CustomInput";<br>import CustomButton from "//components/CustomButton/CustomButton"; |                                                                                                    |                                             |  |  |  |                                                                             |      |
| P       | $>$ expo                                         |                      | 7.2                        |                                 |                                                                                                    |                                                                                                    |                                                                                                    |                                             |  |  |  |                                                                             |      |
|         | $\vee$ Autonticacion                             | ٠                    | 33                         |                                 | const SignUpScreen - $() \rightarrow \{$                                                                              |                                                                                                    |                                                                                                    |                                             |  |  |  |                                                                             |      |
| 昭       | $\lambda$ expo                                   |                      | $14 -$                     |                                 | const [nombre, setNombre] = useState("");                                                                             |                                                                                                    |                                                                                                    |                                             |  |  |  |                                                                             |      |
|         | v assets                                         | ×                    | 35                         |                                 |                                                                                                    | const [apellido, setApellido] = useState("");                                                                                        |                                                                                                    |                                             |  |  |  |                                                                             |      |
| É,      | La adaptive icon.png                             |                      | -16                        |                                 |                                                                                                    | const (celular, setCelular) = useState("");                                                                                          |                                                                                                    |                                             |  |  |  |                                                                             |      |
|         | <b>W</b> Buzzer.png                              | u                    | 37                         |                                 | const [cedula, setCedula] = useState("");                                                                             |                                                                                                    |                                                                                                    |                                             |  |  |  |                                                                             |      |
|         | <b>Q</b> BuzzerSolo.png                          | $\mathbf{u}$         | 18<br>$-19$                |                                 | const [correo, setCorreo] - useState("");                                                                             | const [password, setPassword] = useState("");                                                                                        |                                                                                                    |                                             |  |  |  |                                                                             |      |
|         | <sup>C</sup> : favicon.png                       |                      | 26                         |                                 |                                                                                                    | const [passwordRepeat, setPasswordRepeat] = useState("");                                                                            |                                                                                                    |                                             |  |  |  |                                                                             |      |
|         | La icon.png                                      |                      | 21                         |                                 |                                                                                                    |                                                                                                    |                                                                                                    |                                             |  |  |  |                                                                             |      |
|         | <b>C</b> splash.png                              |                      | $-22$                      |                                 | cons: ( height ) = useWindowDimensions();                                                                             |                                                                                                    |                                                                                                    |                                             |  |  |  |                                                                             |      |
|         | > node modules                                   |                      | 23                         |                                 |                                                                                                    |                                                                                                    |                                                                                                    |                                             |  |  |  |                                                                             |      |
|         | $\times$ src                                     |                      | 24                         |                                 | const onSignInPressed = () => {                                                                                       |                                                                                                    |                                                                                                    |                                             |  |  |  |                                                                             |      |
|         | $\vee$ components                                |                      | 25<br>$-26$                |                                 | console.warn("Continuar pressed");                                                                                    |                                                                                                    |                                                                                                    |                                             |  |  |  |                                                                             |      |
|         | $\vee$ CustomButton                              | $\bullet$            | 27                         | 35                              |                                                                                                    |                                                                                                    |                                                                                                    |                                             |  |  |  |                                                                             |      |
|         | <b>B</b> CustomButtonis                          | u                    | $-28$                      |                                 | const onTermUsoPressed = $()$ -> {                                                                                    |                                                                                                    |                                                                                                    |                                             |  |  |  |                                                                             |      |
|         | JS index is                                      | -11                  | 29                         |                                 |                                                                                                    | console.warn("Términos de Uso préssed");                                                                                             |                                                                                                    |                                             |  |  |  |                                                                             |      |
|         | > Custominput                                    |                      |                            | 32                              |                                                                                                    |                                                                                                    |                                                                                                    |                                             |  |  |  |                                                                             |      |
|         | $\times$ screems                                 |                      | 31                         |                                 |                                                                                                    |                                                                                                    |                                                                                                    |                                             |  |  |  |                                                                             |      |
|         | > ConfirmationScreen                             |                      | 32                         |                                 | const onPolPriPressed = $() \Rightarrow$ {                                                                            |                                                                                                    |                                                                                                    |                                             |  |  |  |                                                                             |      |
|         | > SignInScreen                                   | ٠                    | 33<br>74                   | $\mathcal{V}$                   |                                                                                                    | console.warn("Politica de Privacidad pressed");                                                                                      |                                                                                                    |                                             |  |  |  |                                                                             |      |
|         | v SignUpScreen                                   | ٠                    | 39                         |                                 |                                                                                                    |                                                                                                    |                                                                                                    |                                             |  |  |  |                                                                             |      |
|         | B index is                                       | $\mathbf{U}$         | 36                         |                                 |                                                                                                    |                                                                                                    |                                                                                                    |                                             |  |  |  |                                                                             |      |
|         | <b>IS</b> SignUpScreen is                        | $\mathbf{u}$         | $-37$                      | return (                        |                                                                                                    |                                                                                                    |                                                                                                    |                                             |  |  |  |                                                                             |      |
|         | $\vee$ WelcomeScreen                             | $\ddot{\phantom{1}}$ | 38                         |                                 | <view root)<="" style="(styles" td=""><td></td><td></td><td></td><td></td><td></td><td></td><td></td><td></td></view> |                                                                                                    |                                                                                                    |                                             |  |  |  |                                                                             |      |
|         | <b>IS</b> index is                               | $^{4}$               | <b>PROBLEMS</b>            | <b>Section</b><br><b>OUTPUT</b> | TERMINAL DEBUG CONSOLE                                                                                                |                                                                                                    | THE R. P. LEWIS CO., LANSING, MICH. 49-14039-1-120-2                                                                                                    |                                             |  |  |  | $\boxed{\lambda}$ powershel + $\sim$ $\boxed{1}$ $\boxed{2}$ $\land \times$ |      |
|         | JS WelcomeScreen.js                              | <b>U</b>             |                            |                                 |                                                                                                    |                                                                                                    |                                                                                                    |                                             |  |  |  |                                                                             |      |
|         | e gitignore                                      |                      |                            |                                 |                                                                                                    |                                                                                                    | at FlowParserMixin.parseBlockOrModuleBlockBody (D:\Documents\Tesis\Code\Autenticacion\node modules\@bubel\parser\lib\index.js:13121:36)                                                                                                    |                                             |  |  |  |                                                                             |      |
|         | JS Applis                                        | M.                   |                            |                                 |                                                                                                    |                                                                                                    | at FlowParserMixin.parseBlockBody (D:\Documents\Tesis\Code\Autenticacion\node_modules\@babel\parser\lib\index.js:13114:10)                                                                                                    |                                             |  |  |  |                                                                             |      |
|         | () applison                                      |                      |                            |                                 |                                                                                                    |                                                                                                    | at FlowParserMixin.parseProgram (D:\Documents\Tesis\Code\Autenticacion\node_modules\@babel\parser\lib\index.js:12437:10)<br>at FlowParserMixin.parseTopLevel (D:\Documents\Tesis\Code\Autenticacion\node modules\@babel\parser\lib\index.js:12427:25) |                                             |  |  |  |                                                                             |      |
|         | $B$ babel.config.is                              |                      |                            |                                 |                                                                                                    |                                                                                                    | at FlowParserMixin.parseTopLevel (D:\Documents\Tesis\Code\Autenticacion\node_modules\@babel\parser\lib\index.js:5968:28)                                                                                                    |                                             |  |  |  |                                                                             |      |
|         | () package lock json                             | M                    |                            | <b>WEEN Continuar pressed</b>   |                                                                                                    |                                                                                                    |                                                                                                    |                                             |  |  |  |                                                                             |      |
|         | () package ison                                  | M                    | <b>MARN</b><br><b>Mate</b> | Continuar pressed               | Iniciar sesión pressed                                                                                                |                                                                                                    |                                                                                                    |                                             |  |  |  |                                                                             |      |
|         | > FirebaseAuth                                   | ٠                    |                            |                                 | Crear cuenta pressed                                                                                                  |                                                                                                    |                                                                                                    |                                             |  |  |  |                                                                             |      |
|         |                                                  |                      |                            |                                 |                                                                                                    |                                                                                                    |                                                                                                    |                                             |  |  |  |                                                                             |      |
| ඔ       |                                                  |                      |                            | . History restored              |                                                                                                    |                                                                                                    |                                                                                                    |                                             |  |  |  |                                                                             |      |
|         |                                                  |                      |                            |                                 | O PS D:\Documents\Tesis\Cade>                                                                                         |                                                                                                    |                                                                                                    |                                             |  |  |  |                                                                             |      |
| සි      | > OUTLINE                                        |                      |                            |                                 |                                                                                                    |                                                                                                    |                                                                                                    |                                             |  |  |  |                                                                             |      |
|         | > TIMELINE                                       |                      |                            |                                 |                                                                                                    |                                                                                                    |                                                                                                    |                                             |  |  |  |                                                                             |      |

<span id="page-30-1"></span>**Ilustración 4 Interfaz de Visual Studio Code**

*Nota.* Se puede apreciar la capacidad de escribir código, tener acceso a documentos, extensiones y terminales.

### <span id="page-30-0"></span>**Lenguaje de programación**

Se conoce como lenguaje de programación a un sistema de notación

para escribir programas de computadora y demás dispositivos, en su mayoría son basados en texto y se rigen por reglas, sintaxis y ordenamientos. Estos programas creados con los lenguajes pueden usarse para el control físico y lógico de un dispositivo, para la elaboración y prueba de algoritmos o para la comunicación entre humano y computador; este último punto es lo que separa a un lenguaje de alto nivel y de bajo nivel, siendo el primero característico por el uso de palabras y símbolos asociados al lenguaje humano y que son fáciles de entender por la persona que los escribe y lee, y el segundo un nivel más enfocado en números y procesos binarios del computador. (Haverbeke, 2018)

Un lenguaje de programación cuenta con dos componentes principales, los cuales son:

- **Sintaxis**: son las reglas que definen las combinaciones de símbolos que se utilizan para que el programa sea válido. Considera que estén estructurados correctamente, y que las expresiones tengan la lógica necesaria en el contexto para funcionar.
- **Semántica**: se refiere al proceso que sigue el computador cuando ejecuta un programa; las frases sintácticamente correctas, deberán de tener un sentido para poder ejecutarse. (Brown, 2009)

Dependiendo del tipo de programa que se realice, se puede elegir trabajar con uno o más lenguajes de programación, entre los más conocidos se encuentran JavaScript, PHP, Java, Python, C# y C++. Para el desarrollo del prototipo de la "super app" se utilizará JavaScript, debido al conocimiento previo del lenguaje, la cantidad de frameworks y librerías que se han creado, y la extensa documentación que existe. Por consiguiente, para la creación del web service se utilizará el lenguaje PHP, debido a que permite crear y consumir APIs directamente, a la vez que se crea la interfaz para el dashboard del administrador.

## <span id="page-32-0"></span>**JavaScript**

JavaScript es un lenguaje de programación creado con el propósito de añadir programas a páginas web, actualmente siendo el lenguaje estándar para desarrollo web y con soporte en la mayoría de los navegadores modernos (Haverbeke, 2018).

Gracias a JavaScript tenemos las aplicaciones web que permiten interactuar directamente sin tener que recargar la página por cada interacción que se realice; es usado también para crear interactividad en sitios web, aplicaciones móviles y arte generativo.

JavaScript tiene frameworks que lo complementan. Un framework de programación es una colección de librerías de código que permiten desarrollar aplicativos con rutinas y tareas previamente programadas; son estructuras con un contexto en particular que ayudan a crear funciones bajo ese contexto. Entre los frameworks más populares están React y React Native, Angular, Node y Vue.

Se demuestra a continuación una tabla comparativa de los diferentes frameworks de JavaScript para el desarrollo de aplicaciones:

| # | <b>Framework</b>    | <b>Características</b>                                                                                                    |
|---|---------------------|----------------------------------------------------------------------------------------------------|
| 1 | <b>React Native</b> | Creado por Meta, es utilizado para el desarrollo de<br>apps para Android, iOS y Web. Realiza los<br>procesos de fondo directamente en el dispositivo<br>que se use la aplicación y se comunica con la<br>plataforma nativa mediante datos serializados.<br>(Dabit, 2019) |
| 2 | lonic               | Desarrollado por Drifty, se utiliza para el desarrollo<br>de aplicaciones híbridas. Ofrece la capacidad de<br>crear aplicaciones usando tecnologías web como<br>CSS, HTML5 y Sass. (Dormann, 2022)                                                                       |
| 3 | <b>NativeScript</b> | Desarrollado por Progress y con el apoyo de la<br>comunidad, es un framework para aplicaciones<br>que permite elegir trabajar con JavaScript puro,<br>como TypeScript, o en conjunto con otros<br>frameworks. (Uzayr, 2022)                                              |
| 4 | Cordova             | Desarrollado por Nitobi, permite la creación de<br>aplicaciones con JS, HTML5 y CSS3. Permite la<br>reutilización de código para ambientes Windows,<br>iOS y Android. (Romero, 2019)                                                                                     |

<span id="page-32-1"></span>**Tabla 5 Comparación de frameworks de JavaScript**

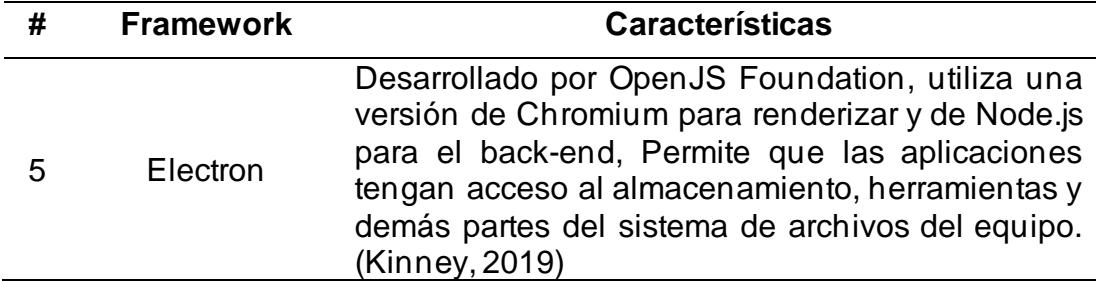

### **¿Por qué usar React Native?**

Para los propósitos del desarrollo de la "super app" se eligió utilizar React Native, un framework de JavaScript para el desarrollo y renderización de interfaces de usuario nativas, el cual se basa en crear versiones de componentes para cada plataforma con el objetivo de compartirlos entre sí.

Cuenta con componentes propios como View, Text, Input o Image, que simplifican el proceso de codificación de una app.

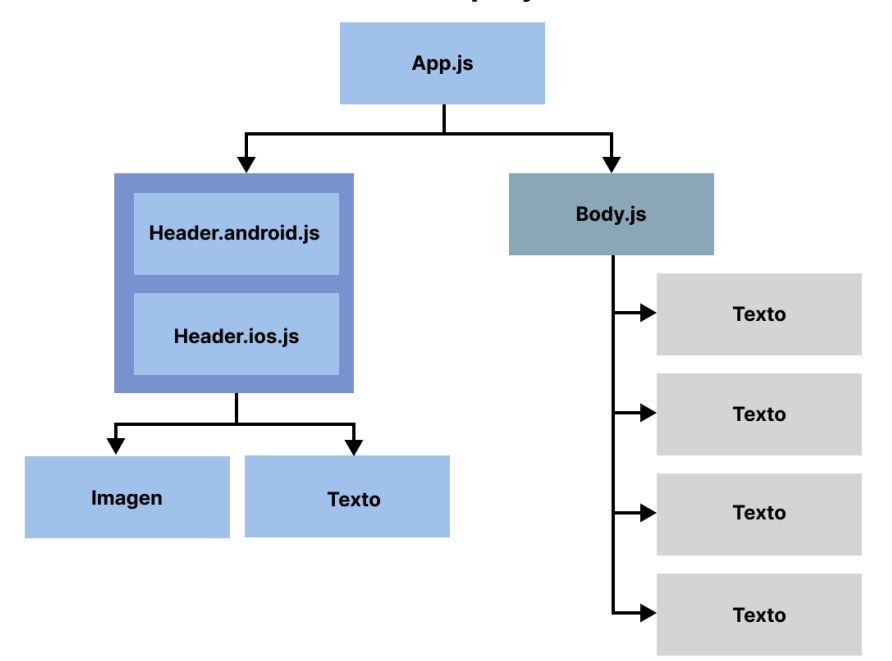

#### <span id="page-33-0"></span>**Ilustración 5 Estructura de un proyecto de React Native**

*Nota.* App.js es el archivo de la app ejecutable, dividido en Header (parte superior de la app) y Body (donde se concentra el contenido de la app). Adaptado de la Estructura de React Native en https://reactnative.dev/

Como se ve en la Ilustración 7, React Native tiene una estructura en la cual divide diferentes partes de la aplicación por componentes, los cuales son llamados a App.js para su renderización.

## **Expo**

Es una plataforma open-source para la creación de aplicaciones en Android, iOS, y navegadores web que permite crear y revisar las iteraciones del aplicativos; dispone de una aplicación móvil llamada ExpoGo, con la que se puede visualizar en tiempo real la interfaz y los cambios que se realicen en el código.

## **Node.js**

Es un framework de JavaScript de back-end, encargado de eventos asíncronos en aplicativos escalables, por medio de conexiones que realizan callbacks. Node.js se encarga del manejo de estos eventos para diferentes clientes al mismo tiempo, colocando las solicitudes que se realicen en una cola y dependiendo del tipo de operación procesa y entrega una solicitud. (Node.js, 2023)

Node.js puede ser utilizado para el desarrollo de diferentes aplicaciones, desde conversaciones escritas en tiempo real, IoT, streaming, single page apps, o consumo de REST API.

# <span id="page-34-0"></span>**Ilustración 6 Ejemplo de implementación de Node.js**

```
const hostname = '127.0.0.1';const port = 3000;
const server = http.createServer((req, res) => {
 res. statusCode = 200;res.setHeader('Content-Type', 'text/plain');
  res.end('Hello World');
\});
server.listen(port, hostname, () \Rightarrow \{console.log(`Server running at http://${hostname}:${port}/`);
}):
```
*Nota.* En este ejemplo, se demuestra que Node.js comienza inicializando el hostname y el puerto al que se conectará para renderizar, creando un servidor de backend. Snippet tomado de:<https://nodejs.org/en/about>

<span id="page-35-0"></span>**PHP**

Es un lenguaje de programación multipropósitos diseñado con el objetivo de integrar actividades dinámicas en páginas web las cuales son procesadas por un servidor web y un interpretador del lenguaje e implementadas como módulos, los cuales en conjunto con otros lenguajes como HTML o CSS conforman una página web. (Nixon, 2014)

# <span id="page-35-1"></span>**Ilustración 7 Implementación de PHP**

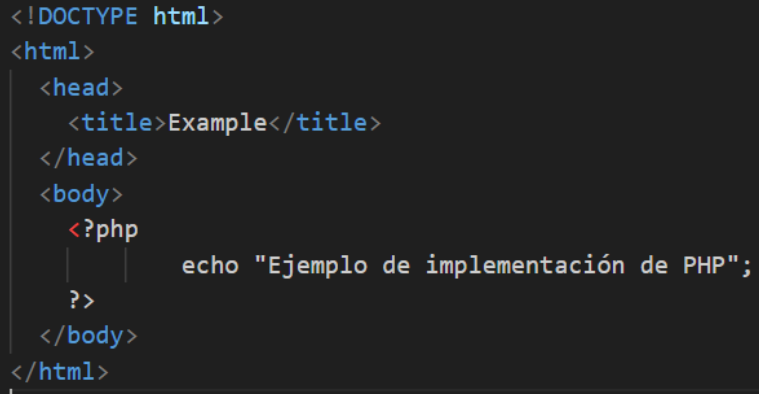

Como se puede apreciar en la ilustración 7, PHP se implementa con las etiquetas **"<?php"** y "**?>**", dentro de ellas se escribe el código en PHP, en este caso con la función "echo" se mostrará en pantalla el texto "Ejemplo de implementación de PHP"; todo el código ejecutándose en un mismo documento HTML al que se le integró el programa escrito en PHP, pero también es posible crear un documento separado y hacer una llamada al programa de PHP.

Se utilizó PHP como base para el desarrollo del web service, debido a las necesidades establecidas del interfaz y funcionalidad; PHP puede ser usado en conjunto de lenguajes como HTML y CSS para crear interfaces modernas, y permite crear funcionalidades como APIs que son indispensables para el manejo de información en proyectos de esta escala.

#### **HTML**

Por sus siglas en ingles Hypertext Markup Language, HTML es el lenguaje estándar utilizado para los documentos y páginas diseñadas para ser vistas en un navegador, usualmente en compañía de estilos

23
proporcionados por CSS y por scripts de JavaScript que permiten más posibilidades de interacción.

Se caracteriza por el uso de elementos, los cuales son definidos en etiquetas o "tags" dependiendo del contexto; dentro de cada etiqueta se especifica el texto o gráfico que se quiere demostrar y dependiendo del tag utilizado el contenido se mostrará de la manera indicada. (Nixon, 2014)

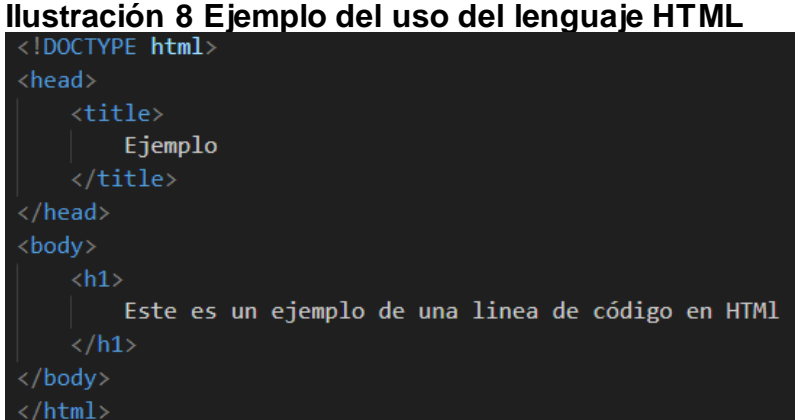

Como se puede evidencia en la ilustración 8, HTML cuenta con las etiquetas "<title>" y "<h1>" las cuales especifican la manera en la que el texto dentro de ellas será mostrado. Así mismo, cuenta con otras etiquetas como "<head>" y "<body>" que ayudan a situar el texto en el lugar correspondiente

### **CSS**

Por sus siglas en inglés Cascading Style Sheets, es un lenguaje de estilos especializado en el diseño de la presentación de una página desarrollada en HTML o en XML, siendo la base que especifique como el contenido y los elementos se mostrarán; CSS logra esto creando reglas que determinan desde el color del fondo de una página hasta el tamaño del texto en un menú (Duckett, 2011).

## **Ilustración 9 Definición de un elemento de CSS**

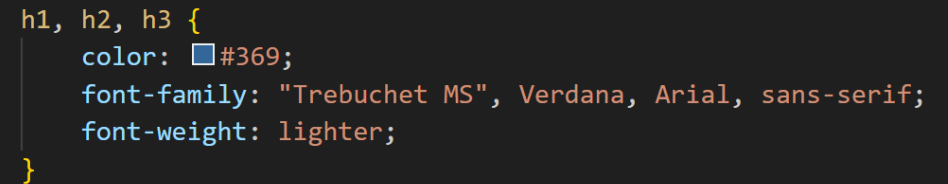

Como se observa en la Ilustración 9, CSS tiene una manera específica de determinar los estilos en los elementos; primero se definen los elementos que tendrán aplicados los estilos, en este caso los que tengan como tag h1, h2 o h3, luego dentro de llaves se establecen las propiedades del estilo, las cuales son establecidas por CSS, y a un lado se define el valor que se le quiere dar a dicha propiedad para que se aplique en el documento.

#### **Internet**

Se puede definir como un conjunto de redes de computadores interconectados globalmente de manera dinámica y descentralizada, el cual puede ser adaptado para otros tipos de dispositivos como tablets, smartphones, PDAs, etc; es una herramienta diaria de un gran porcentaje de la población, debido a la posibilidad de compartir información y recursos entre millones de personas. (Villota, Zamora, & Llanga, 2019)

### **Hosting**

Es un tipo de infraestructura (IaaS o Infraestructure as a Service) que permite a un usuario alojar su sitio web o aplicativo en directorios de la nube, identificados por keys asignados por el usuario y mapeados por subdominios únicos. El producto es almacenado en los servicios de hosting pueden ser llamados por un servidor directamente a los usuarios mediante enrutamiento de los archivos a la aplicación, por ejemplo, un documento HTML que está alojado en un servicio de hosting en línea puede renderizarse directamente en un navegador y ser visitado por diferentes personas al mismo tiempo mediante un URL que provee el servicio. (Liao, y otros, 2016)

Existe una gran cantidad de servicios de hosting en el mercado, entre los más usados se encuentran:

| #              | <b>Plataforma</b>             | <b>Dominio</b>                     |
|----------------|-------------------------------|------------------------------------|
|                | <b>UpCloud</b>                | upcloud.com                        |
| $\mathcal{P}$  | <b>Hostwinds</b>              | hostwinds.com                      |
| 3              | Vultr                         | vultr.com                          |
| $\overline{4}$ | <b>DigitalOcean</b>           | digitalocean.com                   |
| 5              | Google Compute Engine         | cloud.google.com/compute           |
| 6              | <b>Azure Virtual Machines</b> | azure.microsoft.com/en-us/products |

**Tabla 6 Lista de plataformas de hosting en línea**

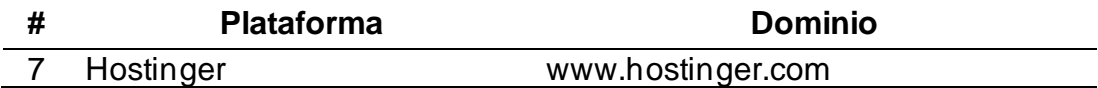

## **¿Por qué utilizar DigitalOcean?**

Para el hosting del web service se utilizó una solución llamada DigitalOcean, la cual le permite al usuario la creación de servidores en la nube por medio de una solución denominada "droplet".

Un droplet es una máquina virtual en Linux, la cual está alojada en la nube, tiene como propósito ejecutar un servidor para una infraestructura específica.

Los planes de DigitalOcean dependen de las especificaciones de la máquina virtual, siendo el elegido para el hosting de este proyecto un droplet de 2GB de memoria, 25GB de espacio en el disco y localizado en Nueva York, Estados Unidos, así mismo cuenta con la versión 22.10 x64 de Ubuntu.

## **Nombres de dominio**

Un nombre de dominio o dominio de internet es la parte de la dirección web que se encarga de identificarlo como perteneciente a un dominio en particular (Karrenberg, 2017).

Funciona relacionando una dirección IP a una cadena de texto, permitiendo al usuario acceder a un sitio web desde su propio navegador o software; en este caso <https://www.appbuzzer.me/> permitirá navegar a la interfaz y funciones del web service compartidos por el IP del droplet.

## **¿Por qué usar NameCheap?**

Para la compra y manejo del nombre del dominio se utilizó Namecheap, solución estadounidense que se encarga de la venta y registro de dominios. (Namecheap, 2023)

Se lo consideró para este proyecto debido a los costos iniciales, al servicio al cliente y por la entrega de un certificado SSL con la compra del dominio.

## **Certificado SSL**

De sus siglas en inglés Secure Sockets Layer, es un certificado digital que autentica la identidad de un sitio web, permitiendo una conexión encriptada (Oppliger, 2016).

Se encarga de mantener las conexiones a internet seguras y previene que se acceda a leer o modificar la información que se intercambia entre dos sistemas.

## **Bases de datos**

Es una colección de datos organizados utilizada con el propósito de modelar una organización o un proceso de una organización; recolecta y almacena los datos obtenidos y luego los ordena para un fin en específico (Hernandez, 2014).

Dependiendo de cómo y qué datos maneja una base de datos puede ser operacional o analítica. A continuación, se presenta una tabla con sus diferencias:

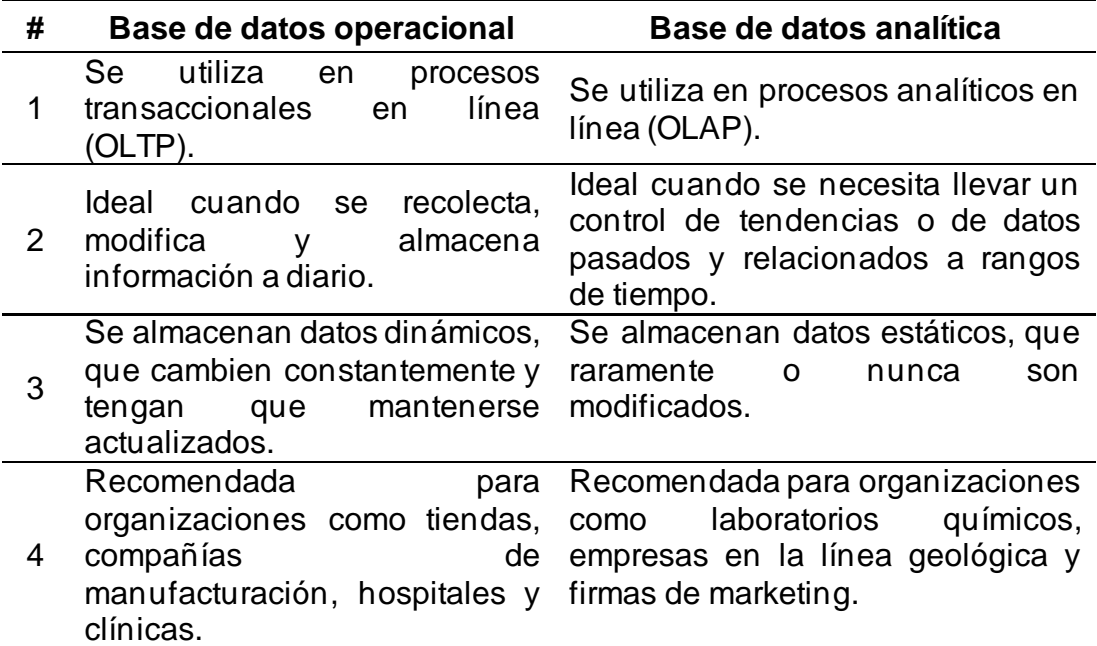

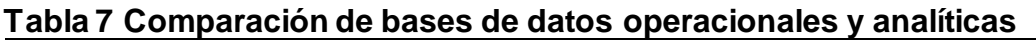

(Hernandez, 2014)

Acorde a la manera en la que se almacenan los datos, se pueden

categorizar como: Relacionales y No Relacionales. Una base de datos relacional almacena la información en relaciones, que el usuario ve por tablas, registros y campos; categoriza las relaciones de uno a uno, de uno a muchos y de muchos a muchos. A continuación, un ejemplo gráfico de una base de datos relacional:

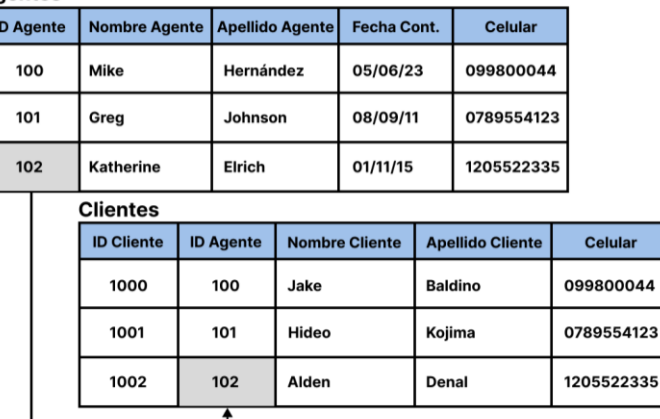

## **Ilustración 10 Ejemplo de una base de datos relacional**

*Nota.* Se denota el formato de tablas, con registros bajo los diferentes campos. Se relacionan por los campos ID y se llaman para acceder a los datos. Adaptado de: Database Design, por Michael J. Hernández.

Las bases de datos no relacionales (también conocida como NoSQL) fueron creadas con el objetivo de manejar grandes cantidades de datos, en modelos donde se necesite escalabilidad, flexibilidad y disponibilidad en todo momento; los datos se almacenan en documentos, grafos o datos clave, en lugar de tablas relacionales, de manera no tabulada. Su aplicación se orienta a proyectos con desarrollo ágil, cuando se almacena una combinación de datos estructurados y semiestructurados, grandes volúmenes de datos, requerimientos de arquitectura de gran escala o aplicaciones modernas como microservicios o streaming (Sullivan, 2015).

### **Diagrama entidad relación**

Es un diagrama, conocido por sus siglas ER, es una manera de modelar la estructura de una base de datos, que provee una representación visual de diferentes aspectos de su estructura como las tablas, campos, nomenclaturas, las relaciones entre tablas y la relación entre las características. (Hernandez, 2014)

En el gráfico siguiente, se puede apreciar cómo se clasifican los datos

en un ER, dentro de los rectángulos se representan las tablas como "Agentes" y "Clientes", el rombo representa la relación entre ambas tablas y el tipo en este caso de 1 a muchos, y por último las líneas verticales significan que la tabla "Agentes" está relacionada a "Cliente" pero esta última no se relaciona con "Agentes.

#### **Ilustración 11 Ejemplo de un modelo ER**

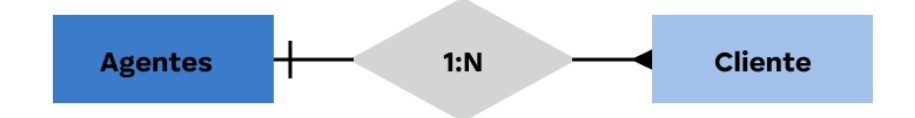

#### **¿Por qué usar MySQL?**

La base de datos a utilizar para el almacenamiento de todos los datos de la "super app" y del web service será MySQL, una base de datos de tipo relacional gratuita, ofrecida por Oracle, debido a su alta compatibilidad con proyectos desarrollados con PHP y React Native.

En ella se crearán las dos bases de datos necesarias, así como las tablas a utilizar para organizar la información almacenada y que estas sean relacionadas a su vez a los proyectos hechos con JavaScript y PHP.

## **Web service**

Desde una perspectiva técnica un web service provee una manera de integrar sistemas separados y funciones de un sistema a través de HTTP, usándolo como un medio de transporte de los datos o como un protocolo completo que defina la semántica del comportamiento del servicio. (Daigneu, 2012)

Consta de dos partes, un cliente o consumidor de un servicio y el servicio o proveedor del servicio. Un cliente se refiere a procesos de software que envía los requerimientos o eventos trigger. Un servicio se refiere a funciones de software que responden o reaccionan a dichos requerimientos y eventos.

## **Ilustración 12 Escenario común de un web service**

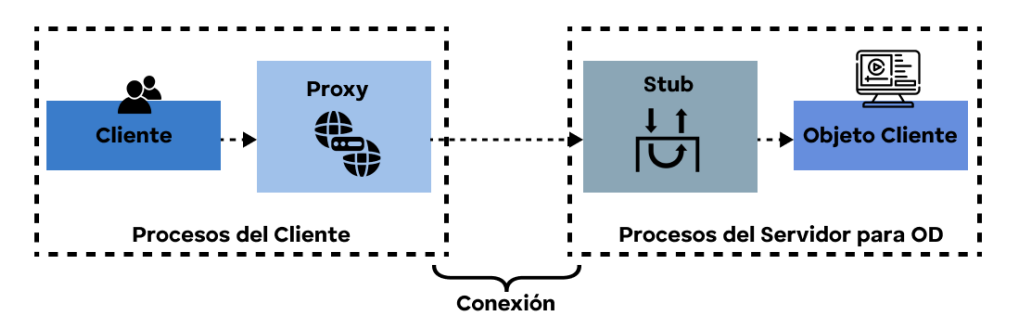

*Nota.* Se representa el proceso de cuando un cliente invoca un método en la interfaz del proxy, el proxy llama a través de la conexión de internet a un stub remoto, y el método correspondiente del objeto distribuido será llamado. Mientras el cliente y el objeto distribuido usen las mismas tecnologías, todo funcionará como esperado.

## **Dashboard**

La interfaz de una plataforma diseñada con las diferentes capacidades, funciones y herramientas necesarias para que el usuario realice actividades referentes al contexto al que fue diseñado; es una manera gráfica de evidenciar información referente al proyecto, las diferentes acciones que se pueden tomar y las actividades que se deben realizar periódicamente.

En el contexto de este trabajo de titulación, el dashboard será integrado como interfaz gráfica del web service, el cual será manejado por el administrador, y tendrá como opciones el acceso al listado de usuarios de la "super app", y la creación y manejo de direcciones y grupos de chat.

### **Hardware**

Podemos definirlo como los diferentes componentes tecnológicos físicos que permiten al usuario realizar acciones lógicas y sistemáticas, los cuales funcionan en conjunto con una interfaz, software y junto a otros componentes para conformar un sistema informático.

Existen diferentes tipos de hardware, dependiendo de su aplicación, requerimientos y necesidades, entre los más comunes se encuentran:

- Computadores personales
- **Servidores**
- Computadores cuánticos
- Smartphones
- Periféricos para computadores

## **Smartphone**

Son teléfonos celulares con capacidades de cómputo y de conectividad más avanzadas que los teléfonos celulares regulares que se vieron en el mercado en los años 1998 y 2006. Su popularidad en el público en general se dio por la llegada del iPhone en el 2007, revolucionando la industria al ofrecer funciones amigables para el usuario como una pantalla táctil completa y un teclado virtual, lo que se volvería un estándar en la industria.

Los smartphones rápidamente se convirtieron en un dispositivo de uso diario, con un estimado del 78.05% de la población mundial categorizado como usuario de un smartphone (Statista, 2022)

## **Ilustración 13 Smartphone**

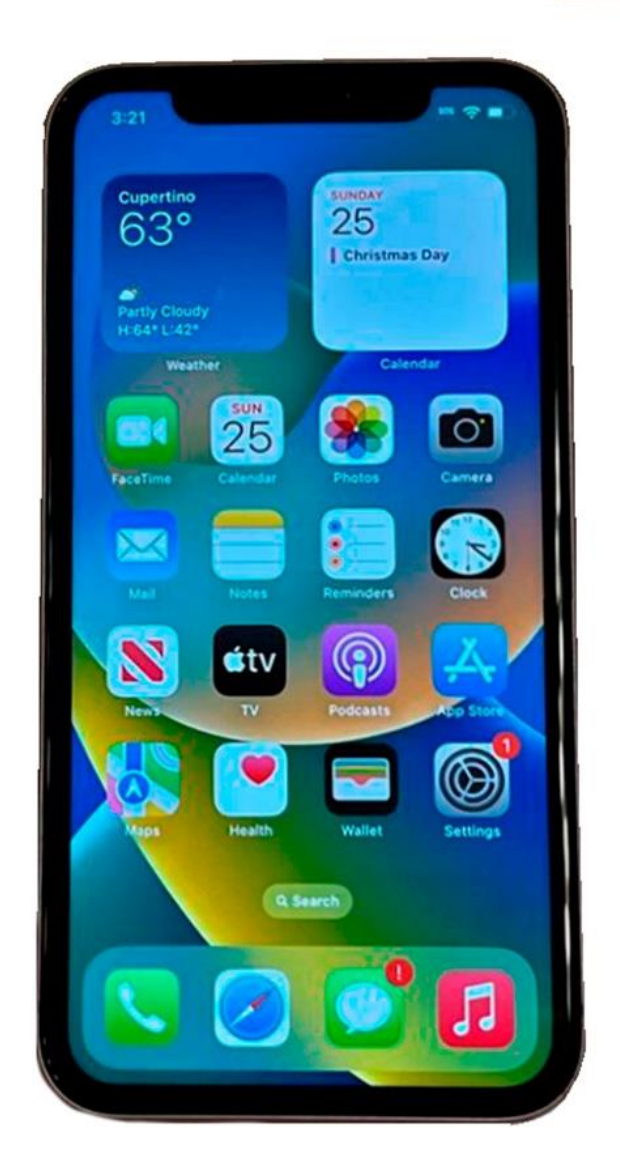

*Nota.* Imagen de un smartphone moderno, como se puede apreciar consta de una pantalla táctil, y de aplicaciones.

## **Tablet**

Es un dispositivo móvil con un sistema operativo y una pantalla táctil que le permite al usuario realizar acciones mediante gestos con sus dedos y acceder a diferentes funciones con aplicaciones nativas o descargadas a través de tiendas de apps.

Existen varios manufacturadores de tablets, siendo las dos líneas más conocidas las de Apple (con el iPad) y la de Samsung (Galaxy Tab). Estas tablets, similar a los smartphones, cuentan con sistemas operativos como iOS o Android y tienen acceso a capacidades de sistema similares.

## **Ilustración 14 Tablet**

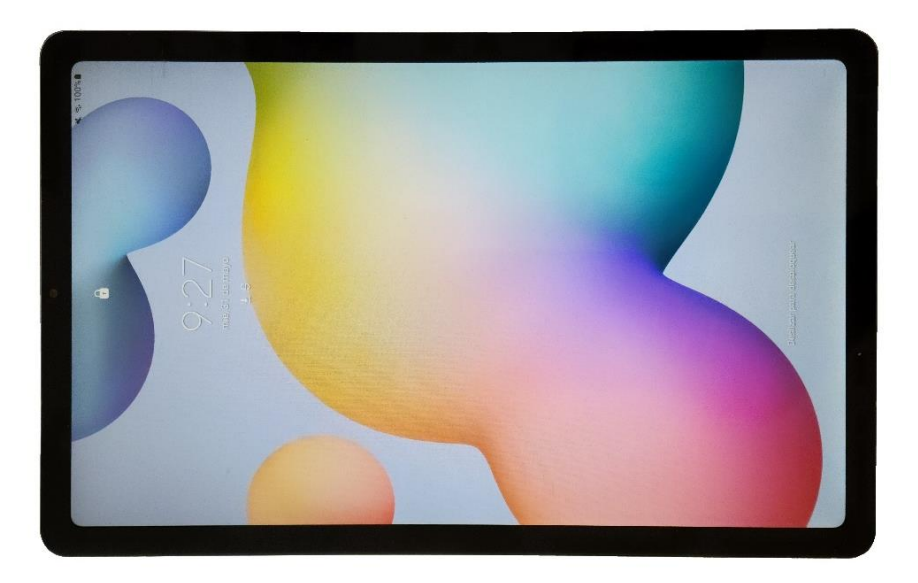

*Nota.* Imagen de una tablet, cuenta con una pantalla táctil y aplicaciones.

## **Generales**

## **Google Forms**

Plataforma para realizar, administrar y desplegar encuestas ofrecida por Google, la cual permite al usuario generar un cuestionario en línea y enviarlo para que sea accedido por navegador al grupo de personas seleccionados a responder. Su uso fue decidido debido a la facilidad de acceso y uso hacía los encuestados y la generación de gráficos automatizados que ofrece la plataforma.

# **Capítulo III: Metodología De La Investigación**

En este capítulo se abordará de manera detallada el enfoque y diseño del estudio que se realizó para delimitar el proyecto, así como los procedimientos y técnicas utilizados para recopilar y analizar los datos, se describirán los métodos de muestreo utilizados para seleccionar la muestra de estudio, así como los instrumentos de recolección de datos empleados; se explicarán las diferentes metodologías de investigación y de desarrollo utilizadas para la creación de la "super app" y del web service.

### **Tipo de investigación**

Se investigó con el objetivo de explicar y describir las diferentes situaciones que ocurren dentro de la urbanización y el impacto que estas tuvieron cuando se integró la "super app", por lo que se utilizó un tipo de investigación descriptiva.

Para (Librarianship Studies, 2022), una investigación se considera de tipo descriptiva cuando el investigador necesita describir un comportamiento en específico tal y como ocurre en el ambiente establecido, enfocándose en el "¿qué?" en lugar del "¿por qué?" y considerando lo que existe con respecto a las variables de las condiciones en diferentes situaciones de la investigación. Para esto, se realizan los siguientes pasos:

- 1. Identificar y definir el problema.
- 2. Establecer los objetivos y la hipótesis o pregunta de investigación.
- 3. Elegir la muestra, materiales y fuentes apropiadas.
- 4. Establecer los datos importantes para el propósito del estudio.
- 5. Describir, analizar e interpretar los datos en términos precisos.
- 6. Realizar las conclusiones

Específicamente para el punto 3 y 4, se utilizan encuestas de estudio,

las cuales pueden ser dirigidas a especialistas, público general o a comunidades especificas; para este trabajo de titulación se realizaron encuestas a una comunidad específica: residentes de la urbanización cerrada.

#### **Población y muestra**

## **Población**

Como población se consideró a los representantes de hogar (máximo 2, mínimo 1) de las residencias habitadas en la urbanización, información tomada del censo realizado por la administración en marzo del 2023 identificándose a 518 representantes de hogar de un total de 1482 residentes (incluyendo representantes de hogar, hijos, nietos, familiares, otros) (ver Anexo #1).

### **Muestra**

Para establecer la muestra se utilizó la siguiente fórmula para su cálculo:

$$
n=\frac{m}{e^2(m-1)+1}
$$

Los datos para la formula están definidos como:

**Tabla 8 Datos para fórmula de cálculo de muestra**

| Datos base          | Variables | <b>Valores</b>     |
|---------------------|-----------|--------------------|
| Población           | m         | 518                |
| Error de estimación | е         | 0.06               |
| Muestra             |           | Valor por calcular |

A continuación, se indica el cálculo de la muestra:

$$
n = \frac{518}{(0.06)^2 (518 - 1) + 1}
$$
\n
$$
n = \frac{518}{1.8612 + 1}
$$
\n
$$
n = \frac{518}{1.8612 + 1}
$$
\n
$$
n = \frac{518}{2.8612}
$$
\n
$$
n = \frac{518}{2.8612}
$$
\n
$$
n = \frac{181}{518} = 34.94\%
$$

La muestra para el trabajo de titulación establecida es de 181 representantes de hogar de la urbanización cerrada que corresponde al 34,94%, los cuales fueron seleccionados y encuestados de manera aleatoria; para el efecto se utilizó muestreo aleatorio sistemático, se tomó como base el listado de residentes representantes otorgado por la administración, escogiendo un elemento poblacional del listado con un intervalo frecuente de cada dos elementos. Las respuestas de las encuestas se clasificaron acordes al contexto y uso que se le darán.

## **Instrumentos de recolección de datos**

Para efectos del desarrollo del trabajo de titulación se utilizaron tres encuestas:

- 1. Encuesta para determinar las necesidades de los residentes de la urbanización cerrada
- 2. Encuesta para corroborar la eficacia de entrada por códigos QR
- 3. Encuesta sobre la facilidad de uso de la "super app"

Cada una de estas encuestas fueron realizadas para obtener datos e información relevante para el desarrollo de la "super app" y para determinar puntos importantes a considerar en el documento.

La primera encuesta que se realizó fue para determinar las necesidades de los residentes que deberían de ser solventadas por la "super app", la cual sirvió para establecer las bases de donde partir con el desarrollo de la "super app", conociendo el contexto de la muestra. Para esto se utilizó la plataforma de Google Forms, que permitió distribuirlas y accederlas en línea y que al finalizar genera la tabulación de los datos. A continuación, se adjunta la encuesta:

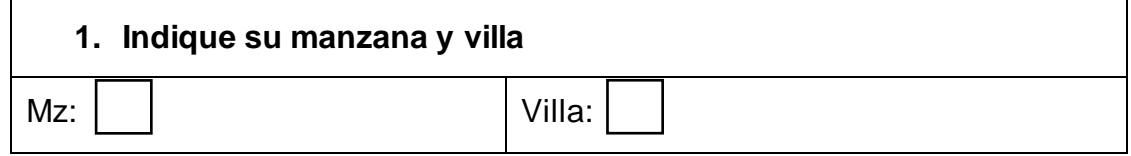

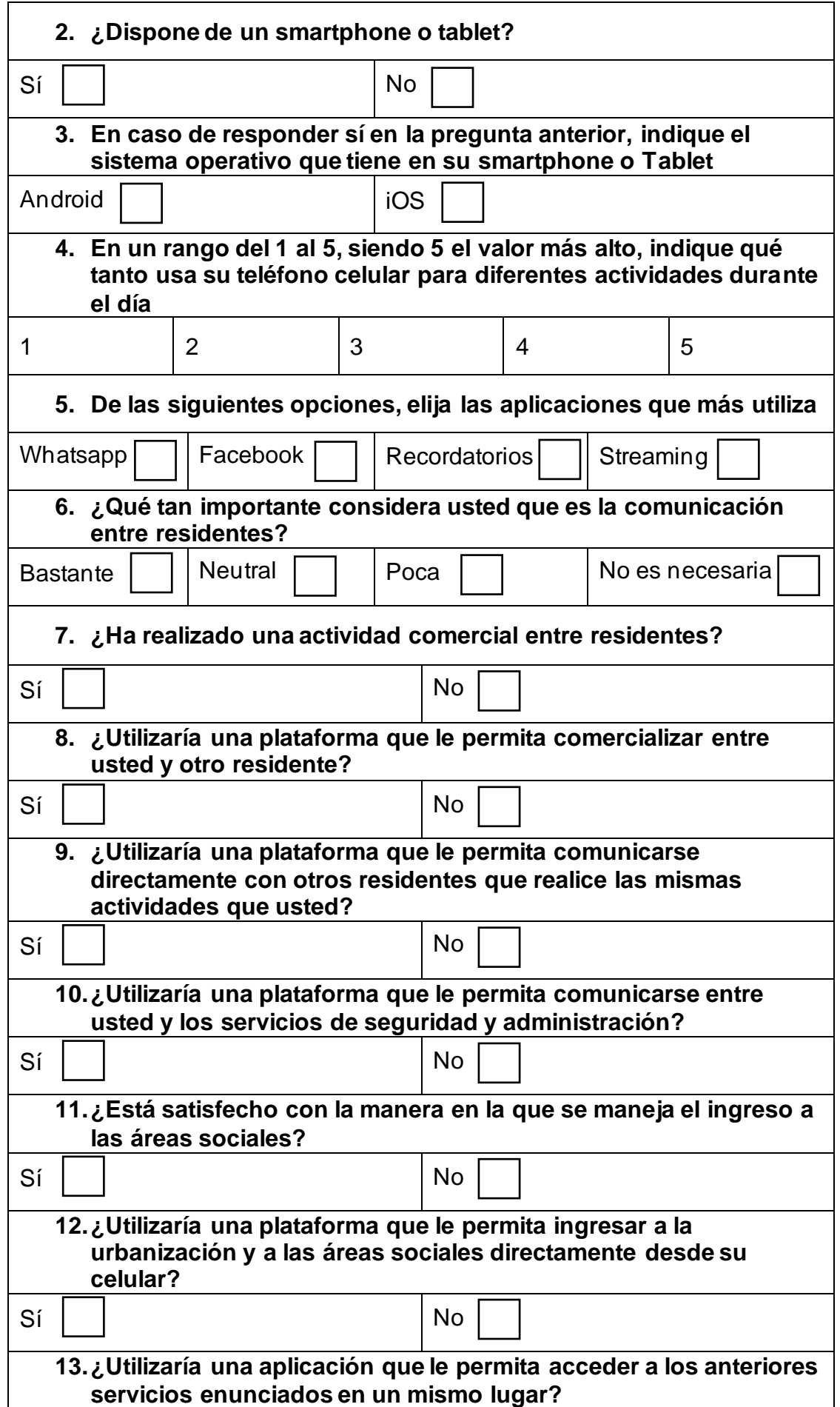

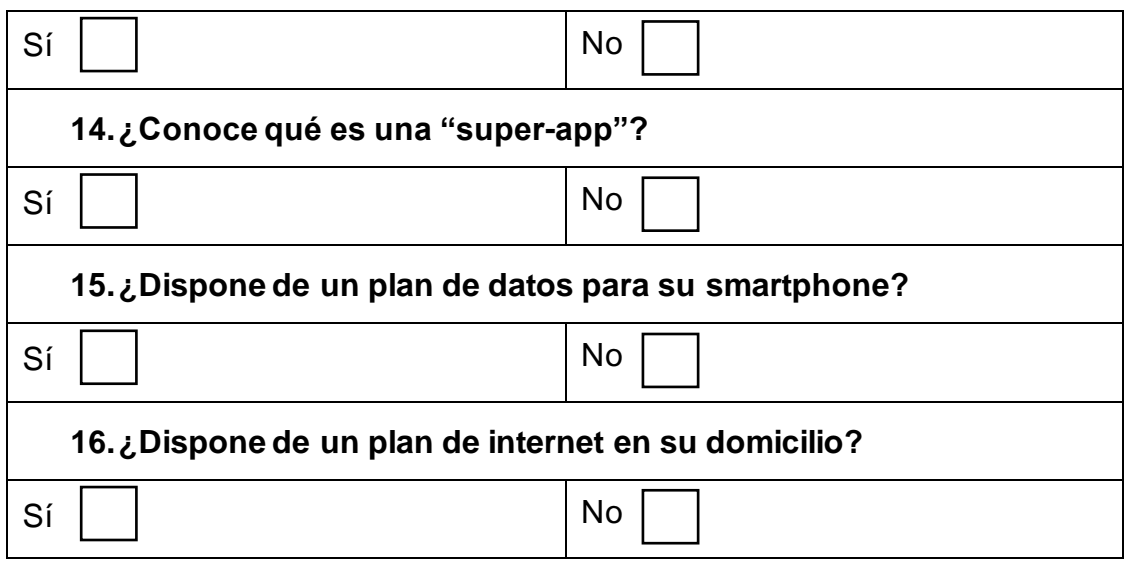

A continuación, se presentan los resultados de la encuesta:

## **Ilustración 15 Tabulación gráfica de la primera encuesta**

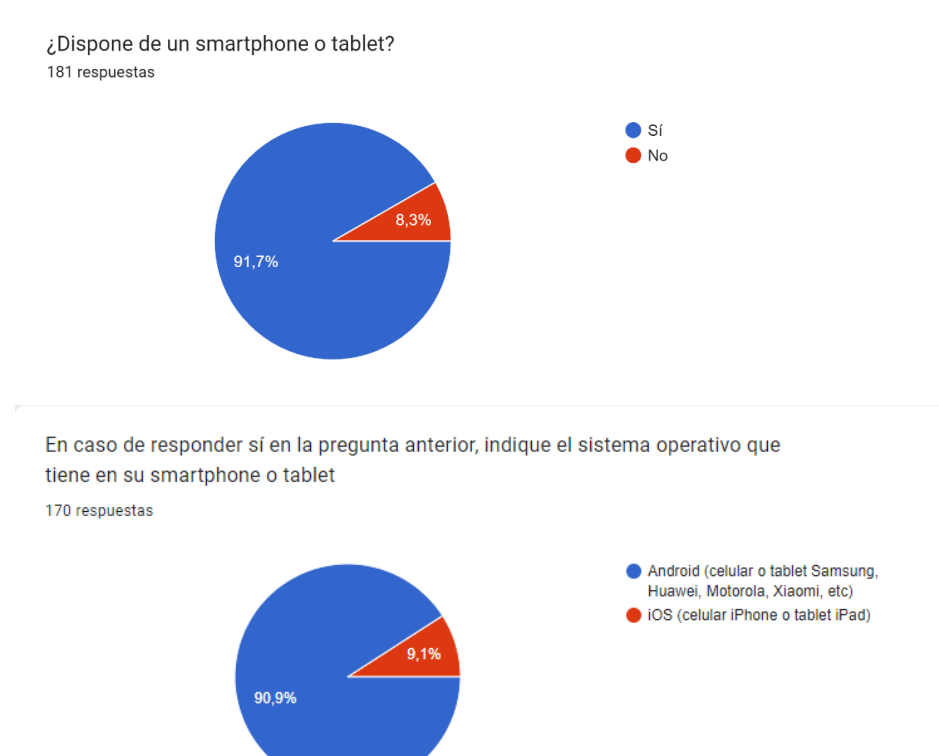

En caso de responder sí en la pregunta anterior, indique el sistema operativo que tiene en su smartphone o tablet

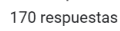

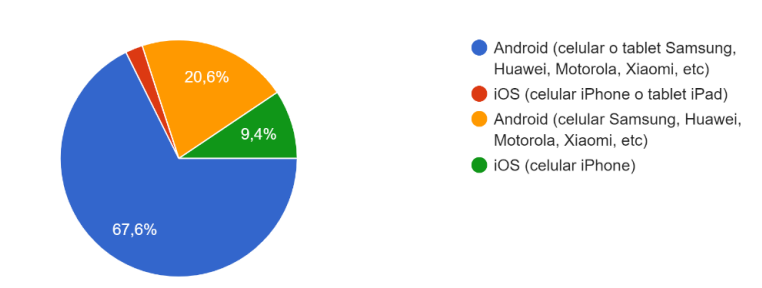

En un rango del 1 al 5, siendo 5 el valor más alto, indique qué tanto usa su teléfono celular para diferentes actividades durante el día 170 respuestas

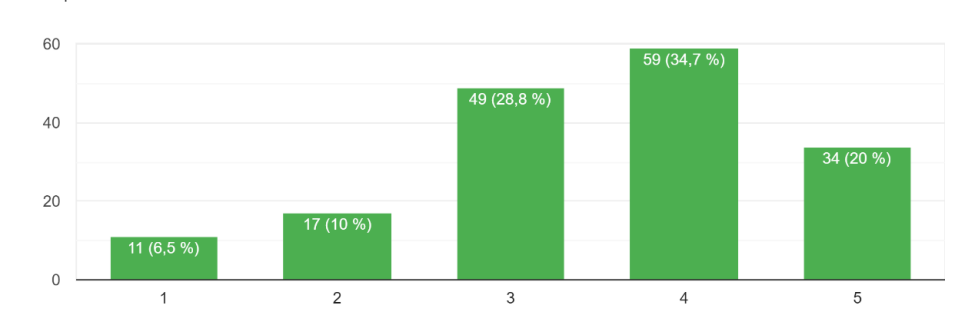

De las siguientes opciones, elija las aplicaciones que más utiliza 170 respuestas

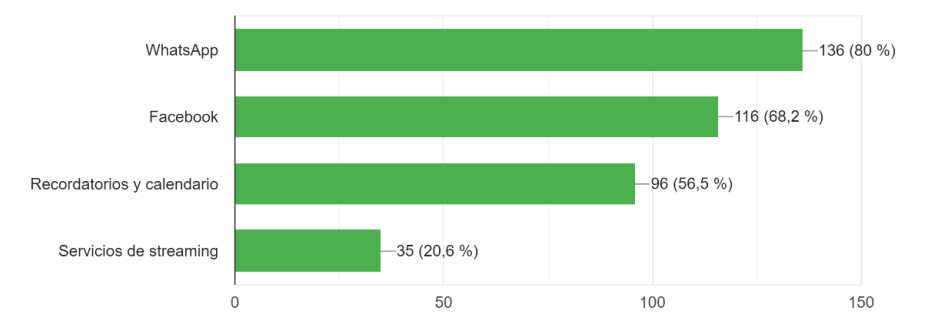

¿Qué tan importante considera usted que es la comunicación entre residentes? 170 respuestas

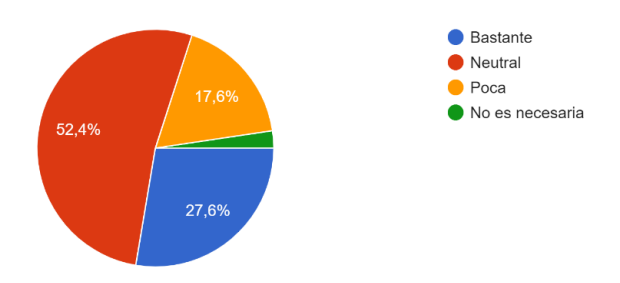

¿Ha realizado una actividad comercial entre residentes? 170 respuestas

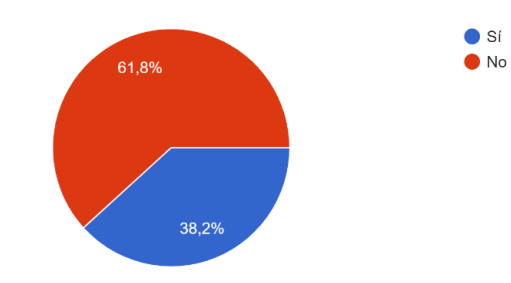

¿Utilizaría una plataforma que le permita comercializar entre usted y otro residente? 170 respuestas

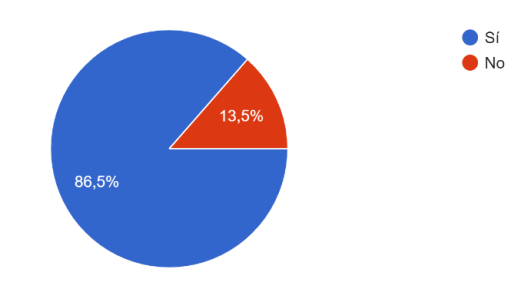

¿Utilizaría una plataforma que le permita comunicarse directamente con otros residentes que realice las mismas actividades que usted? 170 respuestas

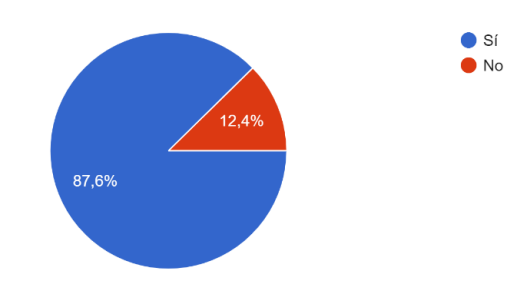

¿Utilizaría una plataforma que le permita comunicarse entre usted y los servicios de seguridad y administración? 170 respuestas

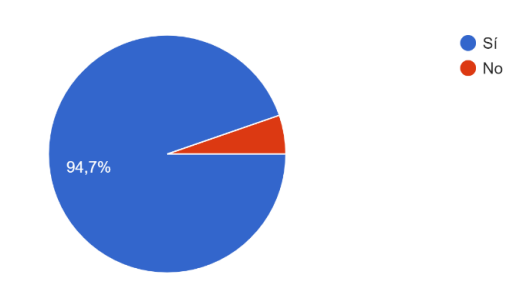

¿Está satisfecho con la manera en la que se maneja el ingreso a la urbanización y a las áreas sociales?

170 respuestas

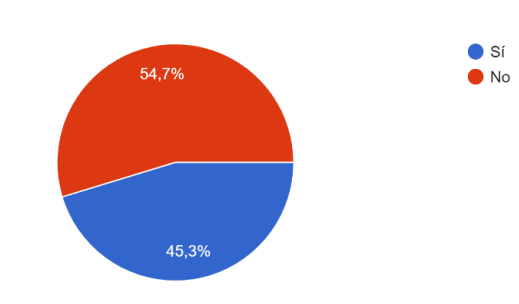

¿Utilizaría una plataforma que le permita ingresar a la urbanización y a las áreas sociales directamente desde su celular?

170 respuestas

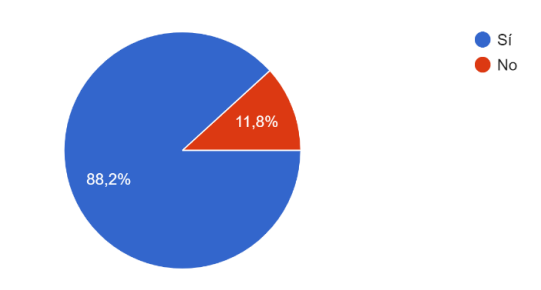

¿Utilizaría una aplicación que le permita acceder a los anteriores servicios enunciados en un mismo lugar?

170 respuestas

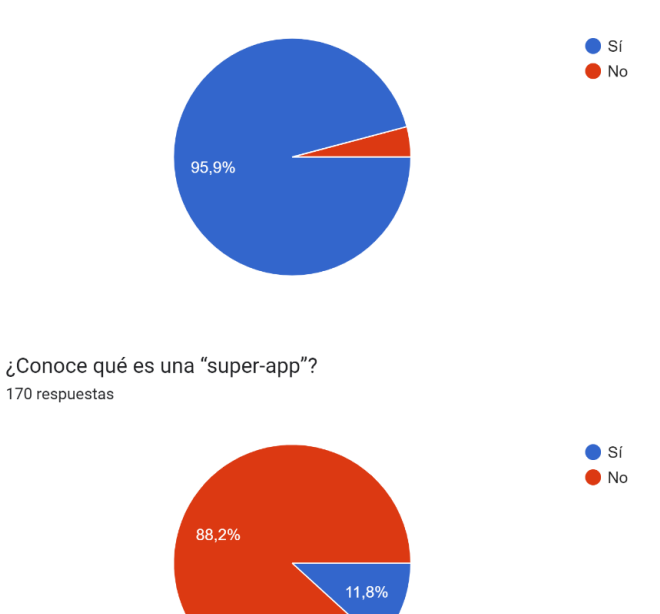

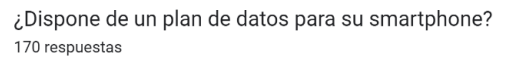

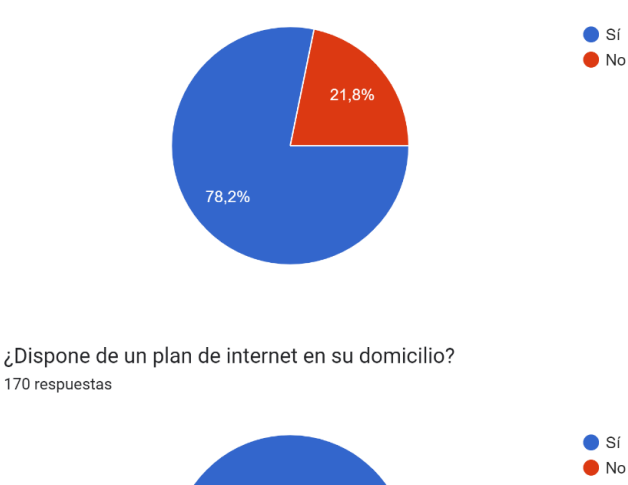

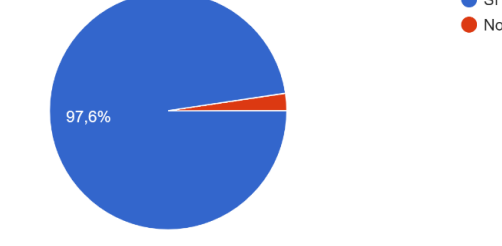

Para las otras dos encuestas, se tomó una nueva muestra basada en la primera muestra, para poder determinar la población de prueba y debugging de la "super app", la cual fue elegida de entre los porcentajes de personas que tienen un teléfono smartphone, conexión a internet y un interés por la "super app"; se determinó un grupo de 30 personas mediante muestreo aleatorio simple para que formen parte de la nueva muestra para el testing.

La segunda encuesta que se realizó fue para tener un control de la eficacia del ingreso por código QR a las áreas sociales. Se presentan las preguntas realizadas:

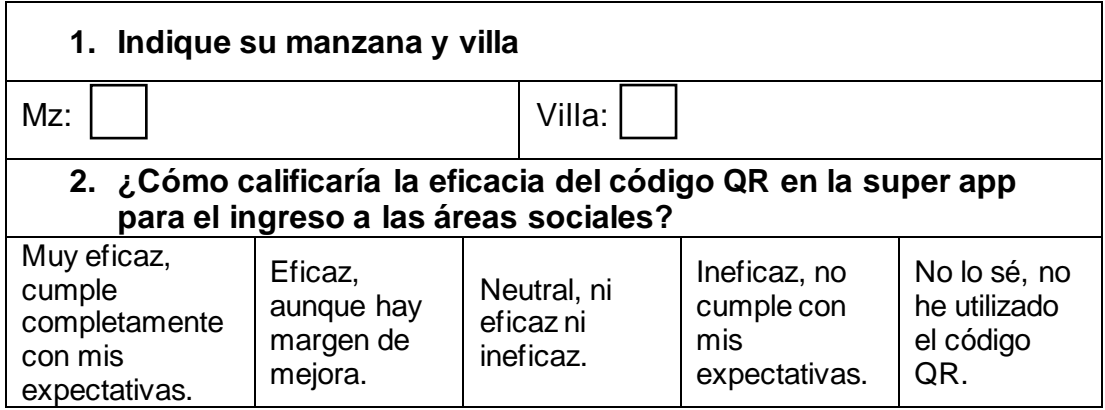

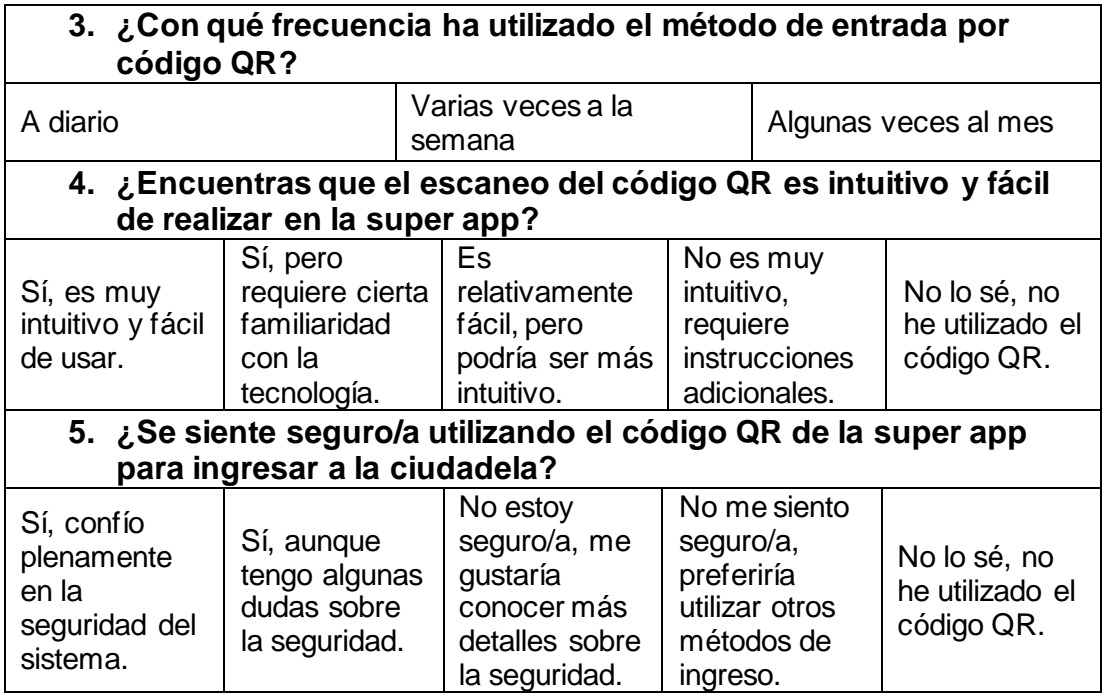

La tercera encuesta que se realizó fue para determinar la facilidad de

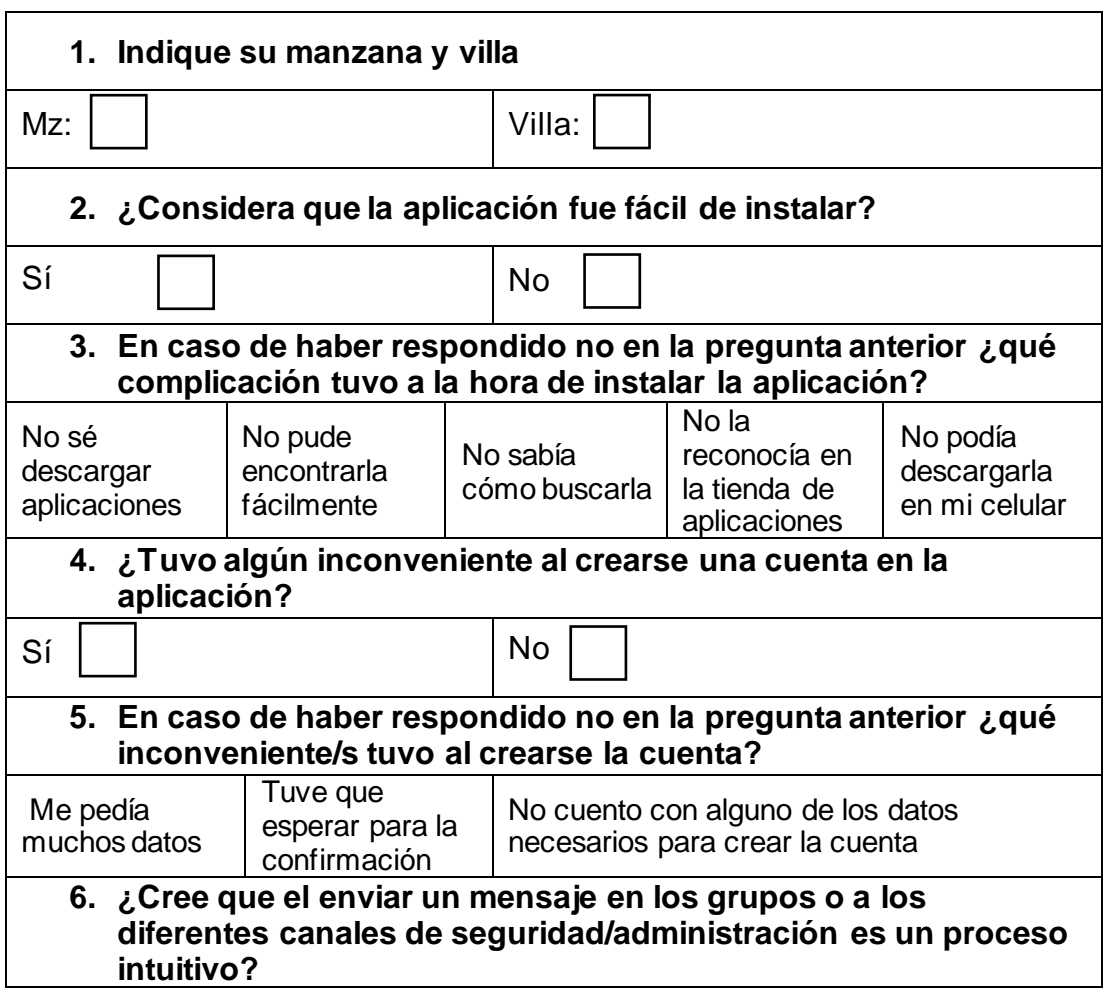

uso de la "super app" según los residentes de la urbanización cerrada:

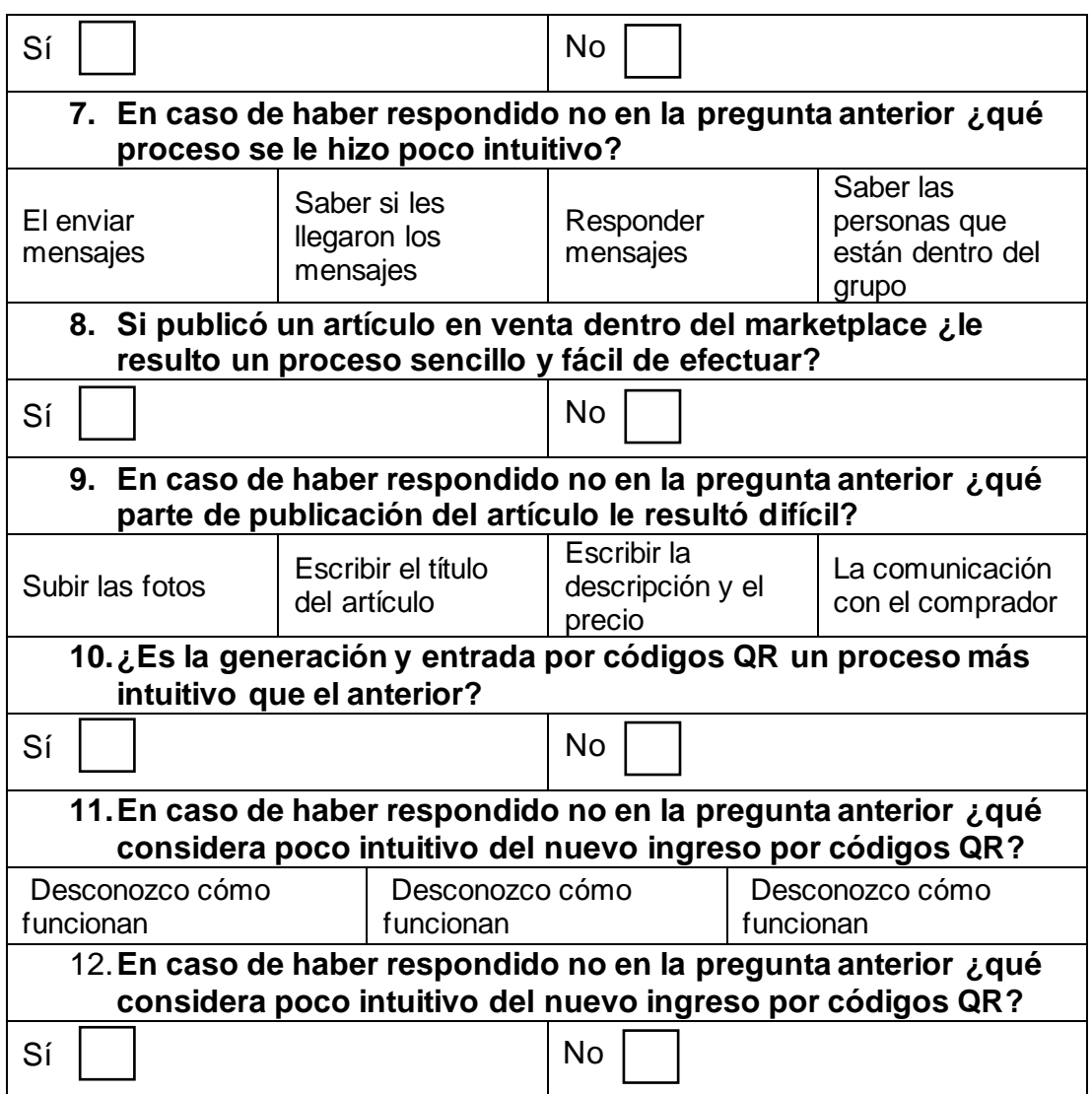

## **Tabulación**

Una vez analizadas las encuestas y procesados los datos obtenidos a través de ellas, se han tabulado los datos que se han considerado más relevantes para el desarrollo de la "super app", que se presentan a continuación:

**Tabla 9 Tabulación de datos importantes para la investigación**

| # | Datos por considerar                           | Porcentaje |
|---|------------------------------------------------|------------|
|   | Población con teléfonos/tablet Android         | 90.9%      |
|   | Población con interés en una plataforma de     | 86.5%      |
|   | ventas                                         |            |
| 3 | Población con interés en una plataforma de     | 94.7%      |
|   | comunicación entre residentes y los equipos de |            |
|   | seguridad administración                       |            |
|   | Población con interés en una plataforma de     | 86.5%      |
|   | comunicación entre residentes                  |            |

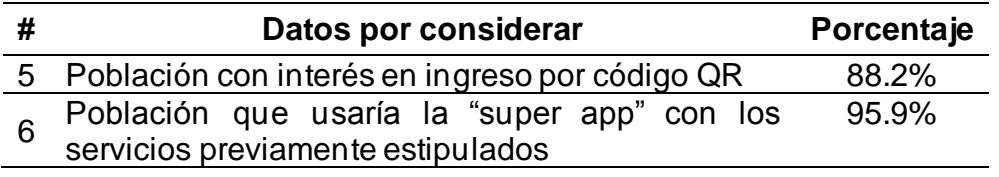

Con estos datos se puede determinar que el sistema operativo predominante de los representantes de hogar es Android, por lo que definir que el desarrollo de la "super app" será solo para dispositivos con este sistema operativo será la mejor opción considerando el tiempo y escala del proyecto.

Se encontró una aceptación del 95.9% (163 personas) para los diferentes servicios que la "super app" ofrecerá, sobre todo con la función de chat entre residentes y administración/seguridad; todo esto respaldado por el conocimiento de los diferentes problemas/opiniones de cómo se manejan con los métodos actuales.

#### **Metodología de desarrollo de software**

Para el desarrollo de la "super app" y del web service se eligió trabajar con una metodología de tipo ágil, debido a la naturaleza del proyecto; se necesitará hacer varias iteraciones y mejorar partes de la interfaz y de los procesos con la retroalimentación, para así concentrarse en realizar los cambios específicos que se necesiten y seguir una línea de desarrollo. La metodología elegida específicamente será Scrum.

Scrum es una metodología ágil que se enfoca en que los desarrolladores, los equipos y las organizaciones involucradas, generen un trabajo con valor mediante actividades que se adapten a inconvenientes.

## **Ilustración 16 Gráfico de la metodología Scrum y sus partes SCRUM FRAMEWORK**

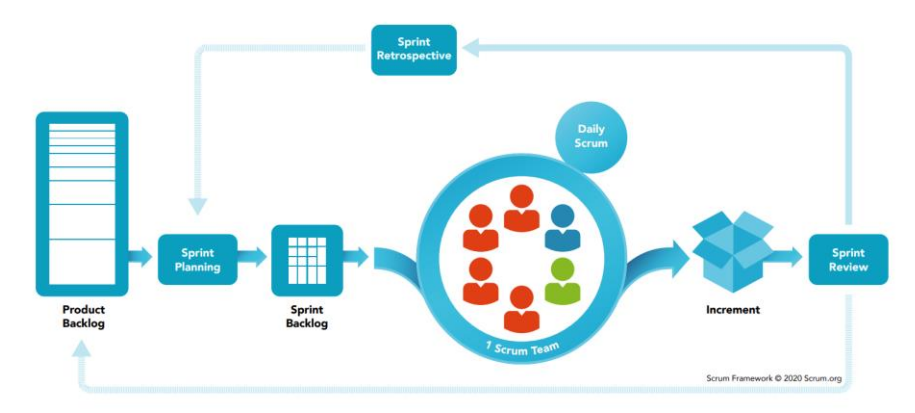

(Scrum.org, 2021)

Como se puede observar en la ilustración 16, Scrum comienza con una pila de producto o "product backlog" donde se establece el estado actual de la producción. Seguido de esto está la planificación de iteraciones o "sprint planning" el cual se encargará de definir que alteraciones y avances se deben de realizar para esta nueva entrega. Finalizado el paso anterior, se procede a generar la pila de iteraciones, la cual será distribuida al equipo dependiendo del contexto, cargo y necesidad, el cual presentará un "daily scrum" o scrum diario con sus avances y serán añadidos al incremento final del desarrollo del producto. Finalizado esto, se realiza una revisión de la nueva iteración y dependiendo del estado y avance, se finaliza el proyecto, se da una retrospectiva para los últimos avances o se vuelve a la pila del producto.

Se basa en una práctica empirista que determina el conocimiento como la experiencia y toma de decisiones en base a lo que se pudo observar y analizar, despoja el ruido e información adicional y considera solamente lo esencial. Así mismo, se basa en un enfoque iterativo, que permite visualizar y tener control sobre los diferentes riesgos que pueden generarse, mediante la generación de iteraciones seccionadas en áreas (Schwaber & Sutherland, 2020).

Para la organización se utilizó Notion, herramienta que permitió establecer las tareas, los plazos de entrega y las diferentes iteraciones que se puedan necesitar en el desarrollo. En la siguiente ilustración se

46

demuestra un ejemplo de la estructura:

## **Ilustración 17 Tablas de iteraciones en Notion**

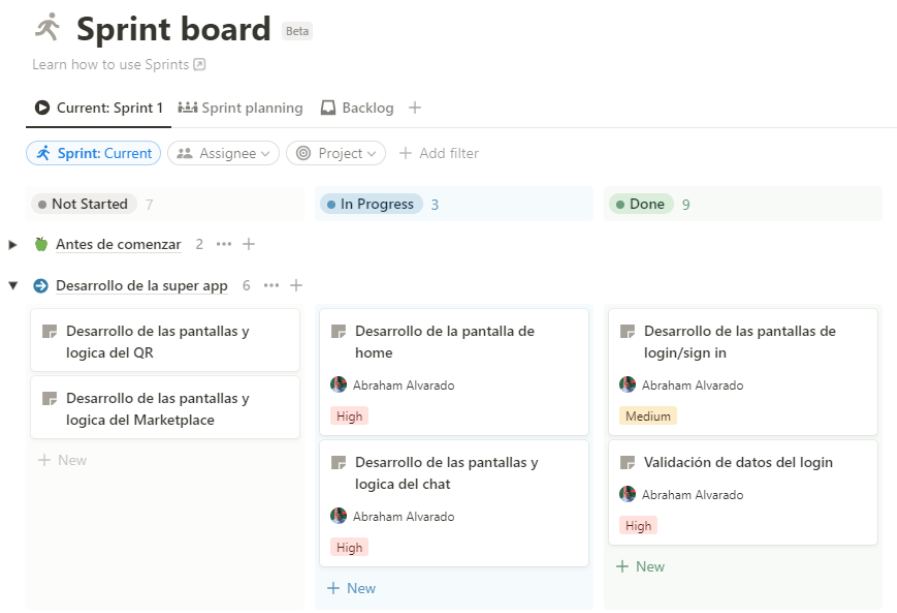

*Nota*. Interfaz de Notion con las diferentes iteraciones planeadas para el desarrollo de la "super app", las cuales están definidas por su estado: Por iniciar, en proceso y completadas.

# **Capítulo IV: Propuesta Tecnológica**

Se presenta el desarrollo y los resultados obtenidos tanto para la "super app" como para el web service de registro, los cuales dado a que se utilizó la metodología Scrum se dividieron en iteraciones definidas que permitieron una gestión eficiente y entregas regulares.

Se detallan las funcionalidades principales de la aplicación móvil, así como la arquitectura y tecnologías utilizadas, describiendo el diseño de la interfaz de usuario y la integración con el web service; se explicará el desarrollo del web service, incluyendo las tecnologías y protocolos empleados para garantizar una comunicación fluida.

## **Herramientas de desarrollo**

#### **Modelo entidad relación**

Se creó el siguiente modelo entidad relación (ER) para dimensionar las tablas y campos necesarios para la "super app":

## **Ilustración 18 Modelo entidad relación de la base de datos de la "super app"**

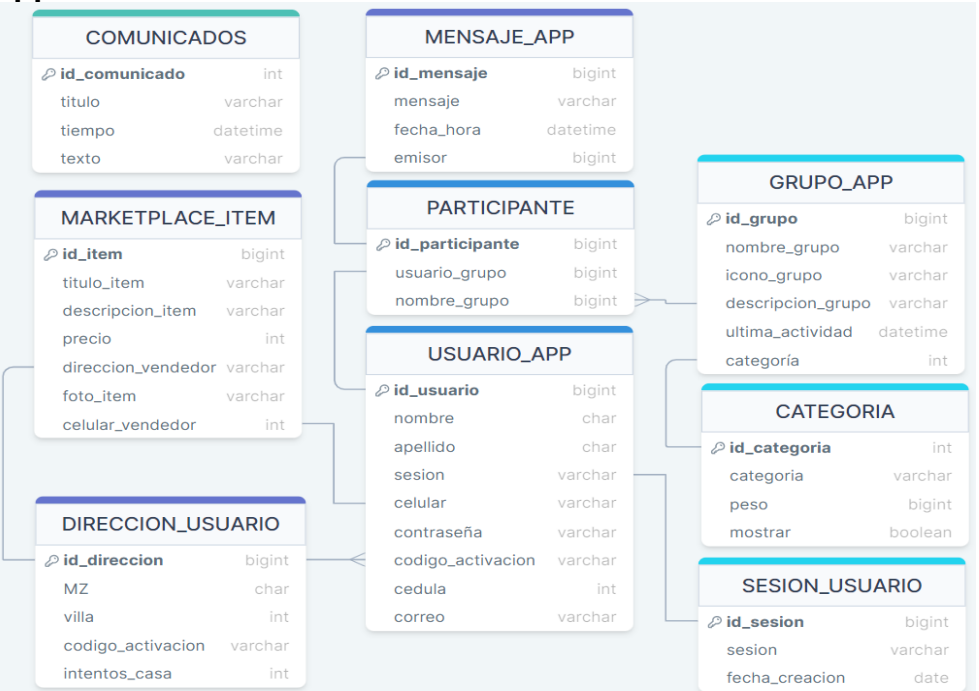

Se puede observar las 9 tablas pertenecientes a la base de datos del proyecto:

- **USUARIO\_APP:** tabla utilizada para el almacenamiento de los diferentes usuarios, con los campos de información básica y necesaria para el funcionamiento de ciertas funciones de la app.
- **DIRECCION\_USUARIO:** determinado por el administrador, se almacenan los datos de dirección como manzana y villa, así como el código de activación único para cada residencia.
- **SESION\_USUARIO:** se almacenan los datos de creación y de sesión de la cuenta, los cuales serán usados para validación y verificación al inicio de sesión.
- **PARTICIPANTE:** tabla para determinar los participantes de los diferentes grupos, por id del usuario y del grupo.
- **MARKETPLACE\_ITEM:** para el almacenamiento de los datos de los ítems a vender en el marketplace: titulo, descripción, fotos y datos del vendedor.
- **MENSAJE\_APP:** se almacenan los mensajes entre usuarios y los datos de cuando fueron enviados.
- **GRUPO\_APP:** para los datos como el nombre del grupo, símbolo para identificarlo y su descripción, todos generados por el administrador.
- **CATEGORÍA:** para almacenar los datos sobre los cuatro tipos de categorías que puede tener un grupo: Hobbies, Deporte, Intereses y Manzanas; permite el almacenamiento de la importancia y de su visibilidad para acceder dentro de la app.

**Ilustración 19 Código de conexión del API, la base de datos, y la "super app"**

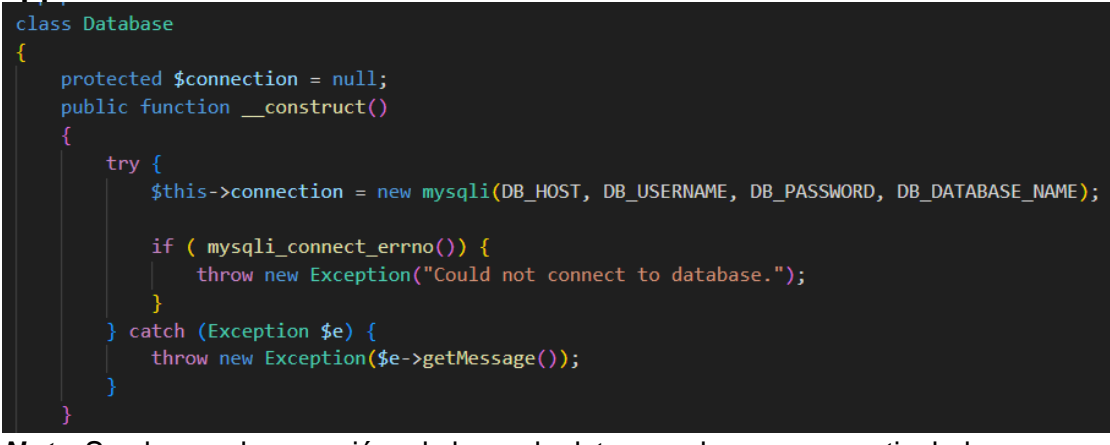

*Nota.* Se observa la conexión a la base de datos con los campos estipulados "DB\_HOST", "DB\_USERNAME", "DB\_PASSWORD" y "DB\_DATABASE\_NAME" los cuales están protegidos en un archivo. env.

Para el web service que trabajará en conjunto con la "super app" se creó una base de datos con dos tablas, como se ve en el diagrama ER a continuación:

|                  |         |                     | usuario |  |
|------------------|---------|---------------------|---------|--|
|                  |         | <i>p</i> id_ws_user | int     |  |
|                  |         | nombre              | text    |  |
| rol              |         | apellido            | text    |  |
|                  |         | correo              | varchar |  |
| $\oslash$ id_rol | int     | contraseña          | bigint  |  |
| rol              | varchar | rol                 | int     |  |
|                  |         | cedula              | bigint  |  |
|                  |         | cargo_trabajo       | bigint  |  |
|                  |         | session_token       | bigint  |  |

**Ilustración 20 Modelo entidad relación de la base de datos del web service**

Se pueden observar dos tablas: rol y usuario, en las cuales se almacenarán información pertinente a los usuarios del web service y servirá para delimitar los accesos al dashboard y a partes del contenido del dashboard.

#### **Diagrama de casos de uso**

Es una herramienta diseñada para la visualización y comprensión de las diferentes interacciones entre los usuarios y un sistema, que permite a evidenciar y comunicar los requisitos funcionales del sistema de manera clara y concisa para su uso y desarrollo.

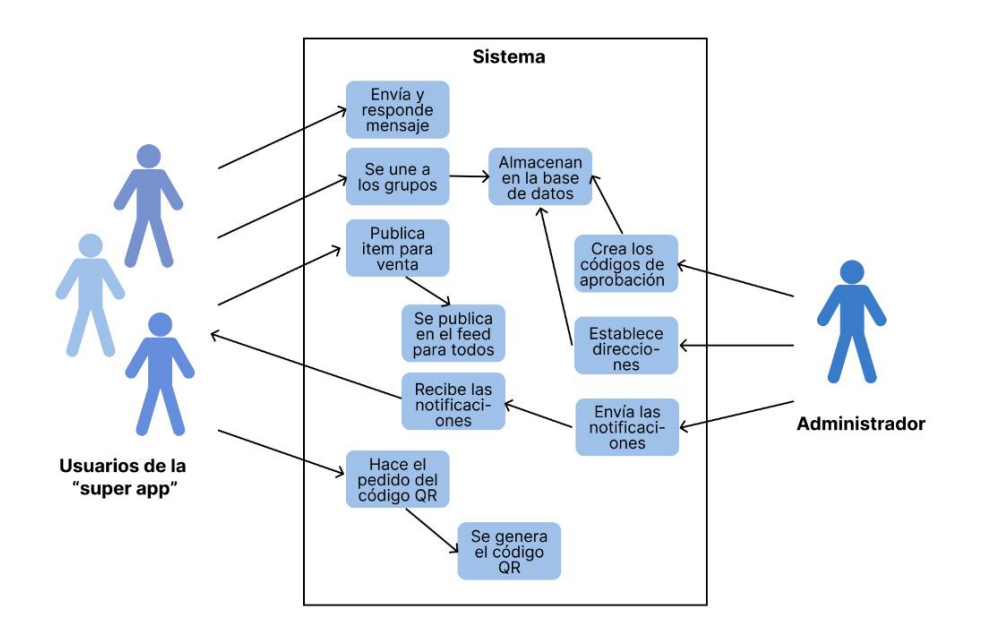

#### **Ilustración 21 Diagrama de casos de uso del proyecto**

En el diagrama se evidencian los diferentes tipos de usuario con las interacciones que pueden ocurrir al utilizar los servicios de la "super app". Los usuarios se dividen según su cargo/necesidad:

> • **Usuario de la "super app":** tendrá múltiples capacidades de acceso a los servicios de la "super app" como enviar mensajes en los diferentes grupos de chat, permitiendo que otros usuarios en chat puedan visualizar y responder a esos mensajes, tendrá la capacidad de publicar ítems en el marketplace con el objetivo de comercializarlos con otros residentes y estos ítems serán visibles en el feed de marketplace de todos los usuarios, y por último podrá generar un código QR para su ingreso a las áreas sociales, el cual será escaneado por un guardia para permitir su acceso.

• **Administrador:** Persona que creará y establecerá el contenido de la "super app", como los códigos de aprobación y las direcciones.

## **Web service**

#### **Componentes del aplicativo**

El web service cuenta con cinco partes fundamentales para su funcionamiento: su interfaz, el método de autenticación y seguridad, un API, y la conexión entre el web service y la "super app".

## **Interfaz**

#### **Ilustración 22 Login del Web Service junto a su codificación**

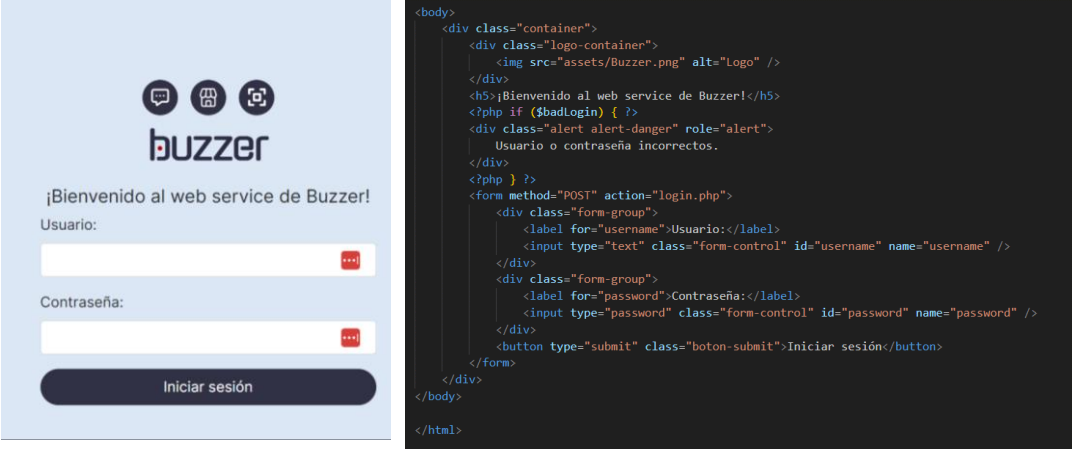

## **Ilustración 23 Tabla de manejo de usuarios del Web Service**

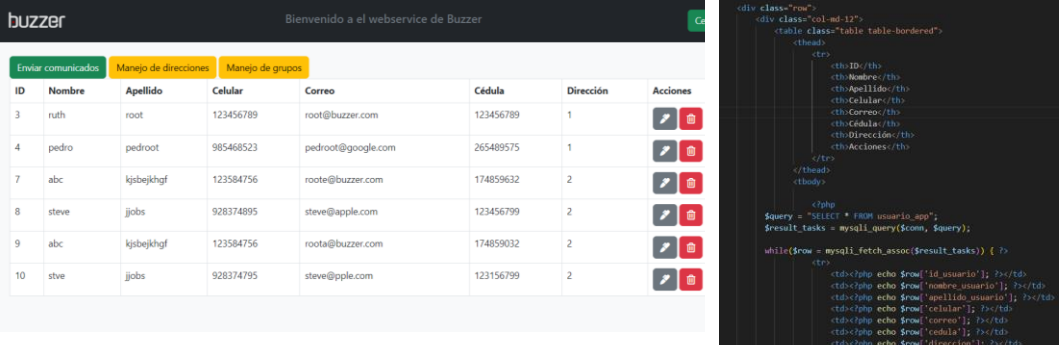

### **Autenticación y seguridad**

El web service cuenta con un sistema de gestión de usuarios que permite la generación y administración de cuentas de usuario "administrador", donde se estableció un rol de "Super Admin" que tiene

control sobre los roles de "administrador" y que es responsable de administrar las cuentas y el acceso de los usuarios en el web service. Se muestra una tabla a continuación, la cual contiene los permisos de ambos roles de administrador y super administrador:

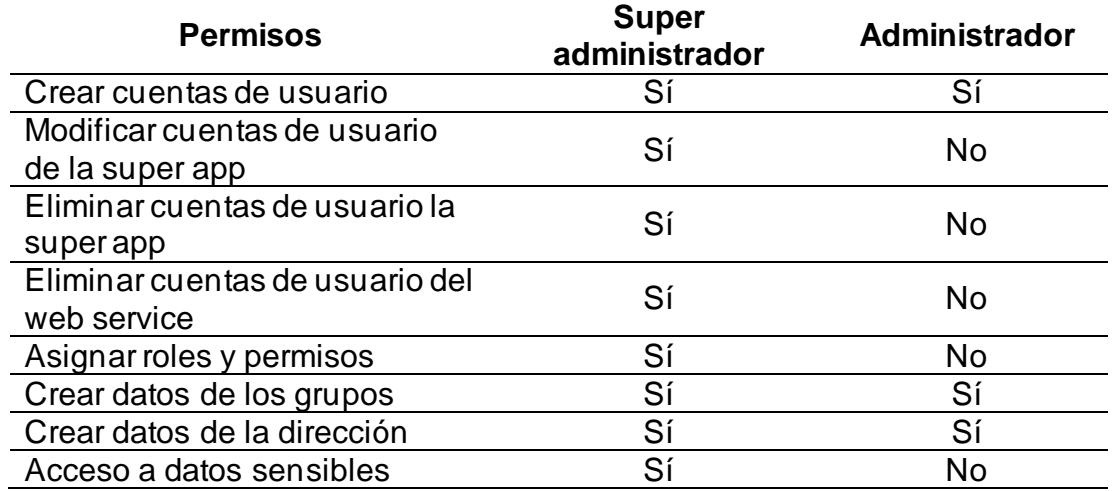

#### **Tabla 10 Permisos del super administrador y del administrador**

Para ejercer un ambiente seguro y una plataforma que cumpla con los estándares de seguridad establecidos, se integraron diversas soluciones estandarizadas para procurar la integridad de los datos de los usuarios de la "super app":

- **HTTPS (HTTP Secure):** Se implementó el protocolo HTTPS para asegurar la comunicación entre la "super app" y el web service mediante el uso de cifrado SSL/TLS, garantizando que los datos transmitidos estén protegidos y evita que sean interceptados o modificados por terceros no autorizados.
- **Autenticación basada en tokens:** Se utilizó un esquema de autenticación basado en tokens para validar la identidad de los usuarios; cuando un usuario se autentica correctamente en la "super app", se genera un token de acceso que se incluye en las solicitudes al web service el cual es verificado por el servidor para asegurar que la solicitud proviene de un usuario autenticado. A continuación, una parte del código mostrando la generación de los tokens para las sesiones:

**Ilustración 24 Código para la generación de tokens de sesiones y direcciones**

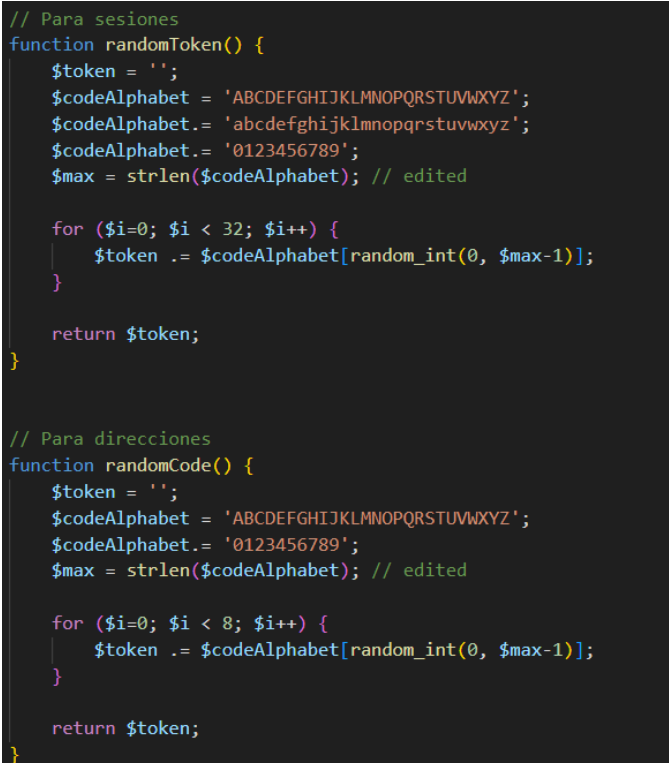

• **Encriptación de datos sensibles**: Los datos sensibles almacenados en la base de datos, como contraseñas u otra información confidencial, se almacenaron utilizando técnicas de encriptación robustas, garantizando así que los datos permanezcan protegidos incluso en caso de una brecha de seguridad en la infraestructura subyacente.

#### **Ilustración 25 Código para la sanitización de datos críticos**

```
function sanitizeUser($userObj) {
unset($userObj["contrasena"]);
return $userObj;
```
• **Prevención de ataques:** Se implementaron mecanismos de prevención de ataques comunes, como ataques de fuerza bruta, inyecciones de código malicioso y ataques de denegación de servicio (DDoS). Estos mecanismos incluyen la validación y filtrado de datos de entrada, la limitación de intentos de inicio de sesión y la implementación de medidas de seguridad en la infraestructura de red.

Para desarrollar el API, se utilizó el lenguaje de programación PHP, que proporciona herramientas y estructuras para facilitar la creación de endpoints y la definición de rutas, que permitió manejar de manera sencilla las solicitudes y respuestas HTTP, así como la gestión de autenticación y seguridad.

**Ilustración 26 Código con una solicitud de respuestas de HTTP**

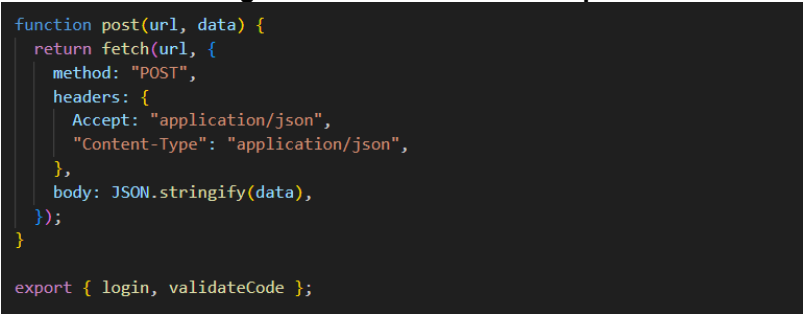

La estructura del API se definió utilizando la especificación OpenAPI, que permite describir de manera detallada los diferentes endpoints, los parámetros que aceptan, los tipos de datos esperados y las respuestas posibles; esto proporciona una documentación clara y completa del API, facilitando su consumo por parte de los desarrolladores de la "super app" y otros sistemas.

La implementación del API también incluye la configuración de mecanismos de autenticación y seguridad, como tokens de acceso o claves API, para garantizar que solo los usuarios autorizados puedan acceder a los servicios del web service.

**Ilustración 27 Código de autenticación del usuario con el** 

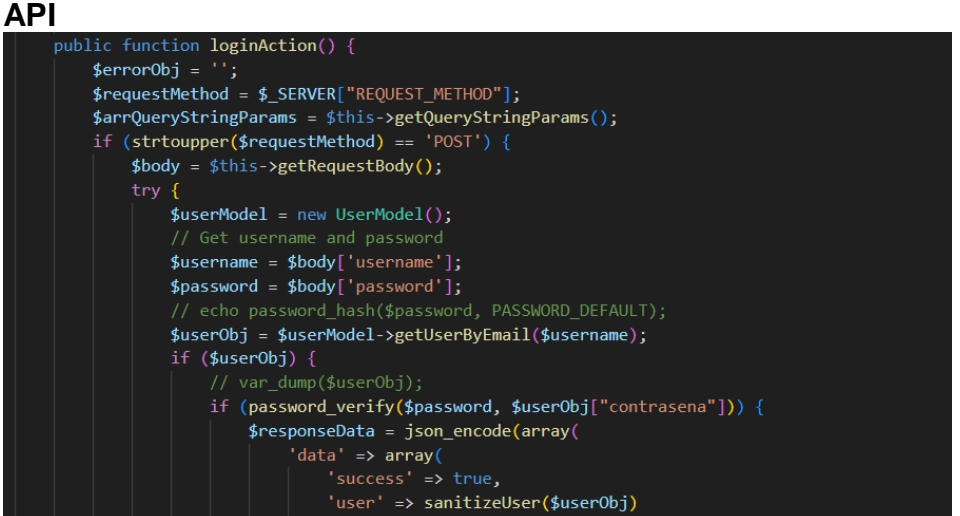

Además, se implementaron controladores o handlers que se encargan de recibir las solicitudes del API, procesar los datos y comunicarse con la capa de servicios y la base de datos para realizar las operaciones correspondientes. Estos controladores se encargan de validar los datos de entrada, ejecutar la lógica de negocio necesaria y generar las respuestas adecuadas.

### **Servidor**

## **Conexión con la "super app"**

La conexión entre la "super app" y el web service se implementó utilizando un enfoque basado en servicios web, por lo que se utilizaron diferentes métodos y tecnologías para permitir la comunicación eficiente y segura entre ambas aplicaciones, los cuales serán enlistados a continuación y explicados:

> • **HTTP y REST:** Se empleó el protocolo HTTP a través de todo el desarrollo de la conexión como el protocolo de comunicación principal. Se utilizaron los métodos HTTP estándar, como GET, POST, PUT y DELETE para realizar las operaciones correspondientes entre el web service y la "super app". Se siguió el estilo arquitectónico REST (Representational State Transfer) para diseñar la API del web service, utilizando URLs claras y significativas para acceder a los recursos y realizar

acciones sobre ellos, las cuales son utilizadas por la "super app" para realizar las funciones esenciales de chat, comunicados, generación de códigos QR y el uso de la plataforma de marketplace.

• **Formatos de datos:** Se acordó utilizar el formato JSON (JavaScript Object Notation) para el intercambio de datos entre la "super app" y el web service. Se convirtieron los objetos y datos relevantes en estructuras JSON antes de enviarlos y se realizaron las correspondientes conversiones en la aplicación receptora. En la siguiente ilustración, se muestra cómo se utiliza el formato JSON para el manejo de datos:

## **Ilustración 28 Código del uso de archivos JSON para resultados de una función**

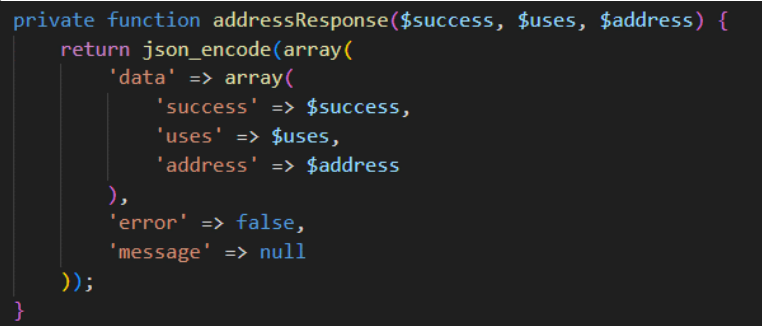

• **Endpoints y rutas:** Se definieron endpoints en la "super app" que correspondían a las funcionalidades del web service. Cada endpoint estaba asociado a una ruta específica que indicaba el recurso o la acción que se deseaba realizar en el web service. A continuación, un ejemplo de su implementación:

## **Ilustración 29 Código de un endpoint del API**

```
if (\frac{\text{Suri}}{2}] == 'user') {
require PROJECT_ROOT_PATH . "/Controller/Api/UserController.php";
$objFeedController = new UserController();
$strMethodName = $uri[3] . 'Action';$objFeedController->{$strMethodName}();
```
• **Llamadas HTTP:** Para interactuar con el web service, se realizaron llamadas HTTP utilizando bibliotecas o frameworks adecuados para el lenguaje de programación de la "super app". Estas llamadas se realizaron mediante funciones o métodos

específicos para cada método HTTP, pasando los datos necesarios y capturando las respuestas del web service.

• **Autenticación y seguridad:** Se implementaron mecanismos de autenticación y seguridad para proteger la comunicación entre la "super app" y el web service. Se utilizaron tokens de acceso o claves de API para autenticar y autorizar las solicitudes. Se emplearon protocolos y estándares de seguridad, como HTTPS (HTTP Secure), para cifrar la información transmitida y prevenir ataques de seguridad. A continuación, un ejemplo de su implementación:

**Ilustración 30 Código de un request method para validar de intentos** 

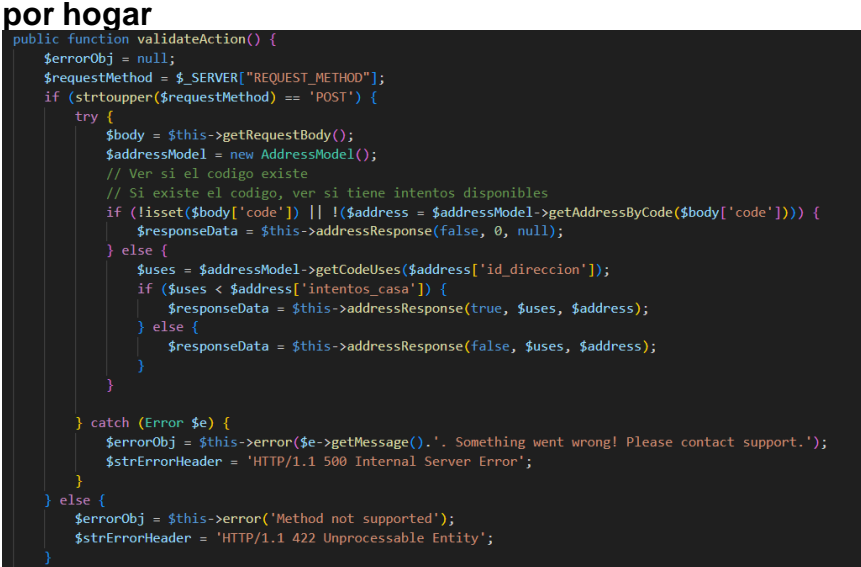

## **Super app Interfaz**

La parte gráfica de la "super app" fue diseñada con el objetivo de que sea intuitiva y completa, para que los diferentes tipos de usuario puedan utilizarla sin inconvenientes.

Para el desarrollo se incorporó una paleta de colores azules, grises, blancos y una iconografía modelada en 3D, los cuales en conjunto con una tipografía Sans Seriff permiten que la información y el texto pueda ser accesible para los usuarios, como se puede evidenciar en la siguiente ilustración:

## **Ilustración 31 Pantallas de la "super app" y código que las genera**

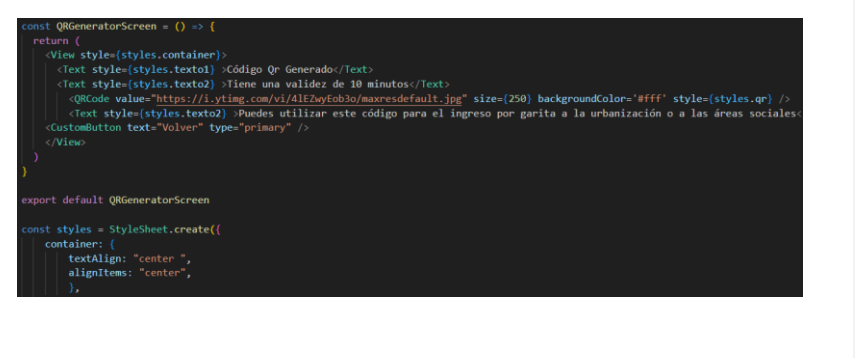

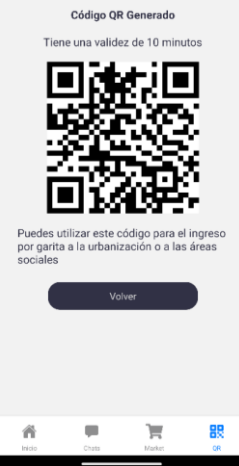

También se implementaron corrientes de diseño escalables, que priorizan que el acceso a la información gráfica sea adaptable a los diferentes tamaños de pantalla de los dispositivos de los usuarios.

Se aplicaron diversas técnicas de CSS y estilos para lograr una apariencia visual atractiva y una experiencia de usuario (UX) intuitiva, utilizando hojas de estilo CSS para definir la apariencia y el diseño de los elementos en la interfaz, como colores, fuentes, márgenes y alineaciones.

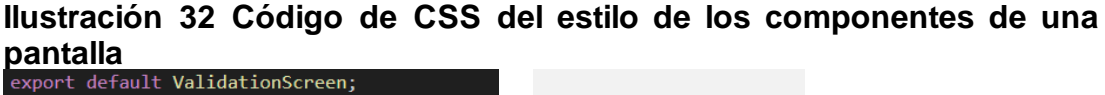

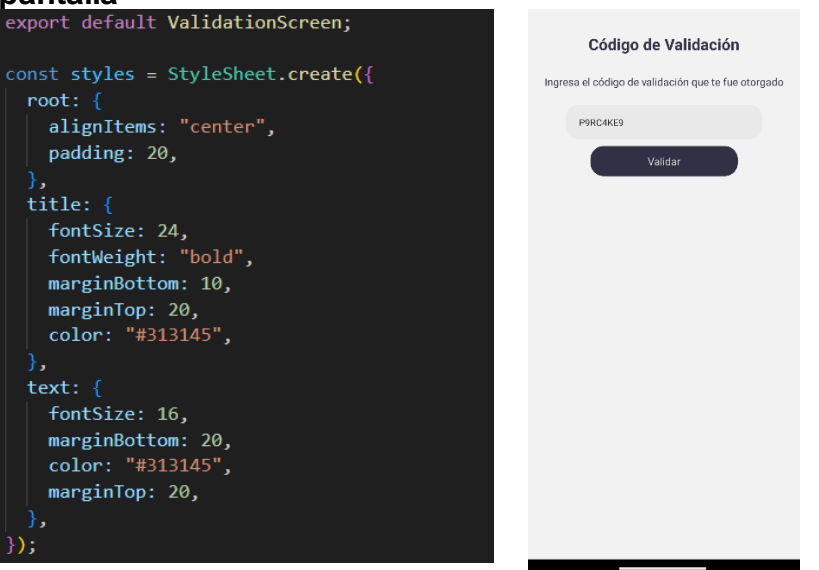

Se emplearon enfoques de diseño escalables, como el uso de
unidades relativas (por ejemplo, porcentajes y rm) en lugar de unidades absolutas (píxeles), para adaptar el diseño a diferentes tamaños de pantalla y dispositivos.

Se aplicaron principios de diseño de interfaz de usuario (UI) para crear una interfaz atractiva y funcional. Se utilizó una paleta de colores coherente y una tipografía legible para proporcionar una experiencia visual agradable, prestando especial atención a la disposición de los elementos en la pantalla, utilizando técnicas de diseño responsivo y grid layouts para garantizar que la interfaz se adapte correctamente a diferentes resoluciones y dispositivos.

Se tuvo en cuenta la experiencia del usuario (UX) al diseñar las interacciones y flujos de la aplicación, realizando pruebas de usabilidad y se recopiló feedback de los usuarios para iterar y mejorar continuamente la interfaz.

Se optimizaron los tiempos de carga y se implementaron transiciones y animaciones sutiles para brindar una experiencia fluida y agradable al interactuar con la "super app".

#### **Diseño**

La elección de una paleta de colores claros, azules y grises para la interfaz de la "super app" se basó en consideraciones de diseño y psicología del color; estos colores se seleccionaron cuidadosamente para transmitir una sensación de profesionalismo, confianza y modernidad, al tiempo que se busca una experiencia de usuario agradable.

Los colores claros, como tonos blancos y tonos de gris claro, se utilizan para crear una sensación de limpieza y amplitud en la interfaz, permitiendo que los elementos y la información destaquen de manera clara y legible, facilitando la navegación y comprensión de la aplicación por parte de los usuarios.

El uso del color azul se debe a su asociación con la confianza, la estabilidad y la profesionalidad, y debido a que el azul es un color ampliamente utilizado en interfaces de aplicaciones y sitios web, ya que evoca sentimientos de seguridad y fiabilidad.

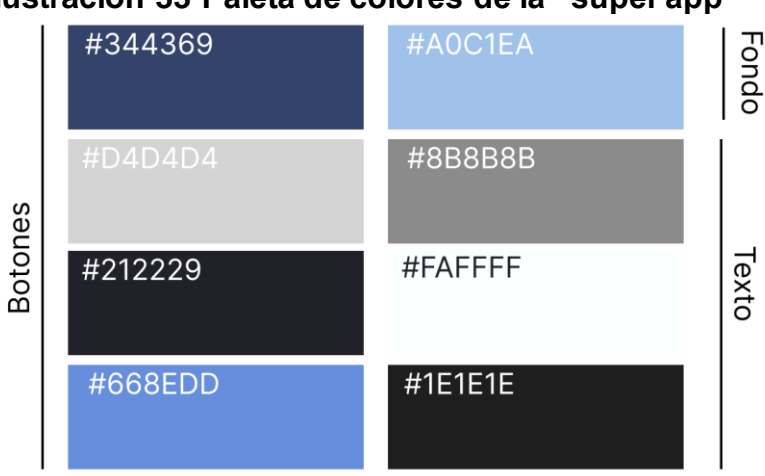

**Ilustración 33 Paleta de colores de la "super app"**

La tipografía Inter se seleccionó para la interfaz de la "super app" debido a sus características legibles y versátiles; es una fuente sans-seriff moderna que presenta una excelente legibilidad tanto en pantallas pequeñas como en dispositivos de mayor tamaño.

Su diseño equilibrado y sus proporciones cuidadosamente ajustadas permiten una lectura cómoda, lo que es fundamental para una aplicación donde los usuarios interactúan con diferentes elementos de texto; se consideró también que Inter cuenta con una amplia gama de pesos y estilos, lo que brinda flexibilidad para resaltar elementos importantes y crear jerarquía visual en la interfaz de la aplicación.

**Ilustración 34 Tipografía utilizada, con pesos y tamaños** Títulos: Inter 32 - r Títulos forms: Inter 20 - sb Párrafos: Inter 14 - r

El nombre elegido para la "super app" fue *Buzzer*, que es la parte del sistema de timbrado de una casa que realiza el sonido para indicar que alguien ha tocado el timbre.

Para el logo, se utilizó la fuente Gugi en color #0D0D24 con un acento en color #AE0000. Este logo fue utilizado en diferentes partes de la app y para identificarla cuando ha sido descargada por los residentes.

buzzer **buzzer buzzer** *Squircle Logo con componentes Logo solo*

### **Ilustración 35 Logos de la "super app" Buzzer**

#### **Launch**

El despliegue de la aplicación se divide en dos partes: subir la "super app" a Google Play, la tienda de aplicaciones de Android, y enviar el código de validación a los residentes inscritos en el plan de pruebas.

#### **Buzzer en Google Play**

Para revisar los últimos cambios funcionales realizados y obtener feedback de la "super app", se procedió a subirla a la tienda de aplicaciones Google Play, para que sea accesible a los residentes de la ciudadela.

Se creó una cuenta de desarrollador en Google Play Console, se pagó el fee y se iniciaron los módulos de pruebas, en total 5, en donde los cuales fueron descargados por 30 usuarios y testeados en su totalidad.

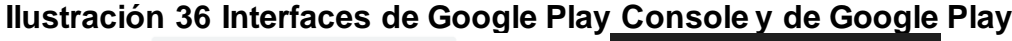

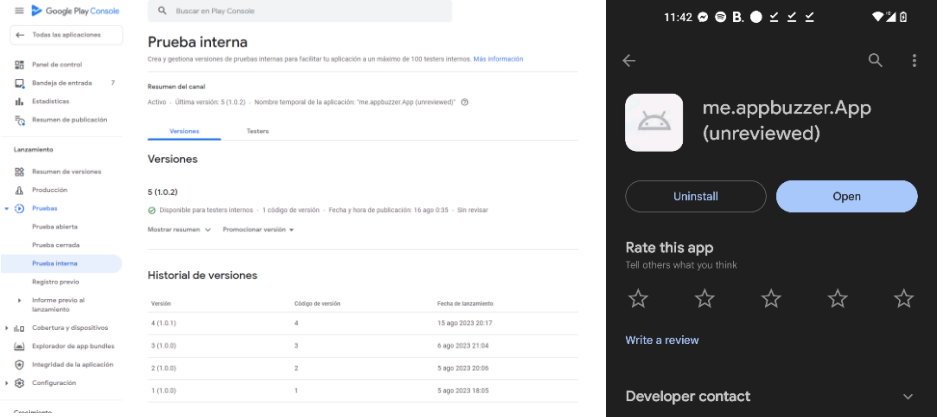

#### **Despliegue a usuarios**

Por medio del correo de administración, se envió el código de validación, el link de descarga de la aplicación y una infografía con los pasos para crear una cuenta y utilizar los diferentes servicios de Buzzer.

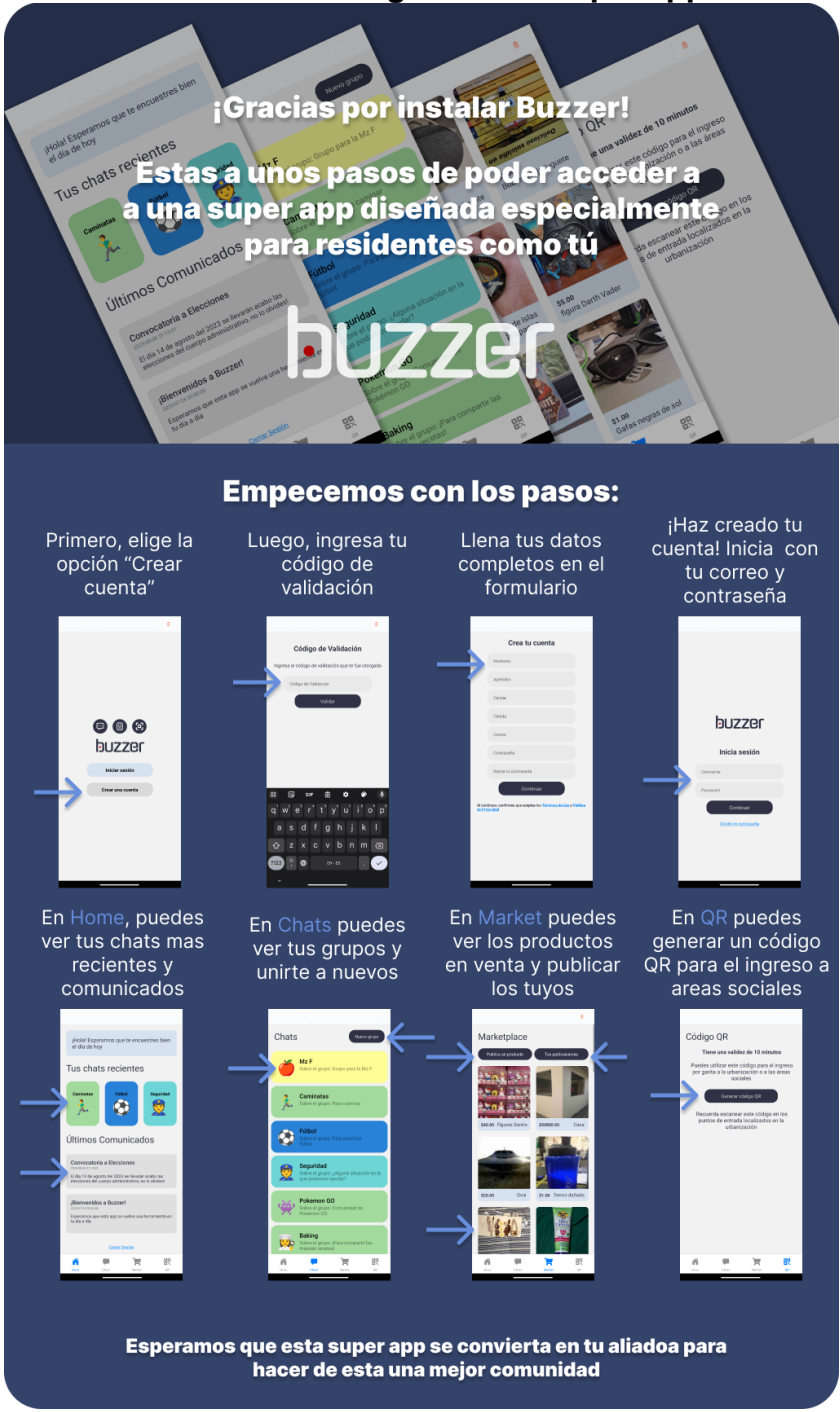

**Ilustración 37 Pasos a seguir de la "super app" Buzzer**

# **Capítulo V: Conclusiones**

La implementación de la "super app" y su subsecuente web service, ha dado lugar a la integración de funcionalidades clave, como la comunicación en tiempo real a través de grupos de chat, la creación de un market virtual interno, el envío y recepción de comunicados, y la gestión de ingreso mediante códigos QR. Estas características han demostrado ser valiosas herramientas para fomentar la interacción social, facilitar transacciones entre los residentes y mejorar los procesos de seguridad y control de acceso.

Con la segunda encuesta realizada con el objetivo de determinar las opiniones del uso de códigos QR para los ingresos, cuya tabulación gráfica se encuentra en el [Anexo #6,](#page-84-0) se pudieron delimitar los siguientes resultados:

**Tabla 11 Tabulación de la encuesta sobre la eficacia del ingreso por código QR**

| # | Datos por considerar                                                          | Porcentaje |
|---|-------------------------------------------------------------------------------|------------|
|   | Muestra que considera los códigos QR eficaces                                 | 83.3%      |
|   | Población que utiliza los códigos QR para<br>ingresos más de 1 vez por semana | 100%       |
|   |                                                                               |            |
|   | Población que considera el proceso<br>generación y escaneo intuitivo<br>de.   | 76.6%      |
|   |                                                                               |            |
|   | Población que se siente segura con el uso de                                  | 93.3%      |
|   | códigos QR                                                                    |            |

La alta eficacia, la frecuencia de uso, la seguridad percibida y la consideración de intuición sugieren que esta característica ha mejorado de manera significativa la experiencia de los usuarios y ha contribuido a fortalecer la conexión y el compromiso en la comunidad; se destaca la importancia de seguir mejorando la usabilidad y la claridad en el proceso de generación y escaneo de códigos para garantizar una experiencia aún más satisfactoria para los usuarios.

La tercera encuesta fue llevada a cabo con el objetivo de establecer un estándar sobre la facilidad de uso y adaptabilidad, cuya tabulación gráfica se encuentra en el [Anexo #7,](#page-85-0) se pudieron obtener los siguientes resultados tabulados a continuación:

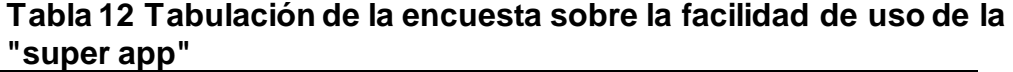

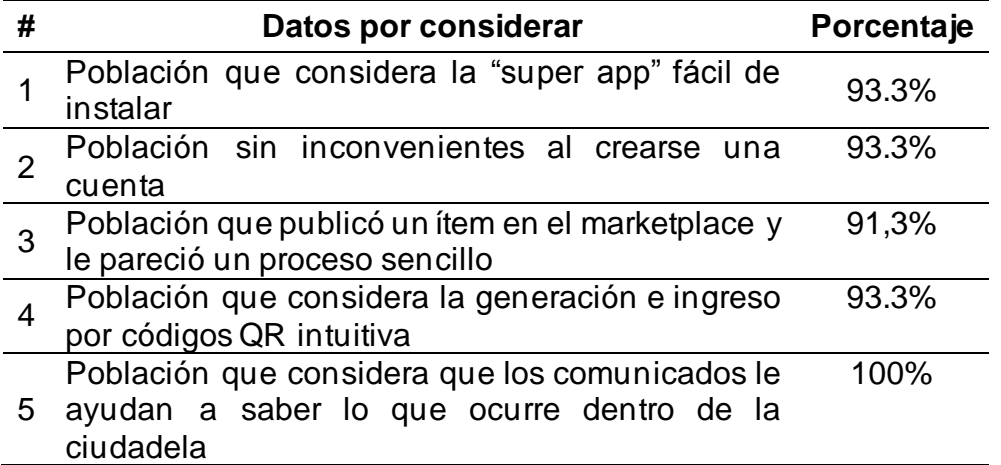

Respondiendo al objetivo general, se puede concluir que la implementación "super app" en una urbanización cerrada de Guayaquil fue exitosa, debido al impacto sumamente positivo en la eficiencia y calidad de vida de los residentes, así como en su capacidad para conectarse y comprometerse con la comunidad, simplificando y optimizando numerosos aspectos de la vida diaria de los residentes, creando un entorno más cómodo y colaborativo.

La "super app" se convirtió en una herramienta fundamental para mejorar la eficiencia en la comunicación y la gestión interna. Los residentes pueden utilizar la plataforma para comunicarse instantáneamente a través de grupos de chat, lo que ha facilitado la coordinación de eventos, la resolución de problemas y la toma de decisiones comunitarias. Además, la funcionalidad del mercado virtual interno ha simplificado las transacciones entre los residentes y ha fomentado el comercio local dentro de la urbanización.

En términos de calidad de vida, la "super app" ha proporcionado un acceso rápido y conveniente a información relevante, como anuncios de eventos, actualizaciones de seguridad y noticias comunitarias. Esto ha permitido a los residentes mantenerse informados y participar activamente en la vida de la comunidad. La creación de grupos de interés y la promoción

de actividades sociales a través de la aplicación han fortalecido aún más los lazos entre los vecinos, creando un sentido de pertenencia y colaboración.

## **Recomendaciones**

Para ofrecer una experiencia de usuario más completa, se recomienda explorar la posibilidad de incluir una mayor diversidad de servicios y características en la "super app". La adición de módulos interactivos, como un calendario de eventos comunitarios, comunicados y notificaciones personalizadas y servicios de emergencia, podría aumentar la participación y satisfacción de los usuarios. Así mismo, la posibilidad de desarrollar la solución de la "super app" para dispositivos iOS.

A medida que la base de usuarios y la carga de servicios aumenten con la expansión, se requerirán recursos informáticos adicionales para garantizar un rendimiento óptimo y una experiencia fluida para los usuarios. Se recomienda evaluar y ajustar las especificaciones del droplet, como la cantidad de CPU, RAM y capacidad de almacenamiento en las especificaciones del droplet de DigitalOcean utilizado para alojar la aplicación., para satisfacer las demandas crecientes de procesamiento y almacenamiento de datos.

Por control y maximizar usabilidad, se deben de realizar encuestas periódicas a los residentes de la ciudadela cerrada, para determinar si es necesario añadir nuevos grupos en la aplicación, o si es necesario crear nuevas categorías de grupos

Por último, se establece que se necesitará de un módulo de notificaciones push, para alertar a mayor escala a los usuarios de la "super app" de los cambios, comunicados y actualizaciones pertinentes.

67

# **Referencias**

Brown, C. (24 de 08 de 2009). Lecture 7: Specifying Syntax. Obtenido de USNA :: United States Naval Academy:

https://www.usna.edu/Users/cs/wcbrown/courses/F19SI413/lec/l07/lec.html

Dabit, N. (2019). React Native in Action. Shelter Island: Manning Publications Co.

Daigneu, R. (2012). Service Design Patterns. Westford: Pearson Education, Inc.

- Dormann, A. (2022). Ionic 6: Create awesome apps for iOS, Android, Desktop and Web. Bonn: D&D Verlag .
- Duckett, J. (2011). Introducing CSS. En J. Duckett, HTML & CSS: Design and Build Websites (págs. 227-229). Indianapolis: John Wiley & Sons, Inc.
- Giudice, F. (30 de Julio de 2020). WeChat: the impact of the super app on Chinese Society. Archivio Istituzionale Ad Accesso Aperto. Venezia, Italia: Università Ca' Foscari Venezia.

Haverbeke, M. (2018). Eloquent JavaScript. No Starch Press.

Hernandez, M. J. (2014). Database Design for Mere Mortals Third Edition. Ann Arbor: Pearson Education, Inc.

- International Organization for Standardization [ISO]. (17 de Mayo de 2023). ISO/IEC 2382:2015. Obtenido de Information technology — Vocabulary: https://www.iso.org/obp/ui/#iso:std:iso-iec:2382:ed-1:v2:en
- Jia, L., Nieborg, D. B., & Poell, T. (2022). On super apps and app stores: digital media logics in China's app economy. Media, Culture & Society, 1442-1443.
- Karrenberg, D. (September de 2017). The Internet Domain Name System Explained for Non-Experts. Obtenido de Internet Society Member Briefing #16: https://www.internetsociety.org/

Kinney, S. (2019). Electron in Action. Shelter Island: Manning Publications Co.

- Lallemand, C., & Koenig, V. (2020). Measuring the Contextual Dimension of User Experience: Development of the User Experience Context Scale (UXCS). NordiCHI '20: Proceedings of the 11th Nordic Conference on Human-Computer Interaction: Shaping Experiences, Shaping Society (págs. 1-3). Tallin: Association for Computing Machinery.
- Laudon, K. C., & Laudon, J. P. (2014). Management Information Systems: Managing the Digital Firm. En K. C. Laudon, & J. P. Laudon, Management Information Systems: Managing the Digital Firm (págs. 191-192). Essex: Pearson Education Limited.
- Liao, X., Shi, E., Liu, C., Hao, S., McCoy, D., & Beyah, R. (2016). Characterizing Long-tail SEO Spam on Cloud Web Hosting Services. WWW '16: Proceedings of the 25th International Conference on World Wide Web (págs. 321-322). Montréal:

International World Wide Web Conferences Steering Committee.

- Librarianship Studies. (2022 de Octubre de 2022). Descriptive Research. Obtenido de Librarianship Studies & Information Technology: https://www.librarianshipstudies.com/2022/10/descriptive-research.html
- Namecheap. (17 de Julio de 2023). namecheap: Domains. Obtenido de namecheap:

https://www.namecheap.com/domains/

Nixon, R. (2014). Learning PHP, MySQL, JavaScript, CSS & HTML5, Third Edition. Sebastopol: O'Reilly Media Inc.

Node.js. (22 de Mayo de 2023). About Node.js. Obtenido de Node.js: https://nodejs.org/en/about

- Oppliger, R. (2016). SSL and TIs: Theory and Practice 2nd Edition. Norwood, Massachusetts: Artech House Publishers.
- Patterson, D., & Hennesy, J. (2014). Computer Organization and Design. Waltham: Morgan Kauffmann.
- Rehman, I., Ullah, S., Rauf, A., & Ali Shashid, A. (2010). Scope management in agile versus traditional software development methods. NSEC '10: Proceedings of the 2010 National Software Engineering Conference (págs. 4-6). Rawalpindi : Association for Computing Machinery.
- Robert, J. (2003). User interface 4th Edition. En A. Ralston, E. Reilly, & D. Hemmendinger, Encyclopedia of Computer Science (págs. 1821–1826). West Sussex: John Wiley and Sons Ltd.
- Romero, I. (2019). Aplicaciones Hibridas Apache Cordova: App's móviles con HTML , CSS y JS. Dirigirse a múltiples plataformas con una base de código Libre y de código abierto. (Spanish Edition). Editorial Académica Española.
- Schwaber, K., & Sutherland, J. (November de 2020). The Scrum Guide. Obtenido de Scrum Guides: https://scrumguides.org/scrum-guide.html

Scrum.org. (Enero de 2021). What is Scrum? Obtenido de Scrum.org: https://www.scrum.org/resources/what-scrum-module

- Stallings, W. (2021). Operating Systems:Internals and Design Principles, 9th edition. Madrid: Pearson Prentice Hall.
- Statista. (2022). Smartphones statistics & facts. Alemania: Statista.
- Steinberg, M. (2020). LINE as Super App: Platformization in East Asia. Social Media + Society, 1.
- Steinberg, M., & Mukherjee, R. (2022). Media power in digital Asia: Super apps and megacorps. Media, Culture & Society, 3.
- Sullivan, D. (2015). NoSQL For Mere Mortals. Ann Arbor: Pearson Education, Inc.
- The University of Alabama at Birmingham. (17 de Mayo de 2023). UAB COLLAT School

of Business. Obtenido de The future of mobile application: https://businessdegrees.uab.edu/blog/the-future-of-mobile-application/

- Uzayr, S. b. (2022). Mastering NativeScript: A Beginner's Guide . Boca Ratón: CRC Press.
- Villota, S., Zamora, G., & Llanga, F. (2019). Uso del Internet como base para el aprendizaje. Revista Atlante: Cuadernos de Educación y Desarrollo.
- Vincent, N., Li, H., Tilly, N., Chancellor, S., & Hecht, B. (2021). Data Leverage: A Framework for Empowering the Public in its Relationship with Technology Companies. FAccT '21: Proceedings of the 2021 ACM Conference on Fairness, Accountability, and Transparency (pág. 223). New York, NY: Association for Computing Machinery.
- Yang, G., Jones, J., Moninger, A., & Che, M. (2018). How Do Android Operating System Updates Impact Apps? MOBILESoft '18: Proceedings of the 5th International Conference on Mobile Software Engineering and Systems (pág. 156). Gothenburg : Association for Computing Machinery.

# **Anexos**

### **Anexo #1**

Entrevista a la administradora de la ciudadela cerrada.

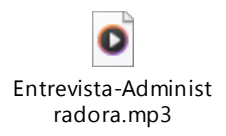

### **Anexo #2.**

Resultados de la encuesta realizada a la muestra de residentes de la ciudadela cerrada para obtener contexto del problema.

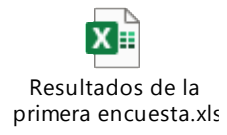

#### **Anexo #3**

Resultados de la encuesta realizada a la muestra de residentes de la ciudadela cerrada para para medir la usabilidad del prototipo.

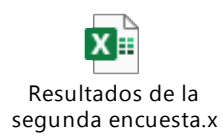

#### **Anexo #4**

Resultados de la encuesta realizada a la muestra de residentes de la ciudadela cerrada para obtener contexto de la eficacia del uso de código QR.

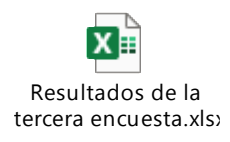

**Anexo #5** 

Códigos fuente del: SUPER APP, WEB SERVICE y API.

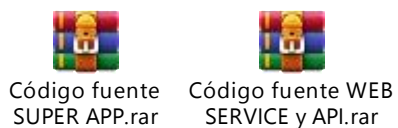

#### <span id="page-84-0"></span>**Anexo #6**

Representación gráfica de la 2da encuesta, para medir la eficacia del ingreso por código QR.

¿Cómo calificaría la eficacia del código QR en la super app para el ingreso a la ciudadela? 30 respuestas

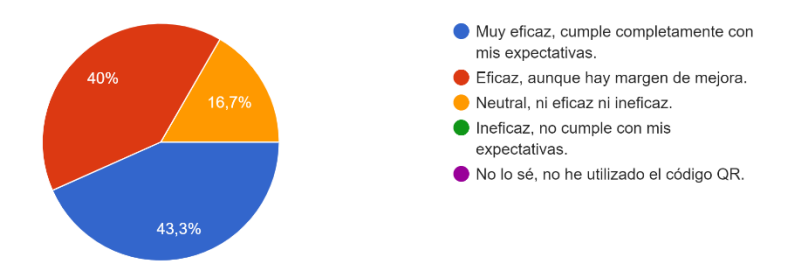

¿Con qué frecuencia ha utilizado el método de entrada por código QR? 30 respuestas

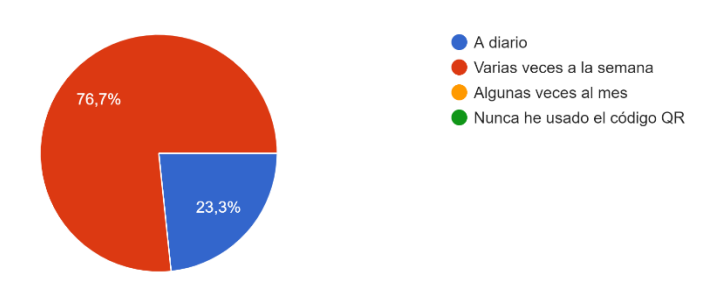

¿Encuentras que el escaneo del código QR es intuitivo y fácil de realizar en la super app? 30 respuestas

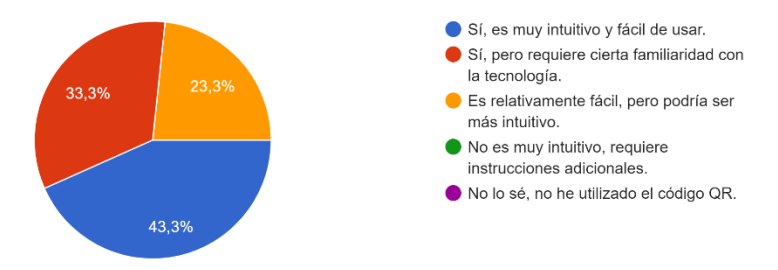

¿Se siente seguro/a utilizando el código QR de la super app para ingresar a las áreas sociales? 30 respuestas

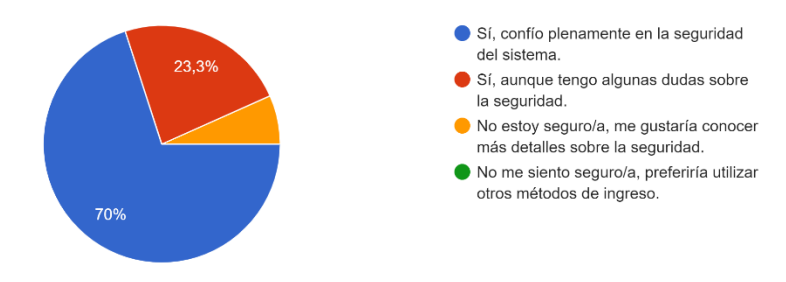

#### <span id="page-85-0"></span>**Anexo #7**

Representación gráfica de la 3ra encuesta, para medir la usabilidad del prototipo.

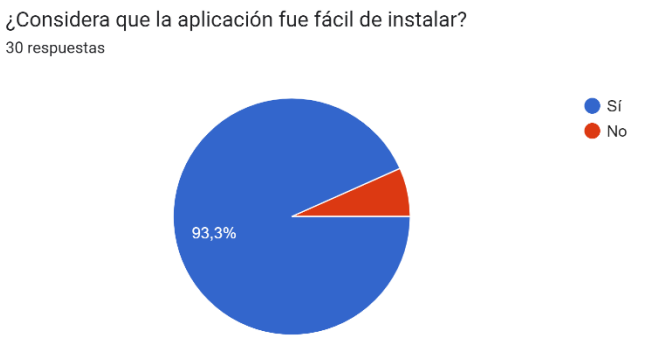

En caso de haber respondido no en la pregunta anterior ¿qué complicación tuvo a la hora de instalar la aplicación?

2 respuestas

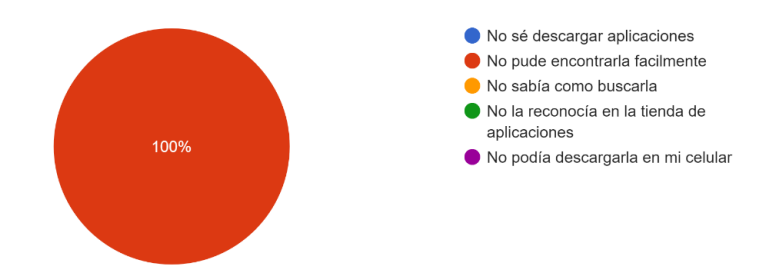

 $\bullet$  Sí  $\bullet$ No

¿Tuvo algún inconveniente al crearse una cuenta en la aplicación? 30 respuestas

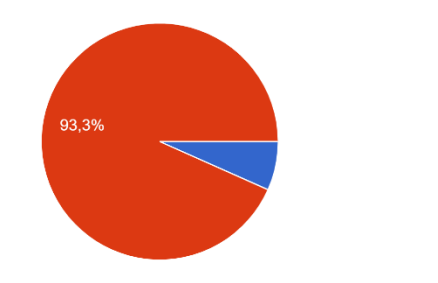

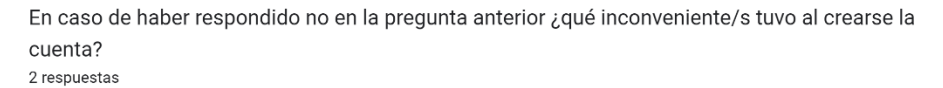

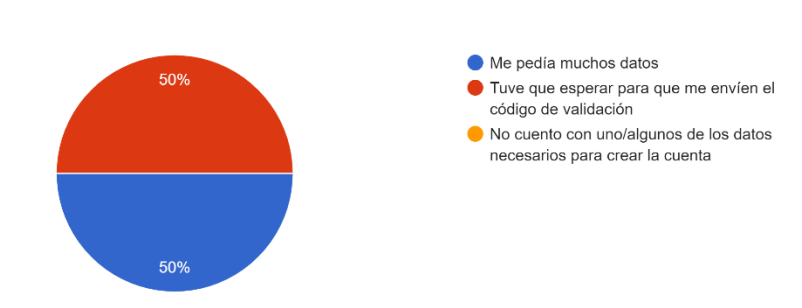

¿Cree que el enviar un mensaje en los grupos o a los diferentes canales de seguridad/administración es un proceso intuitivo? 30 respuestas

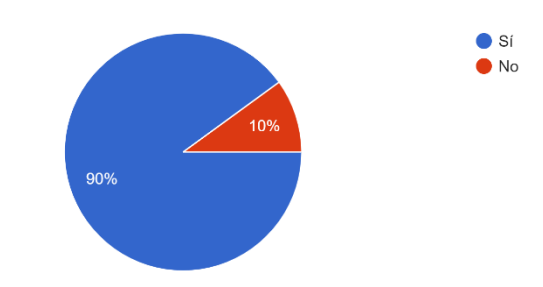

En caso de haber respondido no en la pregunta anterior ¿qué proceso se le hizo poco intuitivo? 4 respuestas

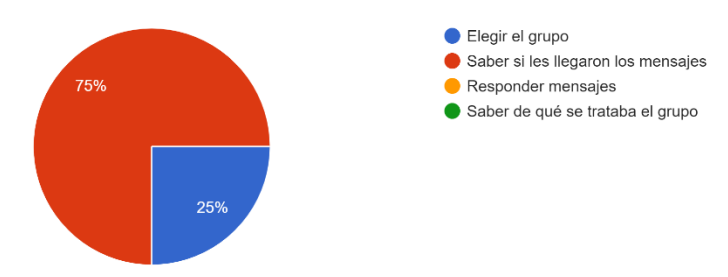

#### **Glosario**

- **IoT:** Siglas en inglés de **I**nternet **o**f **T**hings, se refiere a la red de hardware, software y sistemas conectados a internet que se comunican entre sí, y recopilan datos para tareas específicas.
- **POO:** Programación Orientada a Objetos, es un paradigma de programación que se basa en la organización del código por objetos, priorizando una codificación modular y reutilizable.
- **Web socket:** Protocolo de comunicación bidireccional y en tiempo real, que permite interacciones continuas entre servidor y cliente con una sola conexión persistente.
- **API:** Siglas en inglés de **A**pplication **P**rogramming **I**nterface, son un conjunto de reglas y protocolos para la interacción y comunicación entre diferentes aplicaciones
- **HTTP:** Siglas en inglés de **H**ypertext **T**ransfer **P**rotocol, es el protocolo estándar utilizado para transferir datos en la web, utilizado para el envío de información entre el navegador y el servidor.
- **HTTPS:** Siglas en inglés de **H**ypertext **T**ransfer **P**rotocol **S**ecure, es la versión del HTTP que utiliza un certificado de cifrado SSL/TLS para garantizar su seguridad.
- **REST:** Siglas en inglés de **R**epresentational **S**tate **T**ransfer, es un estilo arquitectónico de servicios web que utiliza métodos GET, POST, PUT, DELETE para el acceso y manipulación de recursos a través de URIs.
- **Endpoint:** Punto final de un API o servicio web, que se accede por un URL específico y que permite realizar una funcionalidad en particular.

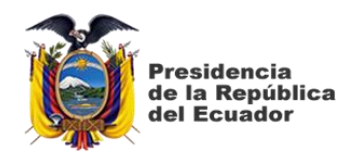

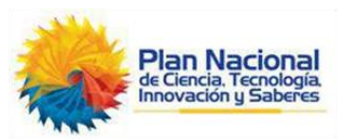

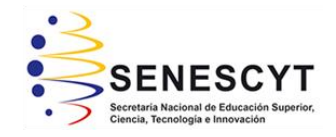

# **DECLARACIÓN Y AUTORIZACIÓN**

Yo, **Alvarado Jiménez**, **Abraham Armando** con C.C: # **0925700668** autor del trabajo de titulación: **Desarrollo de un prototipo de una "super app" para una urbanización cerrada localizada en la ciudad de Guayaquil,**  previo a la obtención del título de **Ingeniero en Ciencias de la Computación** en la Universidad Católica de Santiago de Guayaquil.

1.- Declaro tener pleno conocimiento de la obligación que tienen las instituciones de educación superior, de conformidad con el Artículo 144 de la Ley Orgánica de Educación Superior, de entregar a la SENESCYT en formato digital una copia del referido trabajo de titulación para que sea integrado al Sistema Nacional de Información de la Educación Superior del Ecuador para su difusión pública respetando los derechos de autor.

2.- Autorizo a la SENESCYT a tener una copia del referido trabajo de titulación, con el propósito de generar un repositorio que democratice la información, respetando las políticas de propiedad intelectual vigentes.

Guayaquil, 11 de septiembre de 2023

 $Alvmano$ 

Nombre: **Alvarado Jiménez, Abraham Armando** C.C: **0925700668**

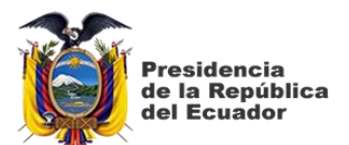

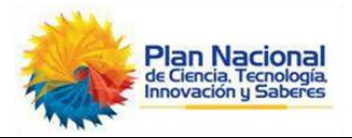

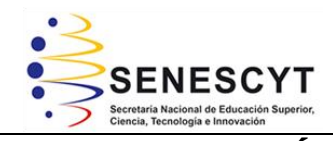

#### *REPOSITORIO NACIONAL EN CIENCIA Y TECNOLOGÍA* FICHA DE REGISTRO DE TESIS/TRABAJO DE TITULACIÓN **TEMA Y SUBTEMA: Desarrollo de un prototipo de una "super app" para una urbanización cerrada localizada en la ciudad de Guayaquil. AUTOR(ES) Alvarado Jiménez, Abraham Armando REVISOR(ES)/TUTOR(ES) Yong Yong, Byron Severo INSTITUCIÓN: Universidad Católica de Santiago de Guayaquil FACULTAD: Ingeniería CARRERA: Ingeniería en Ciencias de la Computación TITULO OBTENIDO: Ingeniero en Ciencias de la Computación FECHA DE PUBLICACIÓN: 11 de septiembre de 2023 No. DE PÁGINAS: 74 ÁREAS TEMÁTICAS: Plataforma de desarrollo, desarrollo de software, desarrollo de aplicaciones móviles, superapps. PALABRAS CLAVES/ KEYWORDS: super app, servicio web, desarrollo, diseño, comunidad**

#### **RESUMEN/ABSTRACT:**

Unir comunidades de personas que comparten el mismo sector de viviendas es un factor clave para mejorar las relaciones interpersonales entre ellos. Por lo que, para la elaboración de este proyecto, se determinó que desarrollar un prototipo de "super app" sería ideal. El prototipo integra funcionalidades de chat, una plataforma de mercado virtual, automatización de entrada mediante códigos QR y digitalización del proceso de compartir actualizaciones y comunicados de gestión, lo que hace que este proceso sea más viable.

Para el desarrollo el prototipo de "super app" y el posterior servicio web de gestión de datos y funcionalidades, se realizó una investigación de mercado. Se encontró un gran interés en el uso de una aplicación que simplificaría los procesos de comunicación entre los residentes de una urbanización cerrada, brindándoles acceso a una variedad de servicios bajo la misma plataforma.

Las herramientas utilizadas para el desarrollo del prototipo de "super app" fueron el framework React Native para crear, diseñar y desarrollar una aplicación móvil escalable y receptiva utilizando JavaScript, Node.js para el desarrollo de un socket web que gestiona los chats en tiempo real, y PHP para el desarrollo de las API utilizadas para las funcionalidades tanto de la "super app" como del servicio web.

Los resultados obtenidos del uso de la "super app" fueron satisfactorios, ya que demostraron que los residentes de la urbanización cerrada tienen un interés en una aplicación diseñada y desarrollada teniendo en cuenta sus necesidades. Se logró con éxito el objetivo de promover actividades comunitarias y una relación saludable entre los residentes.

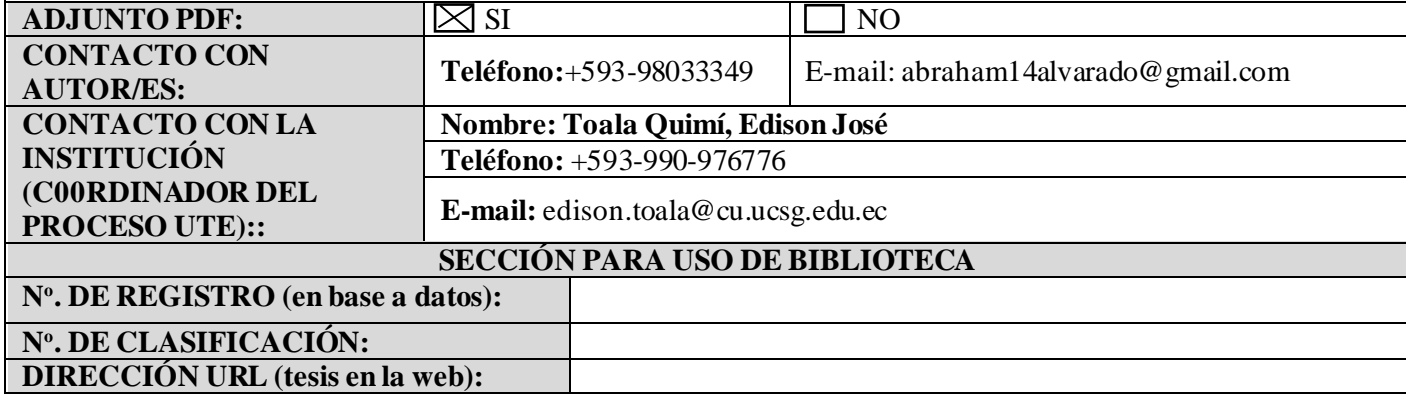